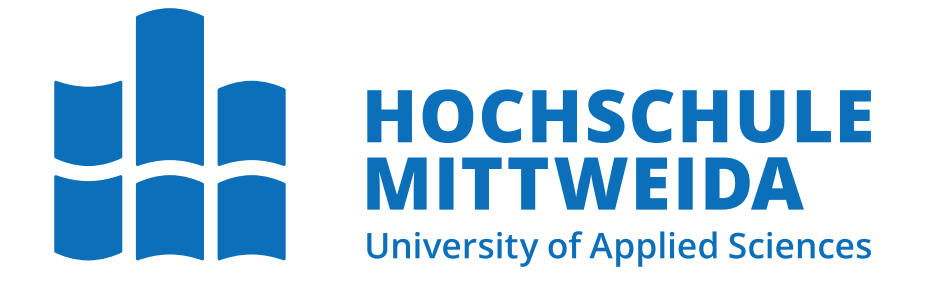

## Fakultät Angewandte Computer- und Biowissenschaften Professur Angewandte Computer- und Biowissenschaften

# **Masterarbeit**

Konzeption und prototypische Umsetzung eines Softwaretools zur (Semi-)Automatisierung bestehender Prozesse bei der Erstellung von Achterbahnen

Joshua Queck

Mittweida, den 21. November 2023

**Erstprüfer:** Prof. Dr.-Ing. Christian Roschke **Zweitprüfer:** Manuel Heinzig M.Sc.

#### **Queck, Joshua**

Konzeption und prototypische Umsetzung eines Softwaretools zur (Semi-)Automatisierung bestehender Prozesse bei der Erstellung von Achterbahnen Masterarbeit, Fakultät Angewandte Computer- und Biowissenschaften Hochschule Mittweida — University of Applied Sciences, November 2023

#### **Referat**

In dieser Arbeit wird die Entwicklung eines Tools beschrieben, welches diverse Schritte des digitalen Achterbahnbaus prototypisch kombiniert. Entwickelt wurden eine visuelle Bewegtbilddarstellung, ein prozeduraler Streckengenerator, eine automatische Rotationszuweisung und eine Präferenzeingabefläche zur Beeinflussung der zufälligen Streckenausgabe. Der Fokus liegt darauf, die zufälligen Streckenlayouts in einer Umfrage zu evaluieren, um zu ermitteln, ob diese Software einen potentiellen Mehrwert für professionelle Achterbahndesigner bietet. Im Rahmen der Evaluation wurden sieben Achterbahnen im Tool erbaut. Dabei handelt es sich um zwei zufällig generierte, zwei vom Autor erschaffene und drei Repliken realer Bahnen. Um eventuelle Streckentyppräferenzen von Probanden zu erkennen, wurden zwei verschiedene Achterbahntypen für die Evaluation verwendet. Diese sind als Videoaufnahme in einer Umfrage mit 26 Probanden untersucht und anschließend miteinander verglichen worden. Die Probanden zeigten in ihrer Erfahrung mit Achterbahnen einen geringen bis mittelmäßigen Wissensschatz, konnten aber gute Bahnen von schlechten unterscheiden. Es war ihnen nicht eindeutig möglich, die realen Strecken von den anderen zu unterscheiden. Die Ergebnisse zeigen, dass die zufällig generierten Strecken den realen Repliken im Bezug auf Kreativität ebenbürtig sind. Auch die Qualität des Streckenlayouts weist laut den Probanden kein erkennbares Defizit auf. Die prototypische Umsetzung der Ausgabe des Tools kann als zufriedenstellend eingeschätzt werden. Ob die Applikation einen positiven Einfluss auf die Arbeit eines brancheninternen Designers hat, muss in einer weiteren Studie untersucht werden.

**Name:** Queck, Joshua **Studiengang:** Medieninformatik und interaktives Entertainment Master **Seminargruppe:** MI19w1 - M

## **Inhaltsverzeichnis**

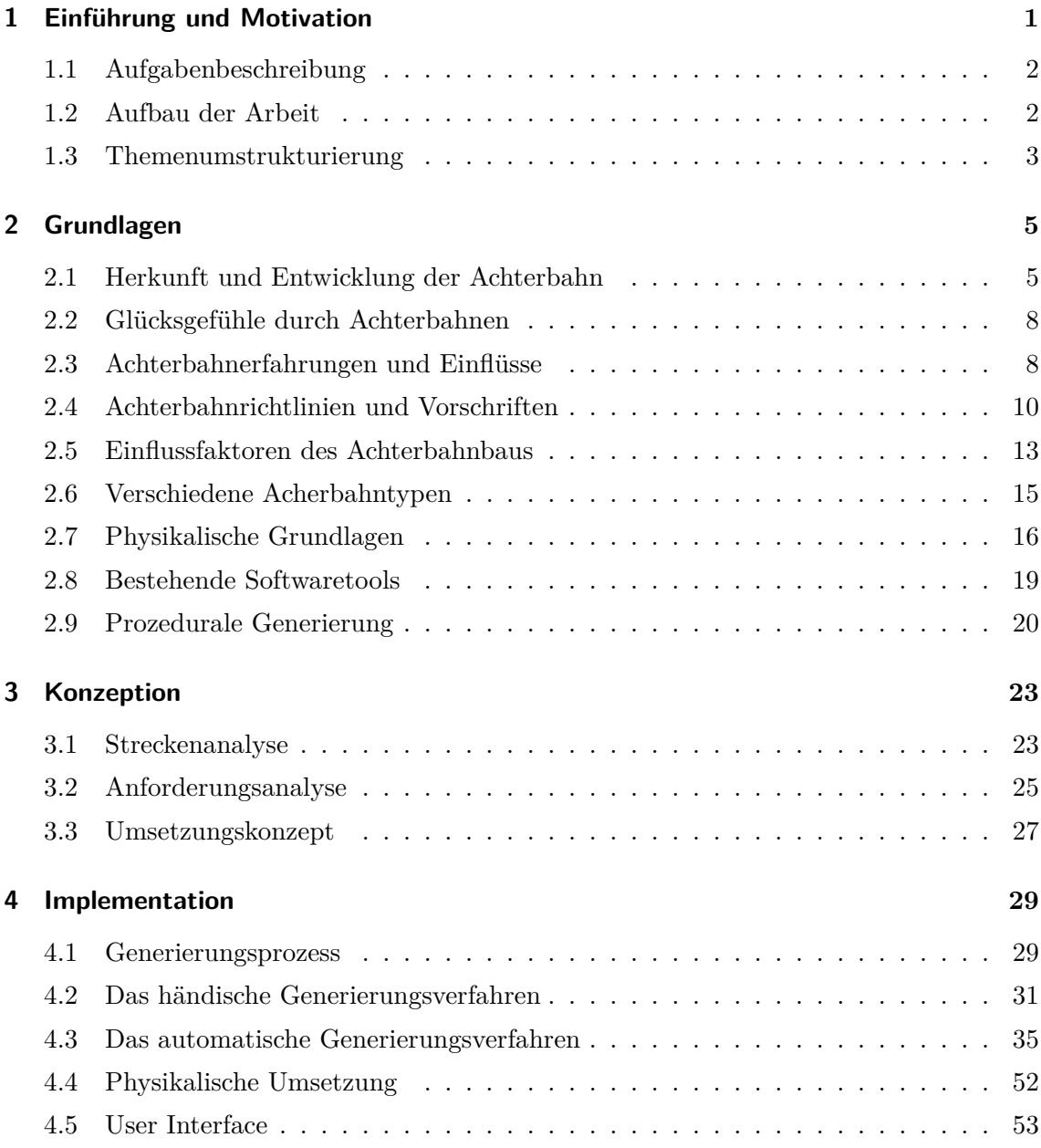

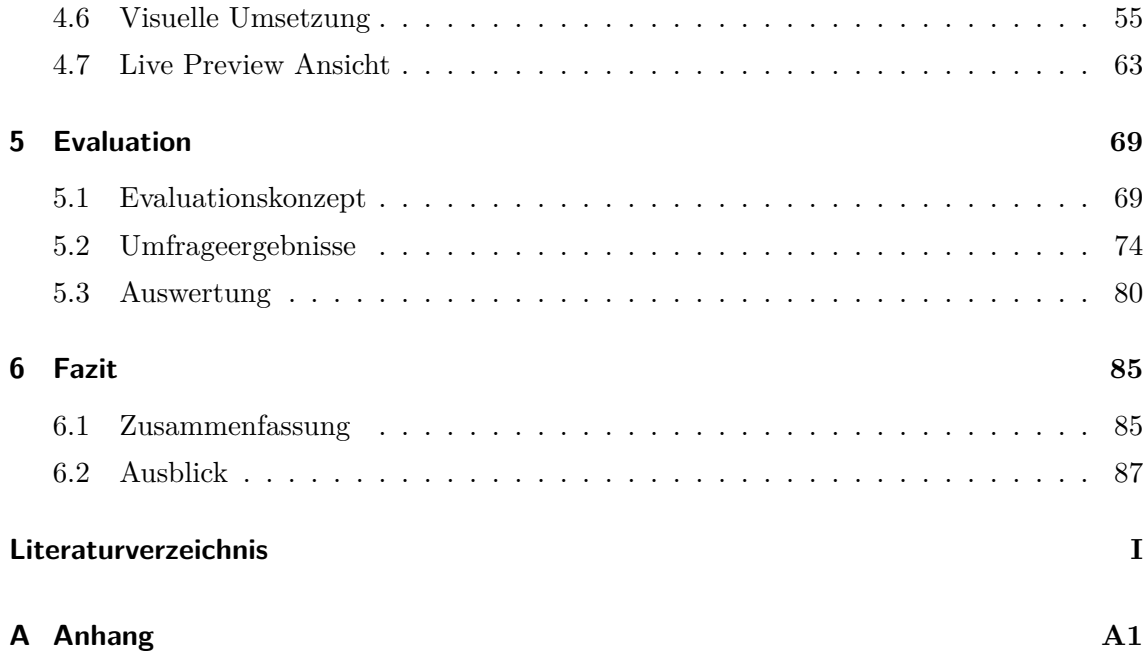

## **1. Einführung und Motivation**

In der Freizeitpark-Branche sind Achterbahnen häufig Highlight und Besuchermagnet der Parks. Achterbahnen kosten viele Millionen Euro und stellen damit oft auch eine Risikoinvestition dar.[Cok01, S. 8f]

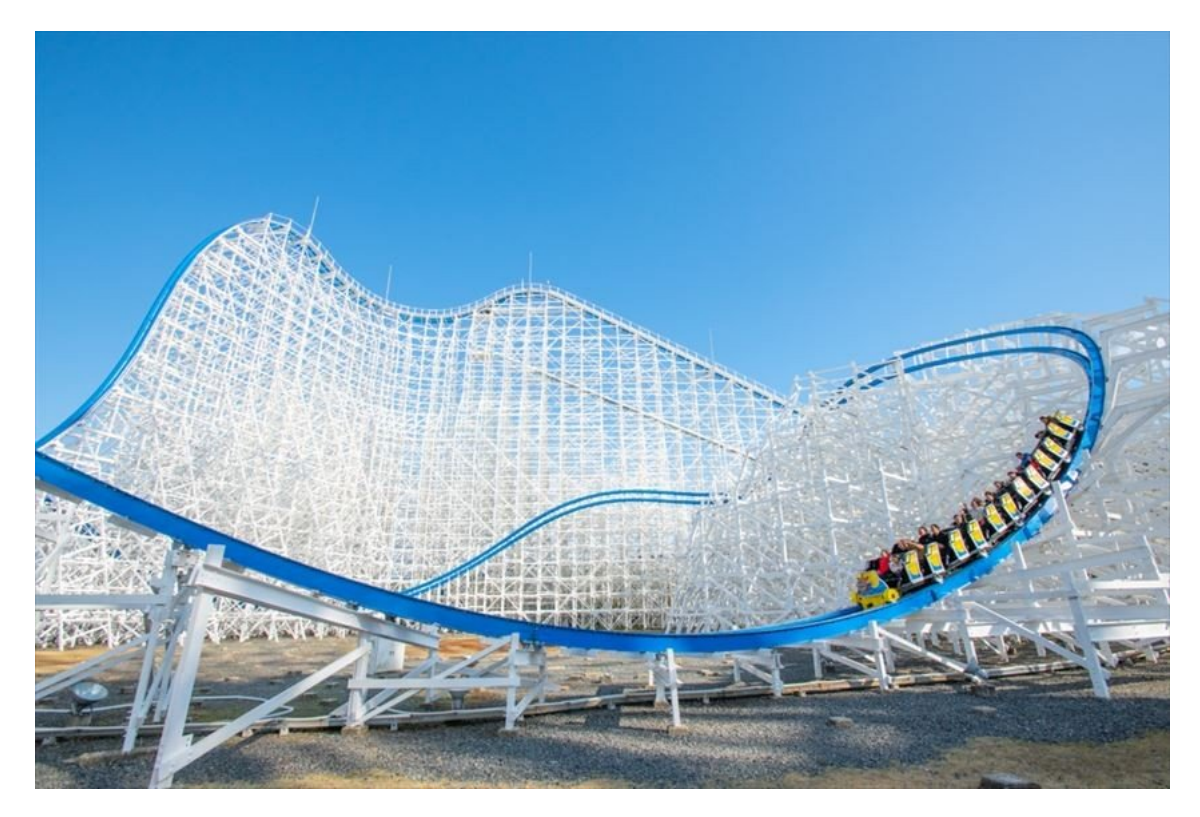

Abbildung 1.1.: Die Achterbahn "Hakugei" aus dem Nagashima Spaland in Japan. Diese Bahn ist auf den bereits vorhandenen Stützen des Vorfahren "White Cyclone" gebaut und ersetzt diesen seit 2019. Diese Renovierung kostete umgerechnet über 17 Mil. Euro[rcd23]<sup>1</sup>.<sup>2</sup>

 $1$ https://rcdb.com/15515.htm

 $^{2}$ https://images.squarespace-cdn.com/content/v1/5b5c815ada02bc91831b5a44/ e66967ed-48f0-4a51-a51c-53a52f846c23/Hakugei+1.jpeg

Die Konzeption und der Bau solcher Attraktionen dauert in der Regel mehrere Jahre. Um zu gewährleisten, dass die Investition einen Mehrwert widerspiegelt, werden Achterbahnen vor dem Bau genauestens geplant. Viele der Hersteller haben sich auf Teilgebiete in dieser Branche spezialisiert, für die sie bekannt geworden sind und bieten einen entsprechend breiten Katalog an Attraktionen an. Parks suchen sich bestimmte Hersteller aus, um spezielle Lücken an Achterbahntypen in ihrem Park aufzufüllen. In einer Kooperation entsteht dann eine Achterbahn entsprechend der Präferenzen des Parks.[Cok01, S. 61][vek23][bea19]

#### **1.1. Aufgabenbeschreibung**

Um solch eine lange Entwicklungsphase zu optimieren, soll in dieser Arbeit ein Tool entwickelt werden, welches multiple Teilanforderungen der Achterbahnkonzeptionierung in sich vereinigt.

Das Tool soll einige Aufgaben des Achterbahnbaus prototypisch übernehmen. Diese sollen dem Designer als Inspirationsquelle dienen, um darauf aufbauend neue Achterbahnen zu entwickeln. Der Fokus liegt darauf, möglichst kreative Achterbahnlayouts zu generieren.

Eine Evaluation soll ermitteln, wie gut die zufällige Generierung als kreative Inspirationsquelle funktioniert. Probanden sollen anhand von Videoaufnahmen in einer Umfrage mehrere Achterbahnen begutachten. Diese sollen anschließend eingeschätzt und bewertet werden. So lassen sich Rückschlüsse auf die Kreativität der Ausgabe des Tools ziehen.

#### **1.2. Aufbau der Arbeit**

In *Kapitel 2* sind zunächst die Grundlagen abgebildet, um eine homogene Wissensbasis aufzubauen. Dabei werden die historische Entwicklung von Achterbahnen, grundlegende physikalische und digitale Konzepte sowie eine kurze Analyse der Eigenschaften von Achterbahnen behandelt.

*Kapitel 3* beschreibt die Vorgehensweise zur Entwicklung des Softwaretools im Detail und erläutert die angewandte Umfragestrategie.

Die Umsetzung und Entwicklung des Tools ist in *Kapitel 4* dargestellt. Dabei wird ein eingehender Einblick in den Generierungsprozess gewährt und der Funktionsumfang genau erläutert.

Anschließend folgen die Umfrage und die Auswertung der Ergebnisse in *Kapitel 5*. Hierbei wird im Detail erklärt, wie die Umfrageergebnisse aussehen und ob das Softwaretool in der Lage ist, die Anforderungen sinnvoll umzusetzen.

Zuletzt bietet *Kapitel 6* eine Zusammenfassung der Arbeit, sowie einen Ausblick auf den weiteren Projektverlauf. Es werden potenzielle Weiterentwicklungen des Tools und abgeleitete Schlussfolgerungen geschildert.

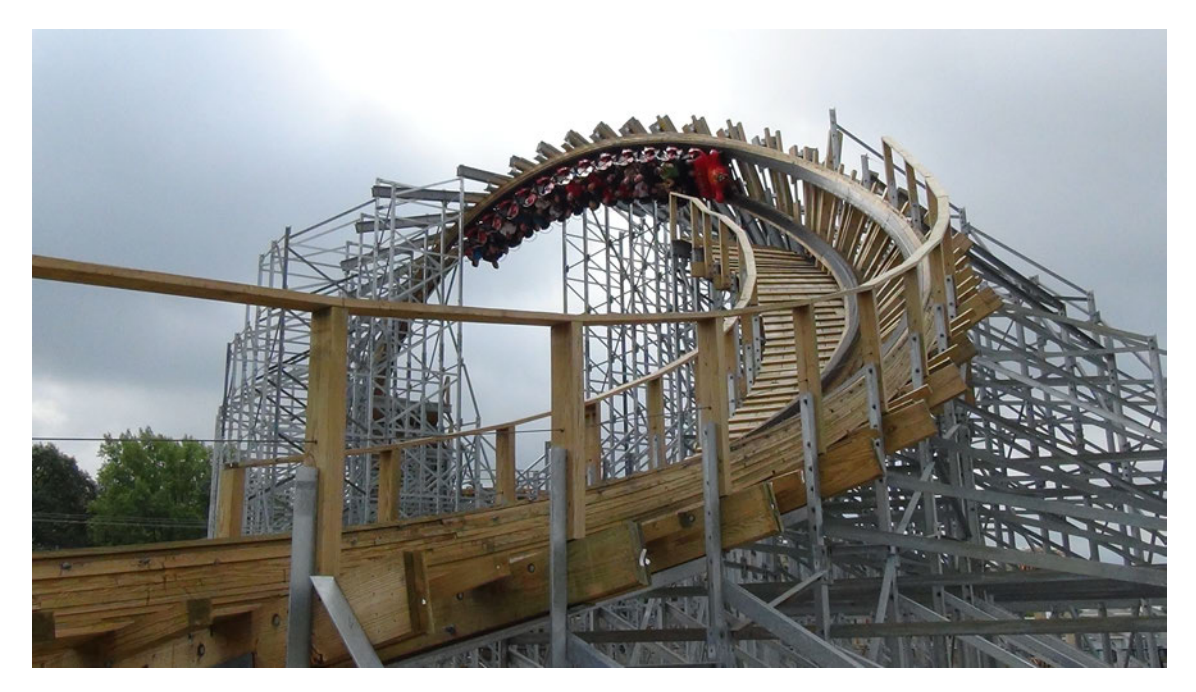

Abbildung 1.2.: "Hades 360", eine Achterabhn in Mt. Olympus in Wisconsin Dells, ist eine der wenigen Holz- Hybridbahnen mit einem Überschlag in Form eines Korkenziehers.<sup>3</sup>

#### **1.3. Themenumstrukturierung**

Im Laufe der Projektarbeit stellte sich heraus, dass eine ursprünglich geplante Kooperation mit Achterbahnherstellern nicht möglich war. Antworten auf die rund 50 versuchten Kooperationsanfragen beinhalteten sechs Absagen oder verblieben ohne Rückmeldung. Diese Umständen zwangen zu einer Umstrukturierung der initialen Aufgabenstellung.

Der ursprüngliche Fokus der Arbeit lag darauf zu prüfen, ob eine speziell entwickelte Software für Achterbahndesigner den Konzeptionsprozess optimieren kann. Dabei sollte

 $^3$ https://www.themeparkreview.com/parks/pimages/Mount\_Olympus/Hades\_360/Dells\_ra\_026.jpg

entweder der Planungsprozess beschleunigt, oder die Qualität des finalen Produkts verbessert werden. Die Software sollte nicht die einzelnen Programme der Achterbahnhersteller ersetzen, sondern stattdessen deren Funktionsumfang in einem einzigen umfassenden Tool kombinieren.

Über mehrere Interviews mit Herstellern und Parks sollte geprüft werden, ob das Tool von Nutzen ist und einen positiven Einfluss auf den Erstellungsprozess ausübt. Dabei ging es auch darum herauszufinden, welche Faktoren wichtig sind, um eine Achterbahn zu erstellen. Da für diese Untersuchungsmethode mehrere Experteninterviews benötigt wurden, war das Kontaktieren von Herstellern und Parks unumgänglich.

Die angeschriebenen Kontakte umfassten Hersteller, Freizeitparkketten, Privatpersonen, Mitarbeiter in Firmen und andere Brancheninsider. Die kontaktierten Firmen sind größtenteils international ansässig, während die privaten Parks hauptsächlich in Deutschland und der näheren Umgebung liegen.

Es gestaltete es sich schwierig, neue potentielle Partner zu finden. Da angestrebt wurde, nicht nur einen Interviewpartner zu finden, sondern mehrere, musste nach Alternativen gesucht werden.

Aufgrund der fehlenden Rückmeldungen der Interviewpartner, kam es zur finalen Umstrukturierung des Themas. So entwickelte sich das Thema zu dem, wie es in *Abschnitt 1.1* beschrieben ist.

### **2. Grundlagen**

In diesem Kapitel werden relevante historische Hintergründe zur Entwicklung der Achterbahn als Fahrgeschäft behandelt, ebenso wie die grundlegenden Prinzipien, auf denen diese Arbeit aufbaut. Es beinhaltet eine Zusammenfassung des benötigten physikalischen Fachwissens sowie eine Einführung in die verwendeten Tools.

#### **2.1. Herkunft und Entwicklung der Achterbahn**

Die Definition einer Achterbahn ist nicht ganz klar. Sowohl Parks, Besucher als auch Hersteller haben teilweise unterschiedliche Vorstellungen. Im klassischen Fall wird eine Achterbahn zunächst durch äußere Kräfte nach oben befördert und legt den verbleibenden Streckenabschnitt allein durch die durch den Fall erzeugte Geschwindigkeit zurück. Einige Bahnen verlassen sich statt Höhe auf lineare Beschleunigung um den Kurs zu beenden. $[Cok01, S. 69ff][Bri23]$ 

Die Ursprünge der Achterbahn reichen vermutlich bis ins 15. Jahrhundert zurück. Eines der ersten dokumentierten Fahrgeschäfte, das den Grundprinzipien einer Achterbahn ähnelte, war der "Russische Berg". Quellen sind sich uneinig, wann genau diese Erfindung erstmals entstanden ist, aber sie lässt sich grob auf den Zeitraum zwischen dem 15. und dem 17. Jahrhundert zurückführen. Diese Attraktion wurde in Russland entwickelt und bestand aus einer 20 Meter hohen Eisrutsche mit einem Holzgerüst, auf der Schlitten hinabglitten.[Cok01, S. 13f] [dpm23] [fre23] [Ben98, S. 9] [Bri23]

Einer der entscheidenden Momente in der Geschichte der Achterbahnen war die Eröffnung der "Mauch Chunk Switchback Railway" in Pennsylvania, USA, im Jahr 1827. Diese Bahn wurde entwickelt, um Kohle über eine 14 km lange Strecke vom Bergwerk ins Tal zu transportieren. Allerdings erkannten Unternehmer nach Beenden der Ausgrabungen das Potenzial für Unterhaltungsfahrten und begannen Passagiere auf der Rückfahrt mitzunehmen.[PA23]

Nach dem Erfolg der Mauch Chunk Switchback entstanden in den USA und Europa viele ähnliche Bahnen. Diese wurden oft als Switchback Railways bezeichnet. 1884 errichtete LaMarcus Adna Thompson aus alleinigem Grund der Unterhaltung die ersten dieser Fahrgeschäfte. Diese stand im "Coney Island" Park in New York. [Cok01, S. 20] [Ben98, S. 15]

Im frühen 20. Jahrhundert begannen Unternehmer wie John Miller und Harry Traver, geschlossene Wagen mit Rädern und Gleisen zu verwenden, was zu den modernen, sichereren Achterbahnen führte. Der "Crystal Beach Cyclone" von 1927 bis 1946 gilt als gefährlichste Achterbahn, die jemals gebaut wurde. Sie war so risikoreich, dass eine Krankenschwester am Ausgang auf die Passagiere wartete, die ohnmächtig wurden. Verletzungen und gebrochene Knochen waren keine Seltenheit. [noa23d]<sup>1</sup>

Mit der Zeit wurden die Konstruktionen und die Technik der Achterbahnen immer komplexer. Der Fortschritt der Technik brachte höhere Geschwindigkeiten, Loopings und andere spektakuläre Elemente mit sich. Das sogenannte goldene Zeitalter der Achterbahnen bahnte sich zu Beginn der 60er Jahre an.[Ben98, S. 45]

Ermöglicht wurde dies alles durch die Erfindung der runden Stahlschiene im Jahre 1959 für den "Matterhorn Bobsled" in "Anaheims Disneyland", Kalifornien. Räder oberhalb, unterhalb und seitlich der Schiene anzubringen, wie in Abbildung 2.1 zu sehen, führte zu bisher nie da gewesenen Innovationsmöglichkeiten für Achterbahnen, da die Züge nun nicht mehr von der Strecke abheben konnten. Dutzende neue Bahnen erschienen jedes Jahr.[Ben98, S. 52f] [Cok01, S. 22]

Der Zeitabschnitt, heute als "Roller Coaster Wars" bezeichnet, begann kurz vor Beginn des 21. Jahrhunderts mit der Errichtung von "Magnum XL 200". Diese war die erste Bahn mit einer Höhe von über 200 Fuß und entfachte in vielen Parks ein Feuer um Rekorde. In dieser Zeit lag der Fokus darauf, die Grenzen der Bahnen und menschlichen Belastbarkeit immer wieder aufs Neue zu testen und Rekorde zu brechen. Innerhalb weniger Jahre wurde der Titel für die "Höchste Bahn" der Welt mehrfach vergeben und war stark umkämpft. Gleiches galt für Titel wie die "Schnellste Bahn" der Welt und die Bahn mit den meisten Überschlägen. Kurz nach der Jahrtausendwende flachte diese Erscheinung wieder ab und viele Rekorde haben sich, wie in *Tabelle 2.1* zu sehen, seitdem nicht mehr verändert. Besonders die Höhe, welche zuvor teilweise mehrmals pro Jahr neue Rekorde durchbrach, ist seit der Einführung von "Kingda Ka" nicht mehr herausgefordert worden. $[Coa09][x1223]$ 

 $1$ https://coasterpedia.net/wiki/Cyclone\_(Crystal\_Beach)

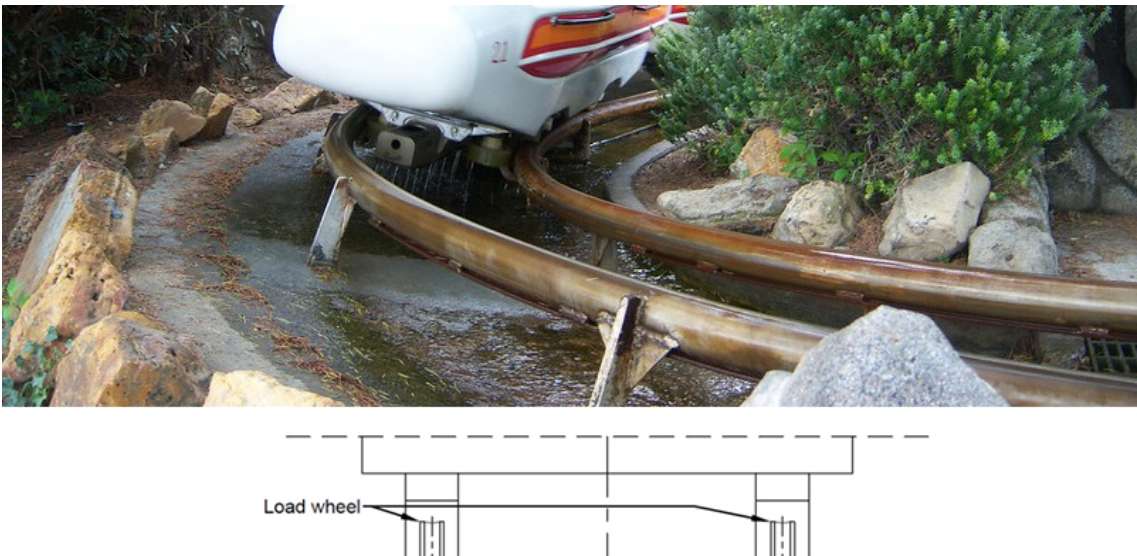

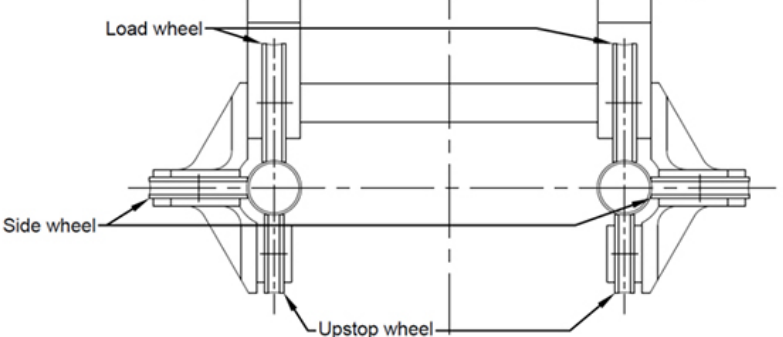

Abbildung 2.1.: Die aller erste Ausführung der runden Schiene.<sup>2</sup>

| 11.2020           |                                       |                  |                      |
|-------------------|---------------------------------------|------------------|----------------------|
| Name              | Rekordhalter für<br>Rekordhalter seit |                  | Rekordwert           |
| Formula Rossa     | 2010                                  | Geschwindigkeit  | $240,0 \text{ km/h}$ |
| Kingda Ka         | 2005                                  | Höhe             | $139,0 \text{ m}$    |
| Steel Dragon 2000 | 2006                                  | Länge            | $2.479,0 \text{ m}$  |
| Smiler            | 2016                                  | Überschlagsmenge | 14                   |
| TMNT Shellraiser  | 2019                                  | Abfahrtswinkel   | $121.5^\circ$        |

Tabelle 2.1.: Heutige Rekordhalter laut der Roller Coaster Data Base (RCDB). Stand: 11.2023

Stattdessen setzen Parks eher auf Kreativität und Einzigartigkeit um Besucher anzulocken. Heutzutage gibt es Achterbahnen in beinahe allen Größen, Formen und Farben. Viele Parks investieren in innovative Technologien, um noch aufregendere Fahrtenerlebnisse zu bieten und stetig wachsende und neue Besuchergruppen anzulocken.[noa17a]

 $^2$ https://dvcshop.com/wp-content/uploads/2023/06/Matterhorn-Bobsleds.jpg und  $[\mathrm{V\ddot{a}18}]$ 

#### **2.2. Glücksgefühle durch Achterbahnen**

Die Frage, warum Menschen gerne Achterbahn fahren, ist nicht eindeutig zu beantworten. Im Laufe der Jahre wurden einige wissenschaftliche Studien durchgeführt, aber bisher wurden nur Vermutungen aufgestellt und keine konkreten Ergebnisse gezogen.

Achterbahnen bieten eine Möglichkeit ohne eigene körperliche Anstrengung eine extreme Erfahrung zu erhalten. Die häufig auftretende Angst vor der Fahrt und die anschließende Erleichterung diese dann überwunden zu haben, scheint eine Art Zufriedenheit und Glück auszulösen. Es gibt die Vermutung, dass die Aufregung durch Auslösen von Gefahrensituationen hervorgerufen wird[Hen94]. Die Erfahrung der unkontrollierbaren Geschwindigkeit und der G-Kräfte erhöht den Herzschlag und sorgt für körperliche Anzeichen von Angst und Stress. Laut einer Studie in Glasgow hat sich der Herzschlag im Laufe einer Achterbahnfahrt durchschnittlich mehr als verdoppelt. Solch aufregende Erfahrungen sorgen für höhere Endorphinwerte im Blut, welche erwiesenermaßen mit Glücksgefühlen einhergehen.[PMC89]

Eine weitere Rolle scheint das Hormon Cortison zu spielen. Dieses sorgt in der Regel für das Empfinden von Stress. Allerdings muss hier zwischen positivem und negativem Stress unterschieden werden. Zwei dänische Psychologen fanden heraus, dass sichere Extremsituationen, wie Achterbahnfahren, positiven Stress auf den Körper ausüben. Dieser positive Stress, auch Euphorie genannt, ist genau der Nervenkitzel, den einige Menschen ihr Leben lang suchen.[RvB07]

Achterbahnfahrten scheinen genau den Punkt zu treffen, welcher für Personen genügend Sicherheit bietet, aber dennoch ausreichend Nervenkitzel hervorruft, um die Bevölkerung damit anzulocken. Es scheint, als dass die Menge an Dopamin Auswirkung darauf hat, wie stark einzelne Menschen nach außergewöhnlichem Nervenkitzel suchen. Je höher das Dopaminlevel, um so extremer die Sensationslust.[NKNW+15]

#### **2.3. Achterbahnerfahrungen und Einflüsse**

Während Achterbahnen zwar immer wieder dieselbe Strecke mit denselben Zügen abfahren, bieten sie unterschiedliche Fahrerlebnisse. Zusätzlich empfinden verschiedene Personen unterschiedliche Erlebnisse als aufregend. Manche empfinden Überschläge, auch als Inversionen bekannt, aufregender als Höhe, oder Geschwindigkeit besser als Schwerelosigkeit. Einige Erlebnisse sind jedoch nicht direkt durch die Designer beeinflussbar. So kann sich

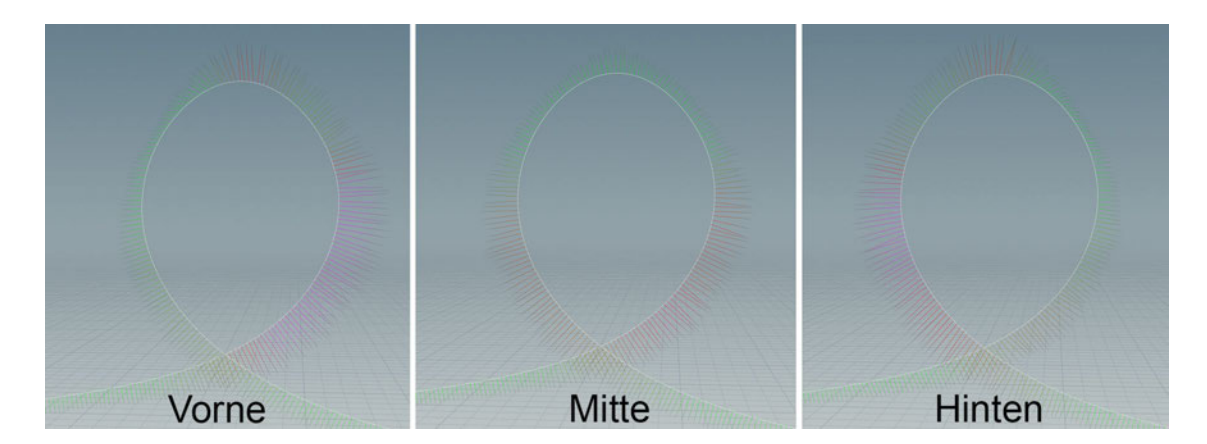

Abbildung 2.2.: Die Einflüsse der Sitzposition auf G-Kraft am Beispiel eines Loopings. In diesem Beispiel fährt der Zug von links nach rechts.

beispielsweise regnerisches Wetter negativ auf das Fahrerlebniss auswirken. Ebenso unerwünscht ist das Ruckeln des Zuges auf der Strecke, welches häufig nach einigen Jahren der Nutzung auftritt.[PE20]

Auch der Wechsel der Sitzposition in einem Achterbahnzug hat, wie in Abbildung 2.2 dargestellt ist, Einfluss auf das Fahrerlebnis. So erlebt ein Fahrer, welcher hinten im Zug sitzt stärkere Kräfte, als eine Person in der Mitte des Zuges. Das lässt sich auf die Verschiebung der Sitzposition, bei gleichbleibender Geschwindigkeit des Zuges zurückführen. Ebenso hat die Außentemperatur einen Einfluss auf die Reibungskoeffizienten der Schienen. Bei höheren Temperaturen fahren Achterbahnen schneller als bei kalten. Manche Achterbahnen dürfen unter gewissen Temperaturen nicht mehr in Betrieb genommen werden, weil die Gefahr besteht, dass die Achterbahn auf der Strecke durch zu geringe Geschwindigkeit liegen bleibt. Es kann also gesagt werden, dass, auch wenn es sich immer um dieselbe Achterbahn handelt, das Fahrerlebnis nie das gleich ist. Das Erlebnis ähnelt sich unter Umständen sehr, kann aber beispielsweise in Form von der Sitzposition vom Fahrer beeinflusst werden. **Ben98**, S. 65ff **Wei13**, S. 32f **Wei13**, S. 75f

Achterbahnenthusiasten haben ihre eigenen Vorlieben und Abneigungen, genau wie jeder andere Fahrgast auch. Sie haben begonnen diverse Kategorien zum Beschreiben von Achterabhnerlebnissen einzuführen. So wird die Schwerelosigkeit unter Achterbahnenthusiasten in zwei Kategorien unterteilt. Bei den Kategorien handelt es sich um Floater und Ejector Airtime. Airtime beschreibt die Zeitspanne der Schwerelosigkeit auf einer Achterbahn. Dabei ist Floater die weniger intensive Variante, wobei sich die Stärke der G-Kräfte nahe Null befinden. Dementsprechend ist bei Ejector die Intensität der G-Kräfte höher, so dass die Fahrer nicht nur schwerelos sind, sondern aus ihrem Sitz gehoben

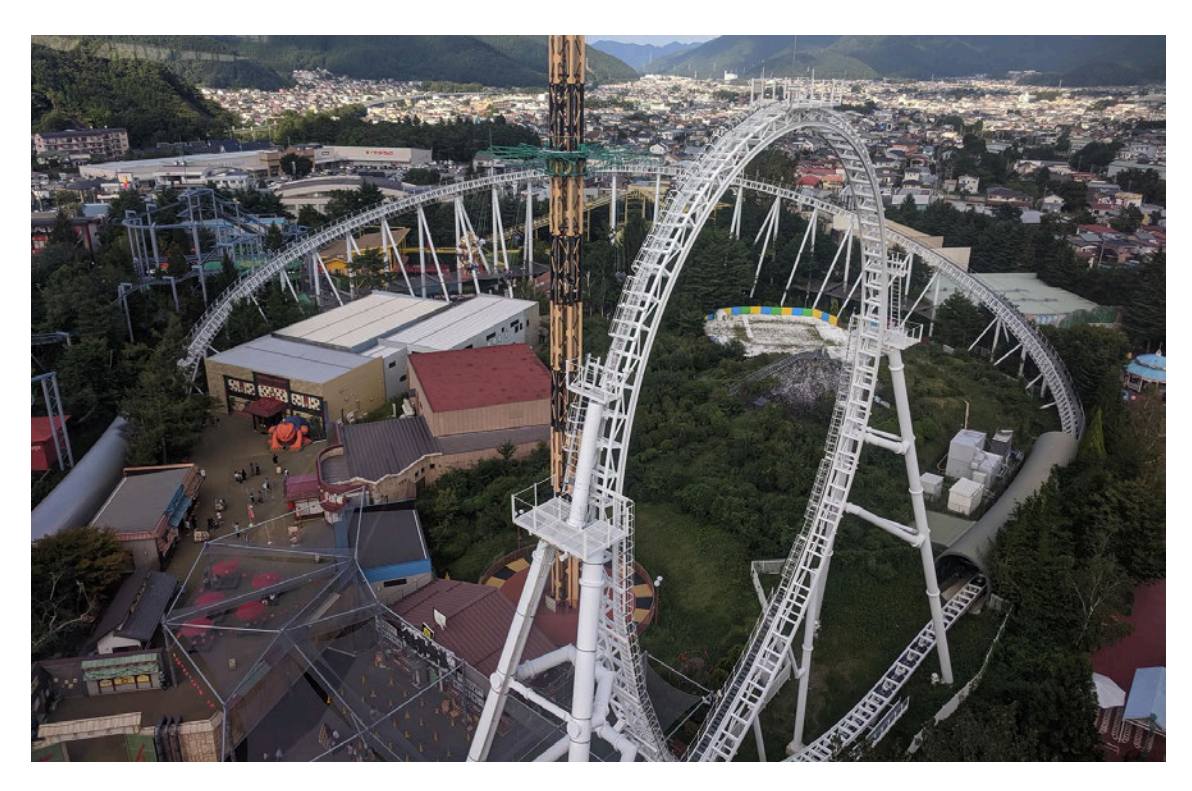

Abbildung 2.3.: Do-Dodonpa am Fuße des Mount Fuji mit dem dritthöchsten Looping der Welt (160 Fuß). Der Katapultstart ist einer der letzten, welcher mit komprimierter Luft durchgeführt wird.<sup>3</sup>

werden. Nur Bügel und Gurte halten sie im Sitz. Für Ejector Airtime können Kräfte im Umfeld von -1g herrschen, aber generell können alle negativen Werte als Ejector bezeichnet werden.[fan23]

Im Laufe der Zeit wurden Achterbahnen immer größer und technisch aufwendiger. Aber auch immer beliebter und ertragreicher[noa17a][RCM21].

### **2.4. Achterbahnrichtlinien und Vorschriften**

Entsprechend der wachsenden Beliebtheit kam bei vielen Personen die Frage auf, wie sicher Achterbahnen wirklich sind[YGAea19]. Manche Menschen haben Angst auf Achterbahnen zu steigen, weil sie befürchten sich zu verletzen. Für gewöhnlich sind Achterbahnen sehr sicher, aber Unfälle sind nicht komplett vermeidbar.[smi15][VNK16][CLP+17][(NS22]

 $^3$ https://www.reddit.com/media?url=https%3A%2F%2Fi.redd.it%2F9vmb4bchkpq31.jpg

Die Achterbahn aus der Abbildung 2.3, "Do-Dodonpa" in "Fuji-Q Highland" Japan, wird mittels Druckluft angetrieben und beförderte Passagiere mit 172 km/h in 1,8 Sekunden über die Strecke, bevor sie 2017 auf 180 km/h in 1,56 Sekunden angehoben wurde. Damit geht der Weltrekord der "Achterbahn mit der stärksten Beschleunigung" an Do-Dodonpa. Seit der Renovierung gab es jedoch dutzende Vorfälle, welche im August 2021 zu einer zeitlich unbegrenzten Schließung der Attraktion führte. Dabei handelte es sich um mehrere gebrochene Knochen, Verrenkungen und Prellungen. Diese absolute Ausnahme der heutigen Zeit, sorgte damit für Schlagzeilen.[Tav21]

Bei weitem nicht alle Achterbahnen sorgen für Verletzungen. Statistisch gesehen sind Achterbahnunfälle weniger häufig als Autounfälle. Dass eine Person in ihrem Leben vom Blitz getroffen wird ist wahrscheinlicher, als dass sie auf einer Achterbahn zu verletzt wird. Das geschätzte Risiko einer leichten Verwundung liegt, laut der International Association of Amusement Parks and Attractions (IAAPA), bei 1 zu 15,5 Millionen. In den USA von einem Blitz getroffen zu werden liegt hingegen bei 1 zu 15.300.[WUS23][Wee23][(NS22]

Achterbahnen unterlaufen Inspektionen, um sie regelmäßig auf ihre Funktionsfähigkeit und Sicherheit zu testen. Das schließt jährliche und umfangreiche Untersuchungen der gesamten Bahn ein, sowie tägliche kleine Untersuchungen[Wei13, S. 82f]. Die Unfälle, welche geschehen, sind in nur wenigen Fällen seriös. Dabei ist der Prozentsatz der Eigenverschuldung der Passagiere wesentlich höher, als der Anteil der tatsächlichen mechanisch hervorgerufenen Unfälle.[NSCI22]

Nach dem Herantasten über dutzende Jahre wurden Achterbahnen in ihren ersten wirklichen Ausführungen so intensiv, dass viele von ihnen schon nach kurzer Zeit wieder abgerissen wurden, weil sie für übermäßig viele Verletzungen sorgten. So kamen aus der ersten Looping-Achterbahn viele Personen mit Nackenschmerzen, Verspannungen und anderen Verletzungen. Diese alte Variante des kreisrunden Loopings wurde dank Werner Stengel im Jahre 1975 durch den sogenannten "Teardrop Looping" ersetzt, welcher in Abbildung 2.4 zu sehen ist. Dieser beschreibt keinen perfekten Kreis, sondern eine elliptische Laufbahn. Mittels dieser Änderung wirken die G-Kräfte besser verteilt. So entwickelten sich im Laufe der Jahre immer optimiertere Layouts, welche angenehmer und risikoärmer für die Passagiere waren.[Wei13, S. 42f]

Zu Beginn des 21. Jahrhunderts führte der Staat New Jersey wegen zu großer Fahrerbelastung als erster Regularien für G-Kräfte ein[NJ02]. Dabei wurde die maximale Intensität der G-Kräfte, wie sie auf die Fahrenden einwirken darf, begrenzt. Ausgelöst wurde dies vermutlich durch den Verdacht mehrerer Hirnverletzungen über die vorherigen Jahre. So

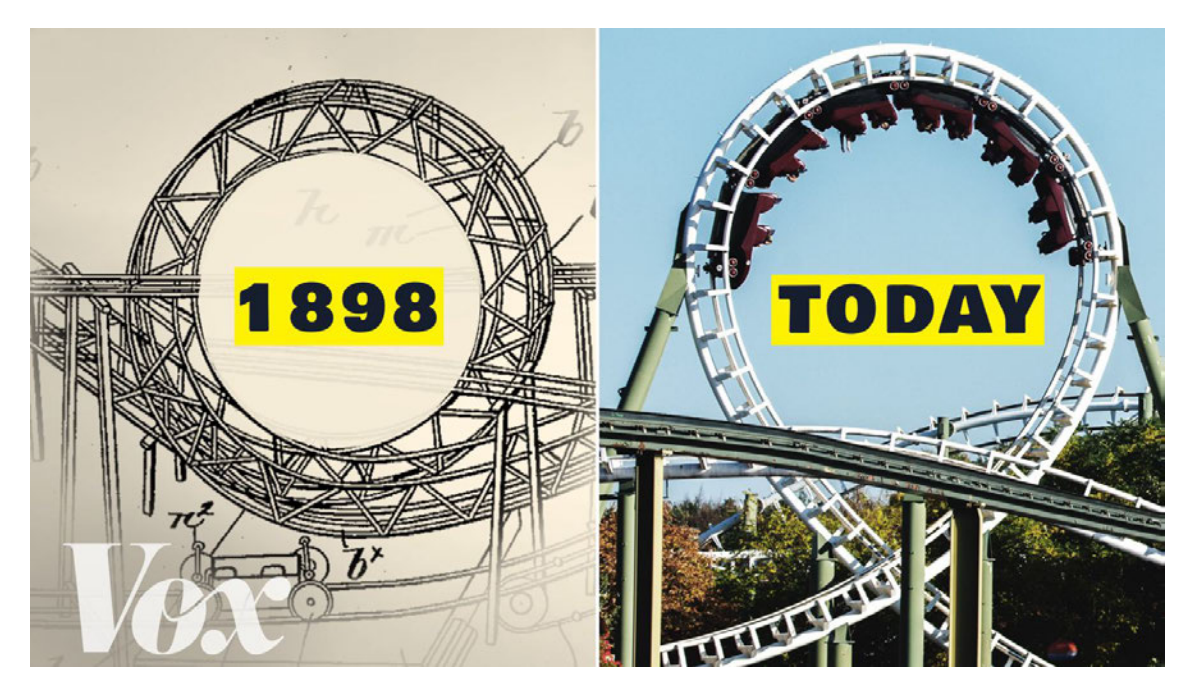

Abbildung 2.4.: Links: Der erste Looping, welcher einen perfekten Kreis beschreibt. Rechts: Der erstmals in "Revolution" verwendete Teardrop Looping im Jahre 1976.<sup>4</sup>

wurde damals die Stärke der G-Kräfte, die während der Fahrt auftreten dürfen, auf 5 beschränkt. Seitdem wurde diese Regulierung angepasst.[Tim02]

Die Regularien wurden im Laufe der Jahre als Richtlinien in vielen Ländern anerkannt. Dabei legt die American Society for Testing and Materials (ASTM) eine Basis fest, auf welcher Richtlinien und Regularien aufgebaut sind. In *Abbildung 2.5* werden Zeiträume für unterschiedlich intensive G-Kräfte empfohlen. Ebenso sind Vorschriften für Geschwindigkeiten, Sicherheitsvorkehrungen und das Messen von Probedaten inzwischen weit verbreitet. Auch die in Achterbahnen verwendeten Bügel und Gurte unterliegen beispielsweise einer Mindestgradzahl. Wenn dieser Winkel des Bügels nicht erreicht ist, darf der Zug die Station nicht verlassen.[oI]

Um die vorgeschriebenen Limitierungen in der Realität einhalten zu können, werden diverse Verfahren eingesetzt. Zunächst werden die physikalischen Kräfte in der digitalen Simulation berechnet und sichergestellt, dass keine Schwellenwerte überschreiten. Zusätzlich

 $^4$ https://cdn.vox-cdn.com/thumbor/bWFQweMXBvtm7IzAUUhbrAnpsjg=/1400x788/filters: format(jpeg)/cdn.vox-cdn.com/uploads/chorus\_asset/file/23661080/VDC\_POP\_079\_roller\_ coaster\_loops\_Thumb\_YT.jpg

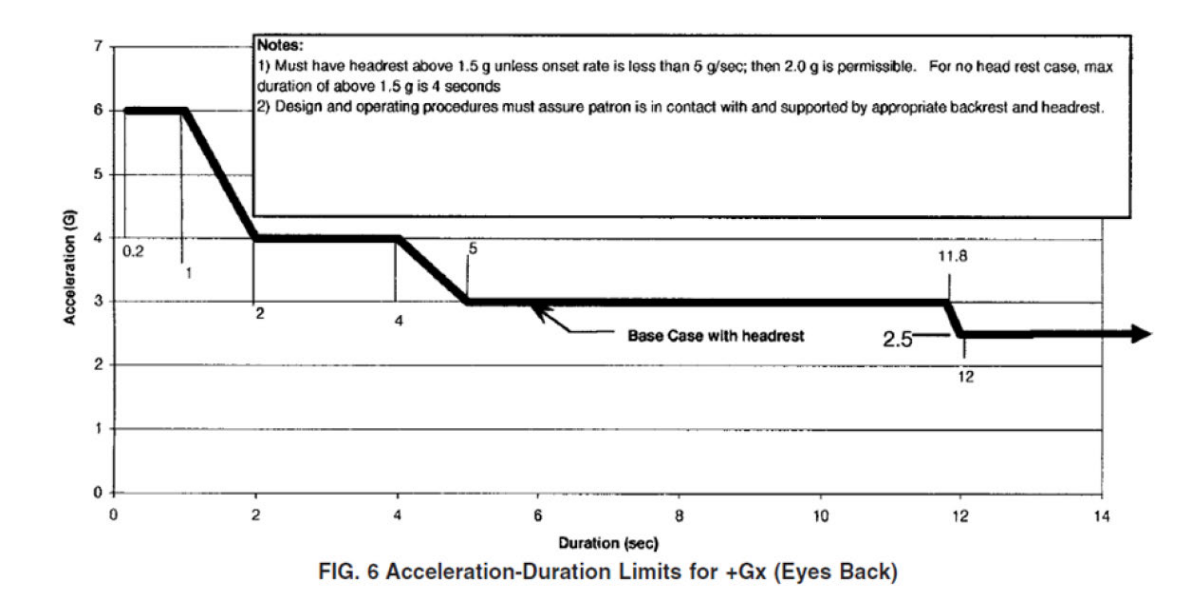

Abbildung 2.5.: Die Limitierung der G-Kräfte entsprechend ASTM Richtlinien entgegen der Beschleunigungsrichtung. Gezeigt ist die Dauer in Sekunden und die Kräfte in g. Diese Richtlinien existieren für alle verfügbaren Richtungen in verschiedenen Ausführungen.<sup>5</sup>

werden die errichteten Achterbahnen mit sogenannten "Dummies" befahren. Bei diesen handelt es sich meistens um Plasikkonstruktionen die Menschen nachahmen sollen. Sie werden mit Wasser gefüllt und im Achterbahnzug verteilt, um eine Fahrt mit echten Passagieren zu simulieren. Solche Dummies können, wie in Abbildung 2.6 zu sehen, mit einem Messgerät und einer Kamera ausgestattet werden. Diese liefern dem Park und den Herstellern eine Live Aufnahme der Achterbahn und die tatsächlich wirkenden G-Kräfte.[tes21]

#### **2.5. Einflussfaktoren des Achterbahnbaus**

Der Entschluss eines Freizeitparks, eine Achterbahn zu bauen, ist nicht simpel. Sie wählen nicht eine zufällige Achterbahn aus, weil sie in ihr Budget passt. Ein langer Planungsprozess entscheidet darüber, welche Bahn gebaut wird und wie sie aussehen wird.[Wei13, S. 23]

<sup>5</sup> "Reprinted, with permission from ASTM's Pass/Fail Acceleration Data Sets, https://www.astm.org/getinvolved/technical-committees/committee-F24, Copyright ASTM International."

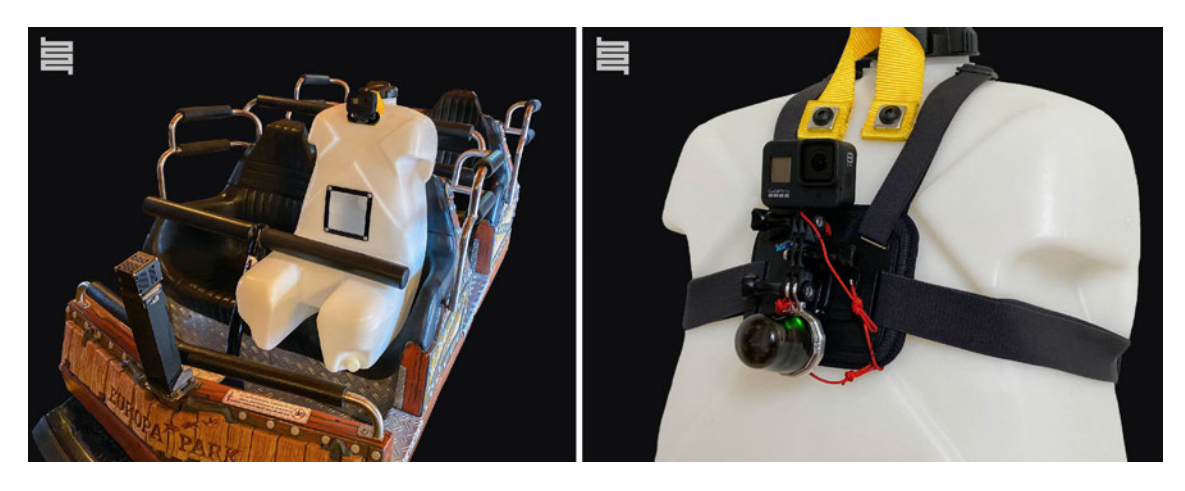

Abbildung 2.6.: Ein Wasserdummy in einem Wagen, mit einem entsprechend angebrachten Messgerät und einer Kamera.

Neben dem Budget und dem einhalten der Regularien ist vor allem die Zielgruppe ein wichtiger Einflusspunkt. Die Frage, ob die Bahn für Kinder, Teenager, Familien oder Enthusiasten designt wird, hängt meistens von den Besuchergruppen der Parks ab. So ist beispielsweise Disneyland als weltweit bekannter Familienpark prädestiniert für eine Achterbahn, die vorrangig Kinder und Familien anspricht.[Ms15]

Eine Möglichkeit, die Ausgaben für Achterbahnen zu minimieren, ist es, sogenannte Klone zu kaufen. Diese Bahnen sind bereits von Herstellern vorgefertigt und wurden bereits in einem oder mehreren Parks gebaut. Dadurch, dass der Designprozess übersprungen werden kann, sind diese Bahnen kostengünstiger als Bahnen mit einem neu entworfenen Layout. Bekannte Modelle dieses Konzepts sind das Vekoma Suspended Looping Coaster (SLC), welches in Abbildung 2.7 zu sehen ist, und das Bluefire Megacoaster aus dem Europapark.[rcd23]<sup>6</sup>

Weitere Faktoren für die Auswahl sind bereits vorhandene Bahnen im Park und diverse Limitierungen durch die umliegenden Gebiete. So darf beispielsweise der Park Alton Towers in Staffordshire, England, nicht über Baumkronenhöhe hinaus bauen, da sich die Anwohner der umliegenden Regionen über das Lautstärkelevel beschwerten.[Wei13, S. 24][noa23a]

 $6$ https://rcdb.com/r.htm?ot=2&mo=12376

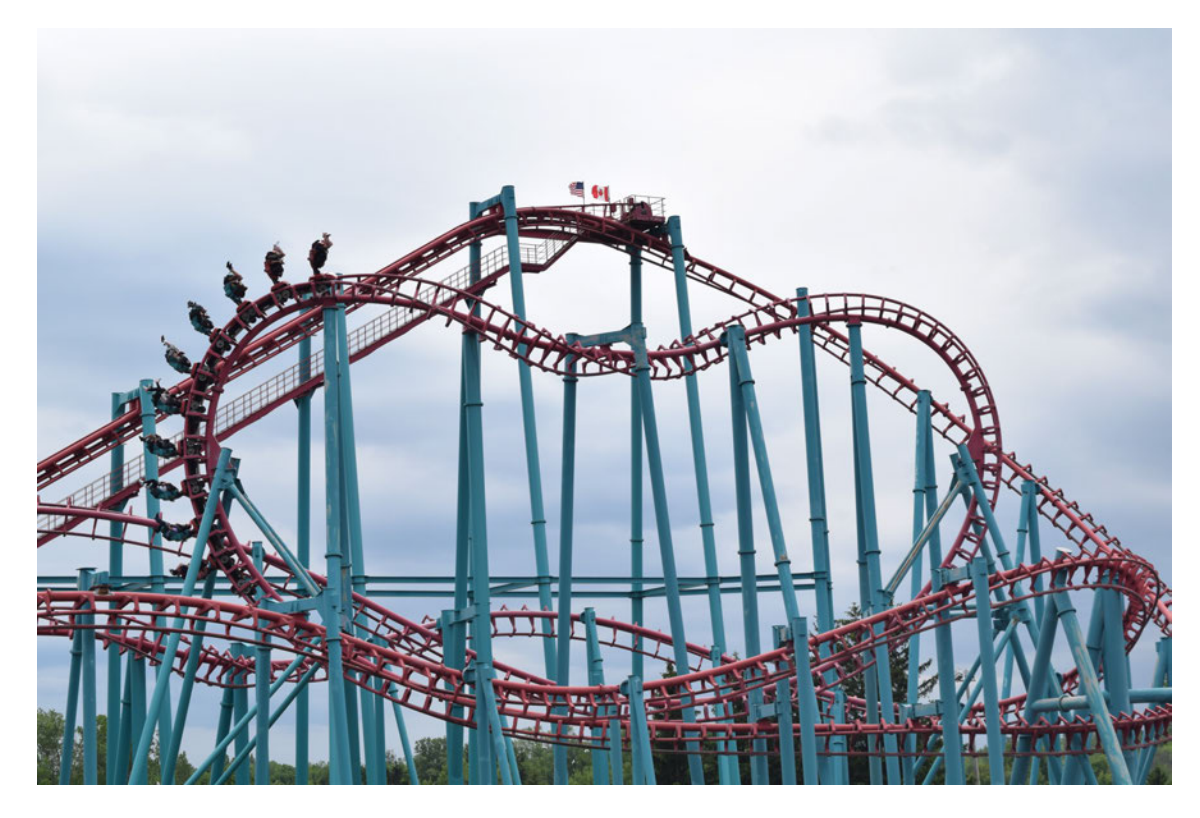

Abbildung 2.7.: Die Achterbahn Mind Eraser aus dem Park Six Flags Darien Lake. Sie ist eine der 42 geklonten Vekoma SLCs. Diese sind in der Achterbahn Community verrufen für ihr starkes Ruckeln.<sup>7</sup>

### **2.6. Verschiedene Acherbahntypen**

Es gibt verschiedene Designs von Achterbahnen, die den Parks zur Verfügung stehen. Diese Designs haben in der Regel unterschiedliche Schwerpunkte in Bezug auf verschiedene Aspekte von Achterbahnen. Generell wird zuerst zwischen den beiden Typen Holz und Stahl unterschieden. Die Klassifizierung einer Bahn hängt von ihren Schienen ab. Die Unterschiede sind in Abbildung 2.8 gut zu erkennen. Es gibt auch Hybrid-Achterbahnen, die als eine Mischung aus beiden gelten.[Wei13, S. 11]

Während Holzachterbahnen als eigenständiger Typ etabliert sind und hauptsächlich auf laterale G-Kräfte fokussieren, gibt es noch weitere Subkategorien, die vor allem bei Stahlbahnen Verwendung finden. Laut der RCDB sind Stahlachterbahnen in Sitzend, Stehend, Inverted, Suspended, Wing, Fliegend, Bobbahn und Pipeline unterteilt. Diese Unterteilung

 $^{7}$ https://sf-static.sixflags.com/wp-content/uploads/2020/04/mind\_eraser\_06152019\_ 001-scaled.jpg

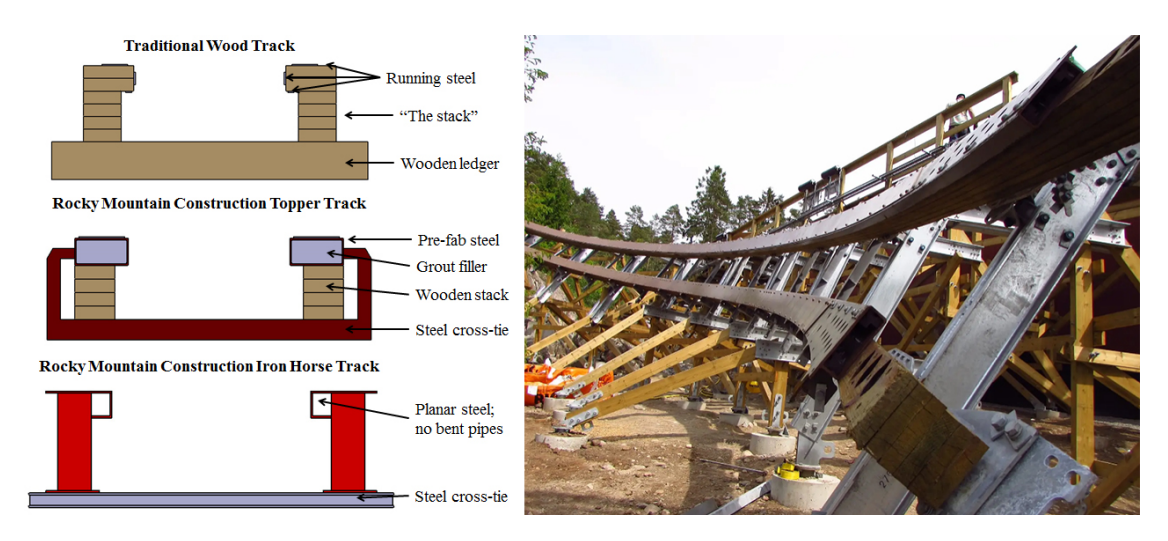

Abbildung 2.8.: Holz-, Hybrid- und Stahlachterbahnschienen der Herstellers Rocky Mountain Construction als visueller Querschnitt von oben nach unten. Daneben eine Hybridachterbahn in ihrer Konstruktionsphase.<sup>8</sup>

bezieht sich ausschließlich auf die Sitzposition der Fahrenden in Relation zu den Schienen. Es existieren noch weitere Einteilungen nach Layout, Art des Zuges, Antriebsmechanismus, Höhe und anderen.  $\lbrack \text{rcd}23 \rbrack \lbrack \text{noa}23d \rbrack^9$ 

"Cedar Point" und "Arrow Dynamics" waren die Ersten, die die Begriffe für die Höhenkategorien eingeführt haben. Magnum XL 200 war somit das erste Hypercoaster mit einer Höhe von über 200 Fuß (etwa 60 Meter), das als solches bezeichnet wurde. Diese Begriffe haben sich daraufhin auch für andere Achterbahnen durchgesetzt. Hypercoaster sind dafür bekannt, sich auf möglichst lang andauernde Airtime zu fokussieren, während andere Achterbahnen diese Elemente eher sporadisch verwenden.[Ben98, S. 81f][Cok01, S. 91ff]

### **2.7. Physikalische Grundlagen**

Klassische Achterbahnen und alle in dieser Arbeit aufgeführten Bahnen, fungieren über das Prinzip der Schwerkraft. Ein Zug mit Masse *m* wird auf eine definierte Höhe *h* gebracht, wodurch er potentielle Energie erhält. Diese Energie wird anschließend freigesetzt, wenn

<sup>8</sup> https://www.coaster101.com/wp-content/uploads/2015/11/track-comparison.

png und https://northwestcoaster.com/wp-content/uploads/bb-plugin/cache/ Screenshot-2-landscape-d2b70b4e7c4dc4cf737d58eaefbc56bf-o4d7jw6mfikg.png

 $^9$ https://coasterpedia.net/wiki/Coasterpedia:Guide\_to\_coaster\_types

er den Schienen in das nächste Tal folgt. Die Freisetzung geschieht anhand des Prinzips des senkrechten Wurfs.[PBS+05, S. 19ff]

Die Schwerkraft beschleunigt jedes Objekt gleichermaßen nach unten. Die Masse eines Objektes spielt für die reine Beschleunigung durch die Erdanziehung keine Rolle. Ein Amboss und ein Blatt Papier fallen theoretisch gleich schnell abwärts, wenn sie gleichzeitig losgelassen werden. Die Stärke von Schwerkraft ist in vielen Fällen auf die Zahl *g* = 9.81 gerundet und ist angegeben in m/s²[CNR06, S. 200]. Jedes Objekt wäre somit nach einer Sekunde freiem Fall 9,801 m/s schnell.[Sto05, S. 16]

Der Fakt, dass ein Amboss in der Realität schneller fällt, lässt sich auf seine Masse zurückführen. Masse ist in der Regel in *kg* angegeben. Sie hat jedoch keinen direkten Einfluss auf Schwerkraft. Hingegen beeinflusst die Masse den Widerstand, welcher die Geschwindigkeit verringert. Widerstand *F* tritt in mehreren Arten auf. Im freien Fall von Amboss und Papier ist es der Luftwiderstand. Der Luftwiderstandskoeffizient multipliziert mit dem Querschnitt des Objektes ergibt eine Wert F angegeben in Newton *kg · m*/*s*². Dieser, dividiert mit der Masse, ergibt die Beschleunigung. Da der Widerstand sich mit zunehmender Masse verringert, fällt ein Amboss schneller als ein Blatt Papier. Diese Methodik lässt sich auch auf Achterbahnen übertragen. In einem Achterbahnduell, bei welchem die Strecken und alle anderen Voraussetzungen identisch sind, gewinnt immer der schwerere Zug, da dieser dem Widerstand stärker trotzt.[ZS16, S. 132][Sch94, S. 1ff]

Es existieren noch weitere Arten von Widerständen in Form von Reibung. Die drei üblichen Arten von Reibung sind Haftreibung, Gleitreibung und Rollreibung. Da sich eine Achterbahn im direkten Kontakt mit Schienen befindet, wirken die Reibungen der Räder auf eine Achterbahn. Dementsprechend ist die Rollreibung anzuwenden. Diese besitzt im Gegensatz zur Gleitreibung eine weitere Variable, welche die Interaktion zwischen Rolle und Ecken in der Oberfläche beschreibt. Da der Streckenverlauf einer Achterbahn keine Ecken aufweist, kann für diesen Fall die Gleitreibungsformel genutzt werden. Wichtig ist, dass der Gleitreibungskoeffizient durch die Stärke der Normalkraft beeinflusst wird. Normalkraft beschreibt die Stärke, mit welcher Kraft der Achterbahnzug auf die Schiene drückt. Diese Kraft kann durch das Teilen durch die Masse in G-Kraft umgerechnet werden. [Wei13, S. 52] [DBH<sup>+</sup>05] [MHKZ13]

Ein stillstehender Mensch erfährt immer exakt 1g. Diese Kraft wirkt immer in Richtung des Gravitationszentrums, also zur Erdmitte hin. Ein Mensch, welcher 2g ausgesetzt ist, fühlt sich doppelt so schwer. Die von Menschen gefühlte Veränderung durch die G-Kräfte stellt einen der Haupteinflussfaktoren von Achterbahnen dar, da so ein Gefühl der Schwerelosigkeit verursacht werden kann.[IAA19]

Da die Gravitationskraft immer wirkt, muss eine Kombination entgegengesetzter Kräfte dafür sorgen, dass Personen sich in einer Achterbahn unterschiedlich schwer oder schwerelos fühlen. Abhängig von der Streckenkrümmung werden Zentripetal- oder Zentrifugalkräfte ausgeübt. Als dritte Kraft existiert die Beschleunigungskraft. Sie entsteht beispielsweise durch das Beschleunigen des Zuges durch externe Kräfte wie eine Liftkette, oder das Hinabrollen entlang der Strecke. Die aus der Zusammensetzung der einzelnen Kräfte resultierende G-Kraft wirkt sich auf die Passagiere und die Achterbahn selbst aus. Wenn die Bahn mit 3g auf die Strecke drückt, ist der Geschwindigkeitsverlust durch Reibung ebenfalls 3x so hoch.[Ben98, S. 67f]

G-Kräfte sind im Bezug auf Achterbahnen meistens in drei Richtungen unterteilt und benannt. Vertikale G-Kraft, oft auch als positive und negative Kraft bezeichnet, wirkt nach unten beziehungsweise oben. Sie ist meistens dafür verantwortlich, dass sich Passagiere schwerer als gewöhnlich oder auch schwerelos fühlen. Laterale Kraft wirkt nach links oder rechts. Sie kann nachempfunden werden, wenn ein Auto mit schneller Geschwindigkeit um eine Kurve fährt. Lineare Kraft wirkt nach vorne oder hinten, abhängig davon, ob beschleunigt oder abgebremst wird. Es ist wichtig die Ausrichtung der Person zu beachten, da die Kräfte der Abbildung 2.9 immer abhängig von der Ausrichtung der Person wirken. Wenn diese beispielsweise mit dem Bauch auf dem Boden liegt und die gerade beschriebenen vertikalen positiven G-Kräfte erfährt, wirken diese auf sie wie linear negative Kräfte. Menschen besitzen abhängig von der Wirkungsrichtung andere Schwellenwerte, bei denen Verletzungen auftreten. Bei der Berechnung muss also auf die Ausrichtung der Person geachtet und die Kräfte entsprechend rotiert werden.<sup>[PW73</sup>, S. 232ff][noa23c]<sup>10</sup>

Für die Berechnung der Beschleunigung und der wirkenden Kräfte wird häufig das Prinzip der schrägen Ebene angewendet. Entsprechend der Abbildung 2.10 können die wirkenden Kräfte wie Hangabtriebskraft, Normalenkraft und Gravitationskraft mit den Reibungskräften errechnet werden. Daraus setzt sich die finale Berechnung der Beschleunigung an diesem Punkt zusammen. [PBS<sup>+</sup>05, S. 56] [CNR06, S. 208f]

Eine detaillierte Aufschlüsselung der Berechnungen mit Beispielen der Formeln ist im zuvor erarbeiteten Forschungsmodul zu finden[Que22]. Auf diesem Forschungsmodul baut die Integration der physikalischen Herangehensweise in dieser Arbeit auf. Dort wurden die physikalischen Kalkulationen erstmals implementiert.

 $10$ https://coasterforce.com/physics/

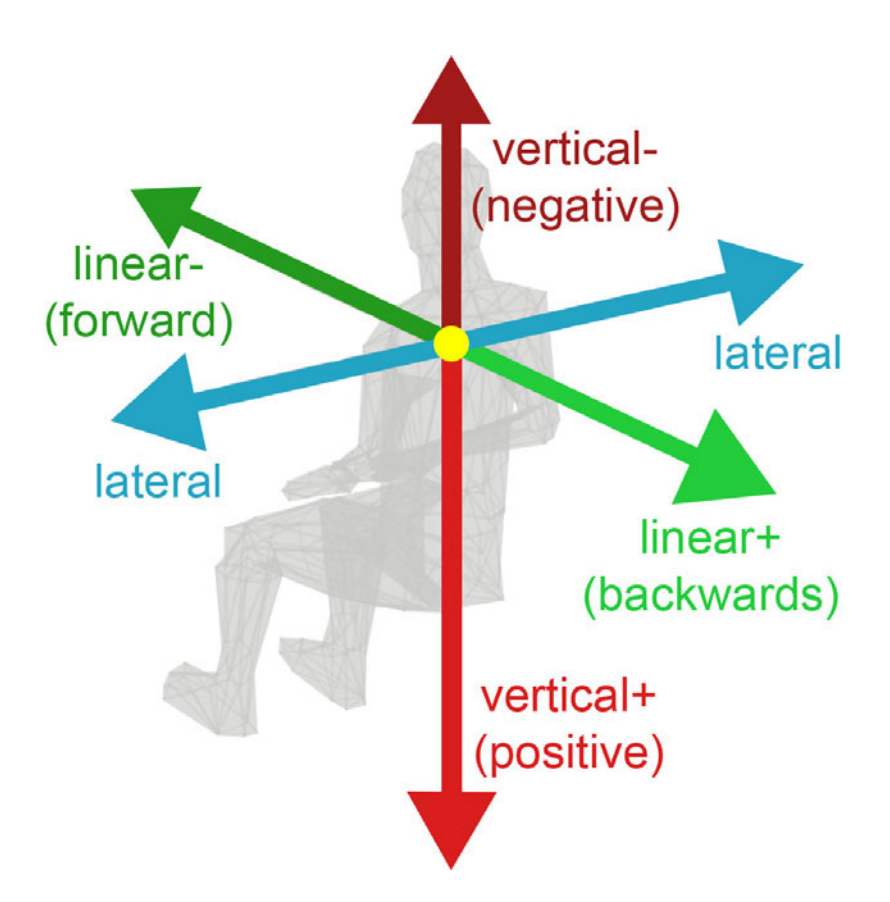

Abbildung 2.9.: Eine Visualisierung der Richtungswirkung und Benennung der G-Kräfte.

#### **2.8. Bestehende Softwaretools**

Eine Liste mit allen Programmen für den Achterbahnbau ist umfangreich. Wichtige Kategorien im digitalen Entwicklungsablauf der Achterbahn sind 2D- und 3D Visualisierung, Rendering, mathematische Berechnungen, strukturelle Integrität, Konzept und Marketing. Es sind neben diversen betriebsinternen Programmen circa 15 weitere verbreitet. Darunter fallen mehrere Autodesk CAD Programme, diverse Programmiersprachen und Visualisierungstools. Aber auch eine Computerspielreihe hat sich im Lauf der Zeit als fester Bestandteil der Industrie durchgesetzt.[Wei13, S. 19]

Die Spiele NoLimits 1 und 2 bieten eine gute Möglichkeit, Achterbahnen visuell darzustellen und einen ersten groben Testlauf zu fahren. Sie werden in einigen Fällen dazu genutzt, Werbevideos zu erstellen, welche die Achterbahn der Öffentlichkeit präsentieren. Diese Tools basieren auf dem Konzept, dem Nutzer eine einfache Möglichkeit zu bieten, Achterbahnen per Hand zu erstellen und realitätsnah darzustellen. Dieses Qualitätsniveau können die meisten anderen Freizeitpark-Computerspiele und Programme nicht bieten.

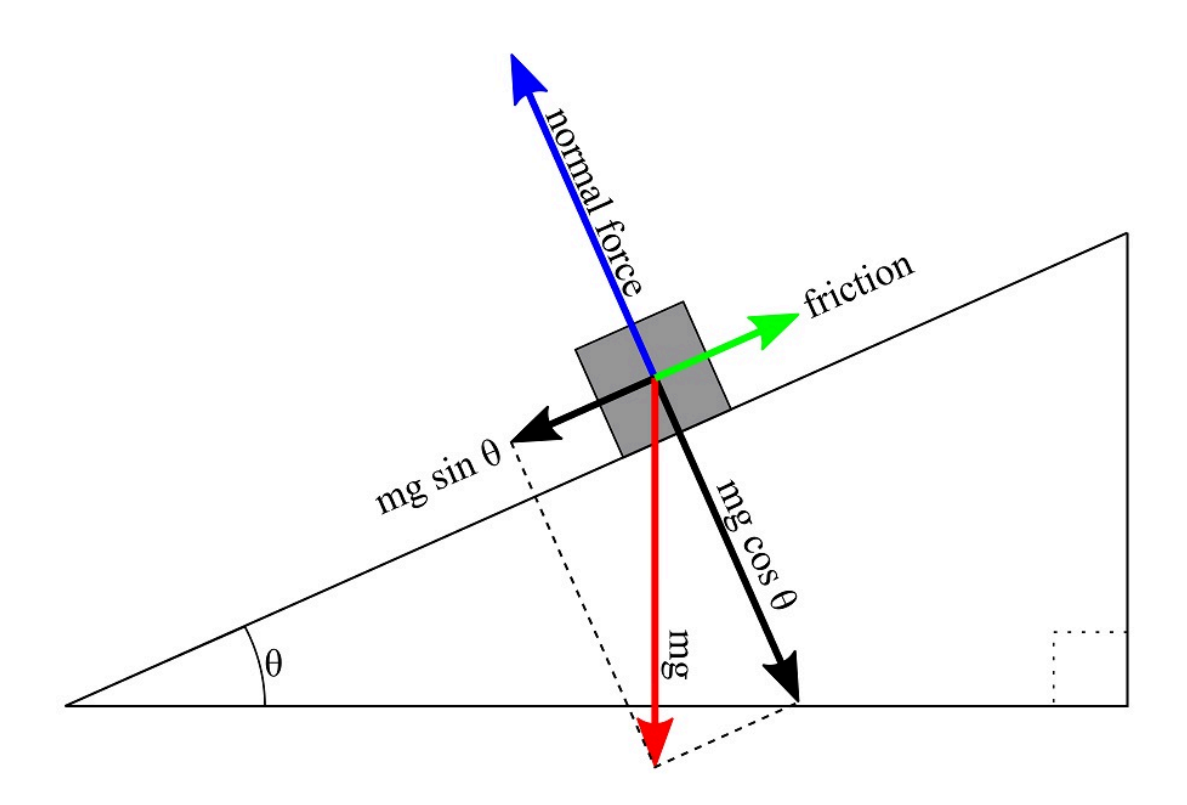

Abbildung 2.10.: Eine typische Darstellung des Konzeptes der schrägen Ebene mit den Kräfteverhältnissen.<sup>11</sup>

Diese Software kann jedoch für den Zweck dieser Arbeit nicht verwendet werden, da sie keine Erweiterbarkeit für zufällige Streckengenerierung bietet.[noa22]

#### **2.9. Prozedurale Generierung**

Eine der in dieser Arbeit verwendeten Techniken ist die prozedurale Generierung (PCG). Kurzgefasst ist PCG eine Methode zum Massenerzeugen von verschiedensten Dingen. Während das Erzeugen von 3D-Modellen vermutlich der üblichste Vorgang ist, können damit auch 2D-Bilder erzeugt werden. In vielen Fällen wird PCG genutzt, um das Leveldesign in Computerspielen teilweise zu automatisieren. Es bietet auch gute Möglichkeiten, 3D-Objekte zu erstellen, besonders wenn das Objekt mehrfach in unterschiedlichen Ausführungen benötigt wird. Da in dieser Arbeit verschiedenste Strecken generiert werden

 $11$ https://www.arborsci.com/cdn/shop/products/Forces\_on\_Inclined\_Plane\_drawing\_1.png?v= 1569385742

sollen, ist das Konzept von PCG eine gute Voraussetzung, um den Generierungsprozess darauf aufzubauen.[STN16][noa17b]

Für diese Arbeit wird die Software "Houdini" verwendet. Houdini ist eine auf PCG ausgelegte Anwendung und inzwischen weit verbreitet. Sie wird für Computerspiele, Filme, Fernsehen sowie Werbezwecke eingesetzt. Sie bietet perfekte Voraussetzungen für dieses Projekt mit einer frei anpassbaren Benutzeroberfläche. Außerdem besitzt sie vorgefertigte Methoden und die Möglichkeit, eigene Funktionen mittels der programminternen Sprache "Vex" zu programmieren. Vex ist eine von der C-Sprache grob inspirierte Programmiersprache, die speziell für Shader, Partikel und Geometriemanipulation entwickelt wurde.[VEX23]

Die Software Houdini wird vom Unternehmen SideFX entwickelt und nutzt sogenannte Nodes, die miteinander verkettet werden können, um nach und nach ein gewünschtes Ergebnis zu erhalten. Diese Nodes sind in dutzende Kategorien unterteilt und dienen verschiedensten Zwecken. Eine Geometry-Node ist zum Beispiel eine Art übergeordneter Container, dessen Inhalt zu einem einzelnen 3D-Objekt zusammengefasst wird. Mehrere Objekte können demnach über verschiedene Objekt-Nodes erstellt werden. Houdini bietet die Möglichkeit, bestimmte Werte auf die Geometrie zu schreiben. Diese nennen sich Attribute. Sie können sowohl auf Vertices, Punkte, Faces als auch als einzigartiger Wert auf die gesamte Geometrie übertragen werden. Ein Attribut kann beispielsweise die exakte Höhe eines Hauses darstellen. Ebenso besteht die Position eines jeden Punktes im 3D-Raum aus einem Vektorattribut mit X, Y und Z Komponenten, die auf jedem Punkt einzeln hinterlegt sind. Dies bietet eine Grundlage, um eine Strecke zu generieren und die Punkte entlang der Strecke mit den stichprobenartigen Werten der physikalischen Berechnungen zu beschreiben.<sup>12</sup>

Eine grundlegende Umsetzung eines Achterbahntools, auf der diese Arbeit aufbaut, existiert bereits und wurde im Vorfeld mit Houdini entwickelt und ist in Abbildung 2.11 zu begutachten. Dies umfasst eine generische Methode, um händisch Achterbahnlayouts zu generieren, physikalisch zu berechnen und diese prototypisch visuell darzustellen. Außerdem lässt sich der Funktionsumfang mittels Python um nicht externe Funktionen und Ausgaben erweitern. Daher eignet es sich gut für dieses Projekt. Durch die selbst entwickelten Funktionen ist auch die Anpassbarkeit an andere Anforderungen gegeben, was es im Vergleich zu anderen Programmen hervorhebt.[Que22]

<sup>12</sup>https://www.sidefx.com

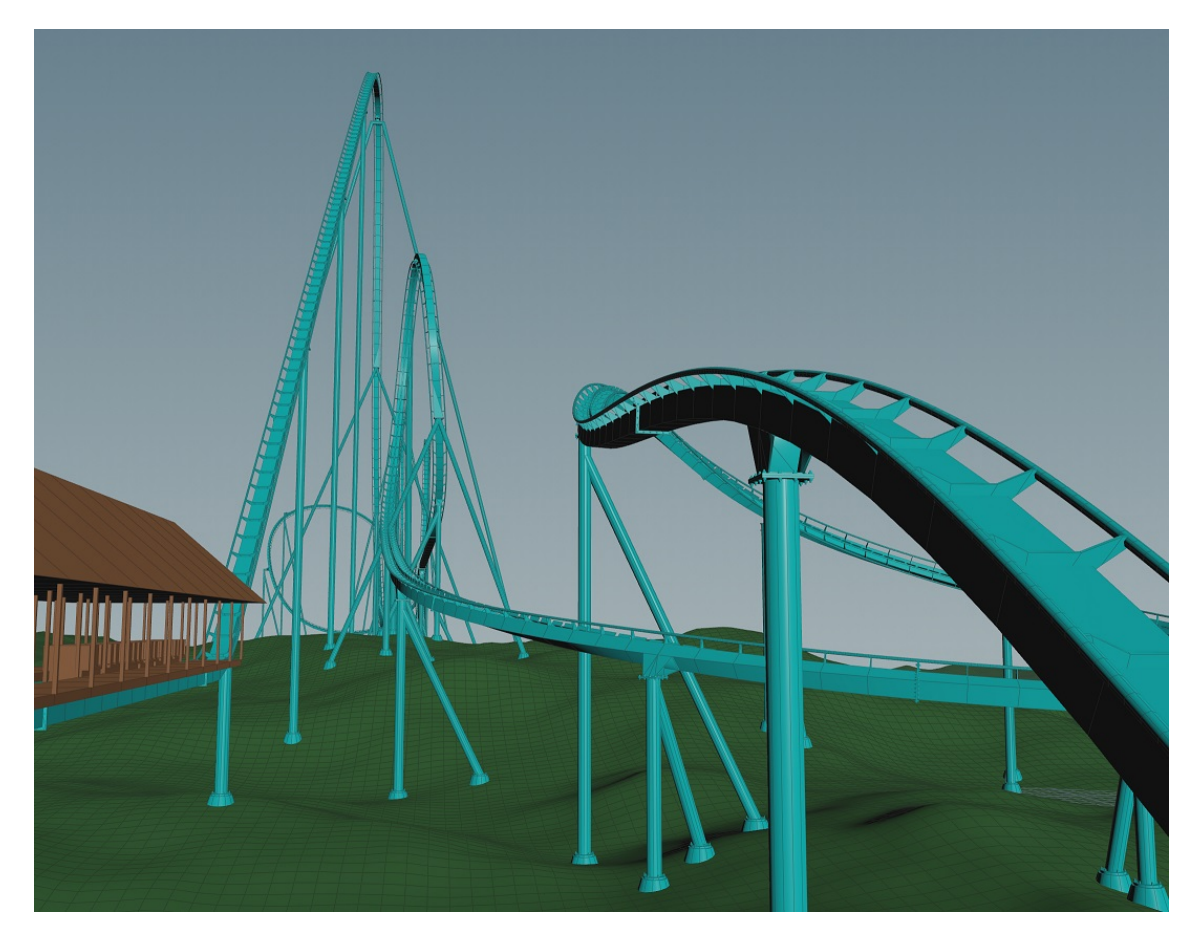

Abbildung 2.11.: Die visuelle Darstellung einer im Forschungsmodul händisch erstellten Strecke.

### **3. Konzeption**

Um das Ziel dieser Arbeit zu erreichen und ein Tool zu entwickeln, das genutzt werden kann, um eine Achterbahn automatisch zu generieren, müssen verschiedene Anforderungen erfüllt sein. In diesem Kapitel werden die Anforderungen sowie einige Achterbahnen analysiert, um einen realweltlichen Vergleich zu ermöglichen. Basierend auf dieser Analyse wird ein Anforderungskatalog erstellt. Der Fokus liegt darauf, zu untersuchen, ob durch dieses Tool prozedural generierte Strecken in einer Umfrage stark negativ auffallen oder ähnliche Kritik wie reale Achterbahnen erhalten. Auf Grundlage dieses Katalogs wird das entsprechende Konzept der Anwendung entwickelt.

#### **3.1. Streckenanalyse**

Neben den verschiedenen Streckentypen gibt es die Bahnen auch noch in verschiedenen Skalierungsklassen. Diese Skalierungen sind, wie in *Tabelle 3.1* zu sehen, in vier unterschiedliche Grundtypen klassifiziert: Kinder, Familie, Thrill und Extrem. Sie beschreiben grob die Intensität der Bahnen und die Zielgruppe, die sie erreichen wollen. Die Übergänge zwischen den Klassen sind nicht eindeutig definiert und verschwimmen teilweise ineinander, da keine standardisierte Klassifikation existiert. Die RCDB-Webseite hat bereits eine Eingliederung der Achterbahnen in Kategorien vorgenommen, an denen sich diese Arbeit orientiert. Jedoch sind diese Einstufungen nicht detailliert aufgeschlüsselt. Daher werden hier die Einstufungen für diese Arbeit genauer definiert und anhand einiger Beispiele von real existierenden Achterbahnen mit Hilfe von RCDB hinterlegt.

Kinderbahnen sind die kleinsten Achterbahnen. Sie sind nur wenige Meter hoch und bestehen meistens nur aus einem simplen Layout, welches oftmals ovalförmig ist, oder die Form einer 8 beschreiben. Da Kinderachterbahnen kaum Designarbeit benötigen, sich diese Arbeit aber auf den Layoutprozess von Achterbahnen fokussiert, bieten sie für diese Untersuchung keinen Mehrwert.

Familienbahnen bestehen aus etwas größeren Layouts. Ein Beispiel hierfür ist die Bahn "Arthur" im Europa Park. Laut der RCDB ist sie 500 Meter lang, 13,5 Meter hoch und

Tabelle 3.1.: Eine beispielhafte Auflistung der Werte von Achterbahnen der verschiedenen Kategorien aus dem Park "Six Flags Magic Mountain" in Valencia,  $USA.[red23]$ <sup>1</sup>

| Name                | Kategorie | Höhe             | Geschwindigkeit      | Überschlagsmenge |
|---------------------|-----------|------------------|----------------------|------------------|
| Magic Flyer         | Kinder    | 3m               | $16,1 \text{ km/h}$  |                  |
| Road Runner Express | Familie   | $8.5 \text{ m}$  | $34.9 \text{ km/h}$  |                  |
| Gold Rusher         | Thrill    | $21.3 \text{ m}$ | $56.3 \text{ km/h}$  |                  |
| X2                  | Extreme   | $53.3 \text{ m}$ | $122.3 \text{ km/h}$ | $\overline{2}$   |

erreicht eine Geschwindigkeit von 31 km/h. Ab dieser Skalierungsstufe werden die Layouts aufwändiger und komplexer, die Höhe steigt im Vergleich zu den Kinderbahnen ebenfalls um einige Meter. Diese Kategorie soll alle Altersklassen zu einer angenehm aufregenden Fahrt einladen und den Weg der jungen Leute zu aufregenderen Attraktionen ebnen.

Im Europa Park gibt es laut RCDB sechs Bahnen der Thrill-Kategorie. Im Falle von "Atlantica SuperSplash" sind diese bis zu 30 Meter hoch und erreichen Geschwindigkeiten von bis zu 80 km/h. Die meisten der in dieser Kategorie vertretenen Bahnen sind von besonderen Streckentypen. Inversionen sind hier noch nicht anzutreffen. An dieser Stelle sind die Skalierungsübergänge nicht immer eindeutig. So könnte die 15 Meter hohe "Wild Mouse" im Park Cedar Point ebenso in die Familienkategorie anstelle von Thrill eingeordnet werden, da der Höhenunterschied nicht signifikant größer ist. Allerdings beträgt die maximale Geschwindigkeit 56 km/h und es existiert ein typischer Fokus für eine Wilde Maus auf starke Laterale G-Kräfte. Dementsprechend wird die Klassifizierung immer anhand verschiedener Parameter vergeben, kann aber in Grenzfällen schwer zu bestimmen sein.

Extreme Achterbahnen umfassen den gesamten noch nicht beschriebenen Rest. Hier können sich die Designer freien Lauf lassen und teilweise dutzende Inversionen einbauen, um die Menschen an ihre Limits zu treiben. So lange es kein Risiko für die Gesundheit darstellt, ist hier alles erlaubt. Es existieren Bahnen, die über 140 Meter hoch sind, 14 Überschläge durchführen oder bis zu 240 km/h schnell sind. Für diese Bahnen gelten teilweise besondere Richtlinien, wie das Tragen einer Schutzbrille, um keinen Schaden durch kleine Objekte in der Luft zu erleiden.  $\lbrack \text{rcd}23\rbrack^{234}$ 

 $1$ https://rcdb.com/4532.htm

 $^{2}$ https://rcdb.com/4485.htm

 $3$ https:// $rcdb.com/2832.html$ 

 $^4$ https://rcdb.com/11062.htm

#### **3.2. Anforderungsanalyse**

Basierend auf der Streckenanalyse können nun diverse Anforderungen für das Tool abgeleitet werden. Um die Aufgabe der Achterbahndesigner zu erleichtern und als sinnvolle Inspirationsquelle dienen zu können, muss nicht jede Strecke perfekt generiert werden, aber die Kreativität möglichst hoch sein. So dürfen auch kurze unrealistische Abschnitte existieren, wenn sie entsprechend die Kreativität des Designers erweitern. Um jedoch nicht jeden Streckentypen evaluieren zu müssen, sondern ein einheitliches Bild von Achterbahnen untersuchen zu können, sollen ausschließlich Achterbahnen generiert werden, die der "Sit-Down"-Art entsprechen. Dabei soll der Fahrer immer aufrecht sitzen und die Wagen keine Eigenrotation besitzen. Auf diese Art sind die Evaluationsvideos möglichst gleichmäßig dargestellt, und der Zuschauer schaut immer aus derselben Perspektive. Dies ist nötig, um ein möglichst homogenes Fahrerlebnis zwischen den verschiedenen Videos zu erschaffen. Bei der visuellen Umsetzung dienen mehrere "Superman" Achterbahnen aus amerikanischen Six Flags Parks als Vorbilder.

Die erste Anforderung an das Tool ist die prozedurale und präferenzgesteuerte Generierung von zufälligen Achterbahnen. Dabei soll es bestmöglich darauf achten, dass die Strecken sich an die physikalischen Richtlinien halten. Dementsprechend müssen unmögliche Streckenteile herausgefiltert und durch andere ersetzt werden. Um die Strecke jedoch nicht repetitiv zu gestalten, wird ein möglichst einzigartiger Wert für den Seed für jedes Streckenelement benötigt. Da dieses Tool die Inspiration eines Designers unterstützen soll, ist die Verwendung von vordefinierten Streckenelementen wie Loopings nicht zielführend. Die Generierung soll also anhand von vollkommen frei formbaren Elementen entstehen.

Zur Steuerung der Tools wird eine Eingabefläche benötigt, auf der der Nutzer Intensitätspräferenzen, einen Seed, Höhe, bevorzugte G-Kräfte, Länge und mehr einstellen kann. Ebenso sollte es möglich sein, sekundäre Werte wie Reibungskoeffizienten, das Gewicht des Zuges oder der Landschaft anzupassen. Für die Bedienung des Tools sollen alle Einstellungen in das User Interface (UI) ausgelagert werden. Houdini bietet präzise dafür eine Möglichkeit, multiple Variablen an einem Ort zu sammeln und zu organisieren. Mithilfe dieser Eingaben kann der Nutzer frei wählen, welchen Typ von Achterbahn er erstellen möchte.

Es braucht ebenso eine Methode, um Achterbahnen manuell zu erstellen. Diese ist nötig, um die zufällig generierten Achterbahnen zu kombinieren und ein eigenes Layout zu entwerfen. Dabei sollte auch die Rotation der Strecke frei einstellbar sein. Auf diese Weise kann der Nutzer seine Idee direkt im Tool schnell in ein Streckenlayout umsetzen,

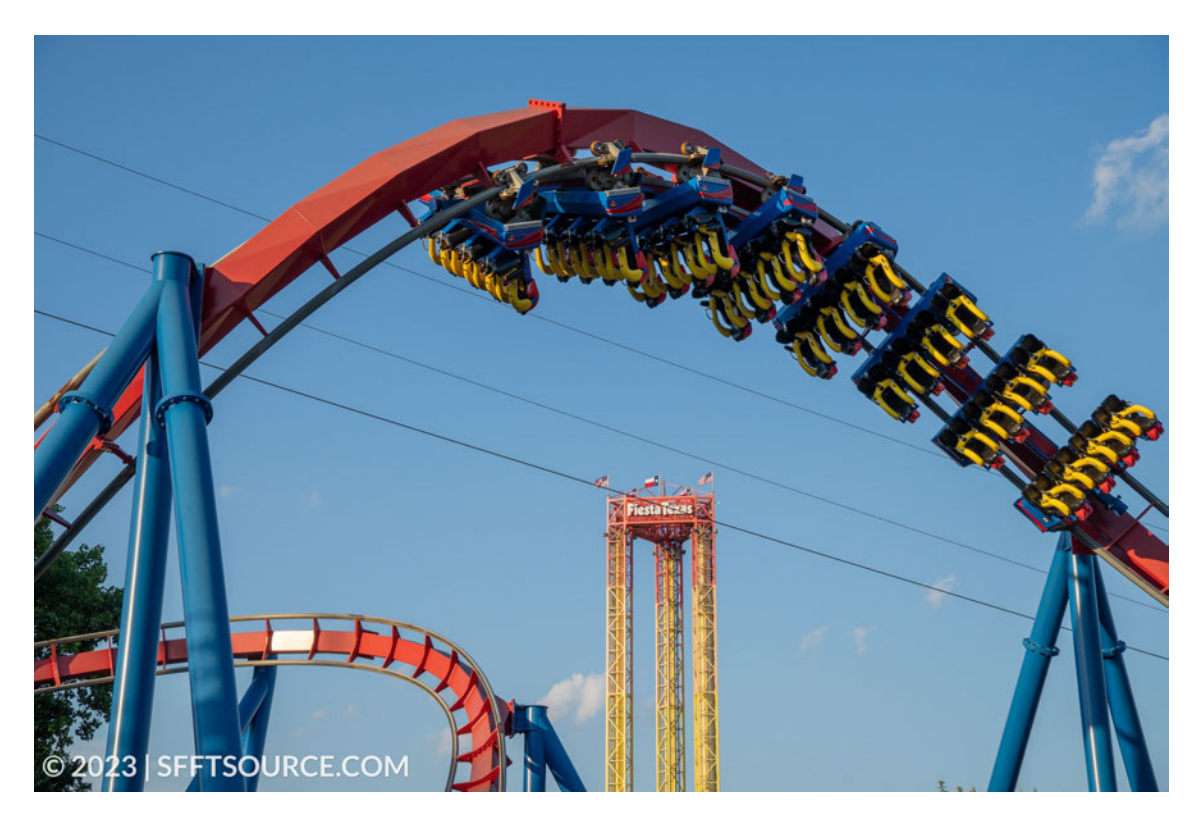

Abbildung 3.1.: Der bekannte Hersteller "Bolliger & Mabillard" hat im Jahre 2000 die Achterbahn Superman Krypton Coaster im Park Six Flags Fiesta Textas eröffnet. Die Strecke mit Schienen und Stützen dient als visuelle Orientierung für diese Arbeit. <sup>5</sup>

ohne dafür verschiedene andere Programme verwenden zu müssen. Es ermöglicht auch das direkte Anpassen der prozedural erstellten Strecke, ohne sie von einem Tool ins andere übertragen und abschätzen zu müssen.

Eine Ausgabe oder Visualisierung der wichtigsten Werte für die realistische Umsetzbarkeit ist unumgänglich. Anhand dieser kann der Nutzer überprüfen, wie stark die entsprechenden Werte wirklich sind. Dadurch lässt sich nachweisen, wie realistisch die Bahn ist oder ob noch größere Probleme vorliegen. Ebenso lässt sich anhand ihrer Werte einschätzen, welcher Kategorie die Bahn entspricht, um eine bestimmte Zielgruppe anzusprechen.

Es wird eine Live-Vorschau der Achterbahnsimulation benötigt, um das Tool und die Bahn zu testen. Diese soll ermöglichen, eine Kamerafahrt der virtuellen Bahn zu erleben,

 $^5$ https://images.squarespace-cdn.com/content/v1/635339166c326c0332e0b15a/ 539b9b77-1be4-4114-a568-f196257ec195/DSC07007.jpg?format=2500w

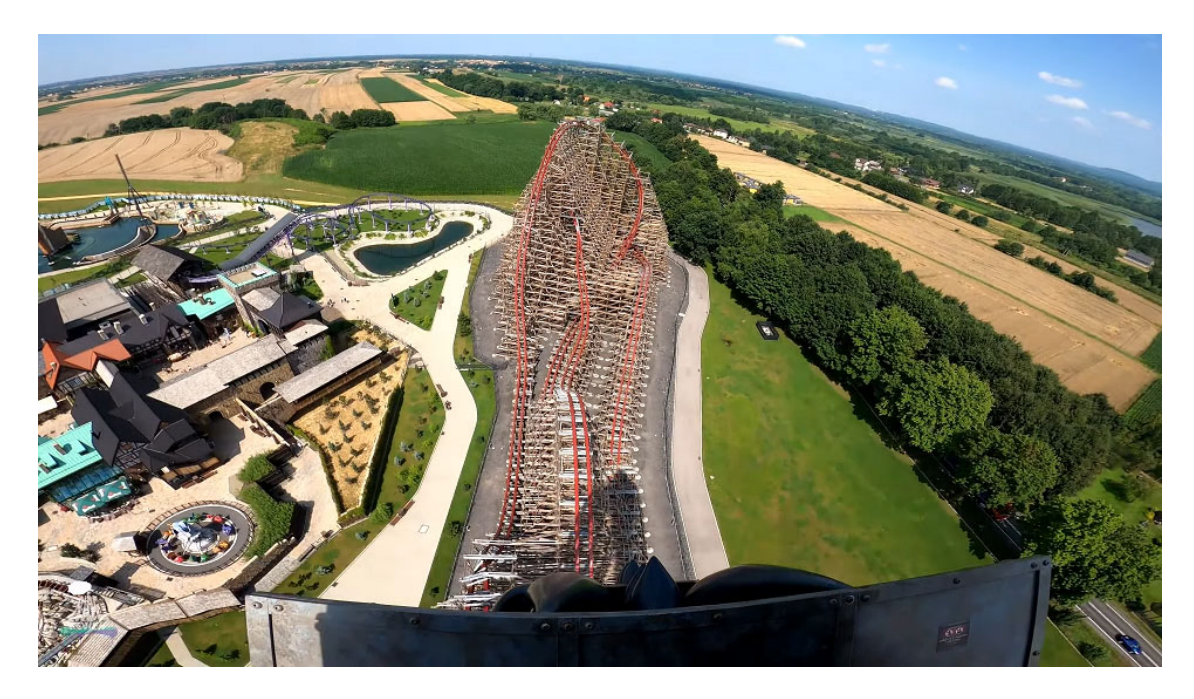

Abbildung 3.2.: Die "Point of View" (POV) Ansicht der Achterbahn "Zadra" in Enerylandia, Polen. Diese Art der Ansicht, ist aufgrund einer in der ersten Reihe befestigten Kamera, eine der populärsten Videoformate, um Achterbahnvideos zu verbreiten. Eine ähnliche Umsetzung der visuellen Darstellung soll für die Live Demo erfolgen.<sup>6</sup>

wodurch der Nutzer einen direkten Eindruck von der Bahn erhält. Auf diese Weise sollen im Anschluss die Aufnahmen für die Umfrage erfolgen.

#### **3.3. Umsetzungskonzept**

Um diese Anforderungen bestmöglich umzusetzen, wird hier eine Konzeption für die Herangehensweise an die Entwicklung des Tools und dessen Evaluation entworfen. Dabei wird auf bereits bestehende Softwaretools zurückgegriffen. Houdini, welches im Grundlagenkapitel genauer beschrieben wurde, sowie dessen Programmiersprachen Vex und Python, werden hauptsächlich für die Umsetzung dieses Projektes verwendet.

Um das Potential an Kreativität zu testen, liegt der Fokus dieser Arbeit auf der Erstellung von Achterbahnen der Skalierungsklasse Extreme. Diese bieten die wenigsten Einschränkungen und die Möglichkeit Inversionen zu nutzen. Es wird versucht, realitätsnahe, nicht

 $^6$ https://www.youtube.com/watch?v=hmXCLZGXCs4

gesundheitsgefährdende und möglichst interessante Layouts zu erschaffen. Die Evaluation soll anhand von Probandentests mit Videos erfolgen. Den Probanden werden dabei mehrere Videos gezeigt, die sie anschließend anhand ausgewählter Kriterien in einer Umfrage beurteilen müssen. Auf Grundlage der Ergebnisse der Umfrage können Rückschlüsse auf die Qualität der generierten Achterbahnen gezogen werden. Der Schwerpunkt liegt dabei auf der Kreativität und Qualität des Streckenlayouts und der Beurteilung des Einschätzungsvermögens der Probanden. Es muss eine klare Einschätzung der Strecke durch den Nutzer erfolgen. Aus diesem Grund sollten mindestens eine bessere und eine schlechtere reale Strecke in den Umfragevideos enthalten sein, um das Einschätzungsvermögen des Zuschauers beurteilen zu können.

Die Videos, die für die Evaluation verwendet werden, sollten in ihrem Erscheinungsbild möglichst homogen sein. Die Umgebung sollte daher immer aus den gleichen Assets bestehen, um keine übermäßige Aufmerksamkeit auf sich zu ziehen. Außerdem sollten die Videos eine Mindestanzahl an FPS haben, um sicherzustellen, dass die Videoqualität nicht durch Stottern beeinträchtigt wird. Daher ist es wichtig, die Anzahl der in der Szene vorhandenen Objekte zu berücksichtigen, um eine hohe und konsistente Frame-Rate zu gewährleisten.

Die in den Videos verwendeten Bahnen müssen so gewählt werden, dass sie eine klare Erkenntnis darüber liefern, wie sinnvoll die prozedural generierten Strecken sind. Dazu müssen verschiedene Streckentypen getestet werden, die miteinander vergleichbar sind. Es ist wichtig, reale und generierte Strecken zu vergleichen, um die Unterschiede in den Antworten zu analysieren. Da die automatisch generierten Strecken nur als Inspirationsquelle dienen sollen und nicht als endgültige Strecken gelten, müssen verschiedene solcher Strecken zu einer zusammenhängenden Bahn mit interessanten Elementen kombiniert werden.

Da die real nachgebauten Achterbahnen in der Theorie von den Zuschauern erkannt werden könnten, sollten für die Umfrage möglichst unbekannte Strecken ausgewählt werden. Diese Einschränkung ist nötig, um eine einheitliche Probandengruppe zu haben, von denen niemand das tatsächlich Fahrerlebnis der Achterbahn kennt. So basieren sämtliche Probandenantworten der Umfrage auf dem rein subjektiven Eindruck der Probanden durch die gezeigten Videos.

### **4. Implementation**

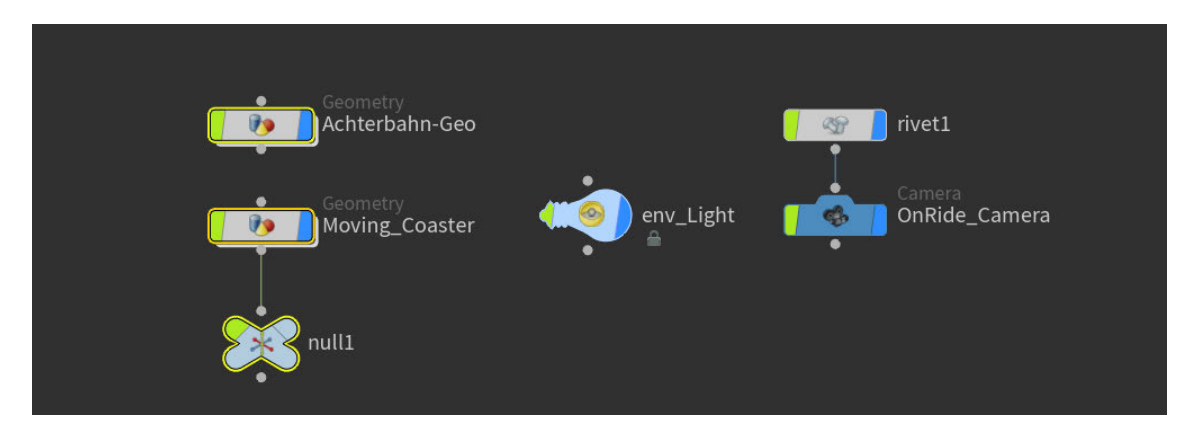

Abbildung 4.1.: Eine Übersicht der obersten Ebene in Houdini

Das gesamte Projekt ist ausschließlich in Houdini entstanden. In der obersten Ebene des Tools sind zwei Objekte, ein Kamera-Setup und eine Lichtquelle zu finden. Während das eine Objekt ausschließlich den sich bewegenden Zug der Achterbahn enthält, umfasst das andere Objekt die übrigen Teile. Das Kamera-Setup ermöglicht es der Szenenkamera, dem Zug zu folgen, während er die Strecke entlang fährt. Licht- und Schatteneffekte werden durch ein Umgebungslicht erzeugt. Dieses verwendet ein HDRI-Panoramabild als Hintergrund für die finalen Videos. Die in dieser Sektion erwähnten Ordner und Inhalte werden in späteren Sektionen erneut aufgegriffen und genauer erläutert.

#### **4.1. Generierungsprozess**

Im Folgenden wird zuerst die umfassende Geometry-Node beschrieben, bevor daraufhin detailliert der Ablauf der einzelnen Systeme beschrieben wird.

Innerhalb der Geometry-Node befinden sich die in verschiedene Kategorien sortierten Ordner. In *Abbildung 4.2* ist in der oberen rechten Ecke der Bereich zu sehen, in welchem die Streckenlayoutgenerierung stattfindet. In der Mitte ist die Streckenvisualisierung zu finden, die nur die Schienen und nicht die Stützen einschließt. Links sind zusätzliche Objekte wie

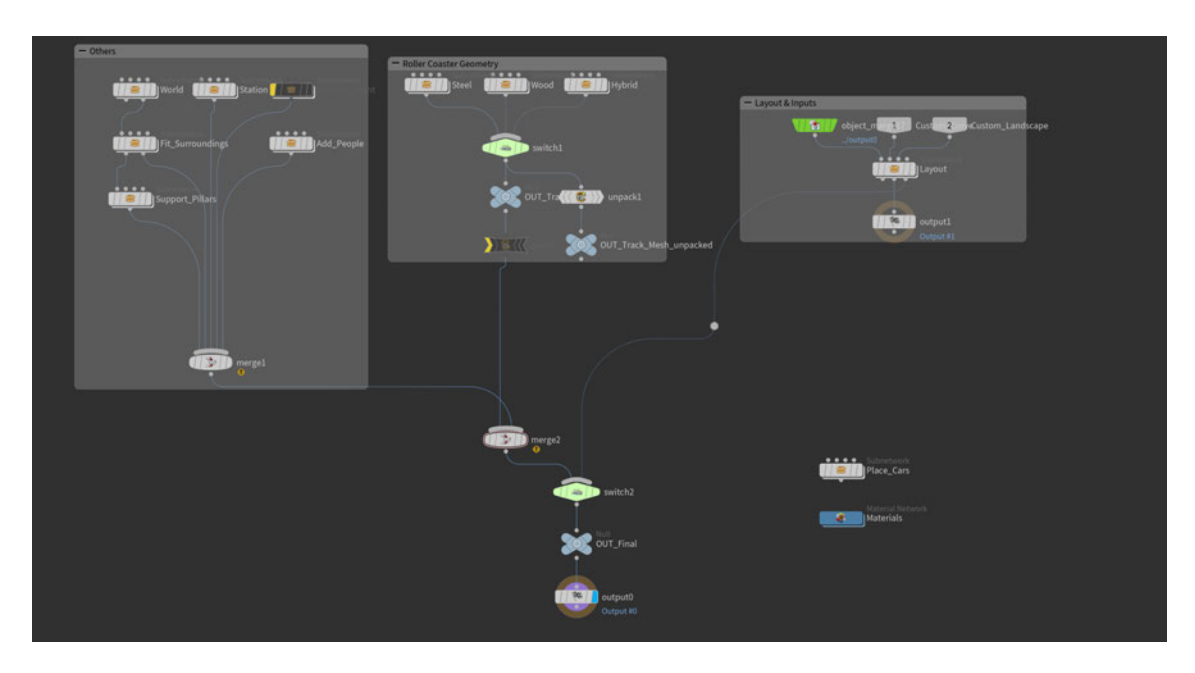

Abbildung 4.2.: Die Projektstruktur des Ordners, in welchem die Einzelkomponenten der Achterbahn zusammengefügt werden.

Häuser, Bäume, Stützen und die Station zu finden. Ein unverknüpfter Ordner unten rechts beinhaltet das sich bewegende 3D-Modell des Zuges der Achterbahn.

Eine Ebene tiefer im Streckenlayoutordner entsteht, wie in *Abbildung A.0.37* zu sehen, von oben nach unten das gesamte Layout. An dieser Stelle beginnt der Generierungsprozess. Dabei handelt es sich sowohl um ein händisch erstelltes Layout als auch um ein automatisch generiertes. Hier können Rotationen per Hand gesetzt oder auch automatisch generiert werden. Außerdem erfolgt die Berechnung der Geschwindigkeit und der G-Kräfte.

Innerhalb des Ordners der Streckenvisualisierung befinden sich weitere Unterordner, die entsprechend einiger der realen Achterbahnhersteller benannt sind. Jeder Hersteller kann somit seinen eigenen Ordner erhalten und eine entsprechende Visualisierung. In diesen Ordnern werden dann die Streckenelemente erstellt. Ein Import des Layouts sorgt für die nötige Geometrie. Anhand dieser erzeugt Houdini verschiedene Varianten der Schienen des Herstellers. Der Inhalt des Ordners kann in *Abbildung A.0.36* eingesehen werden.

Auf der linken Seite beginnt die Generierung mit der Welt. Dabei wird eine Landschaft erstellt, die sich entsprechend verschiedener Noise-Funktionen verändert. Diese wird an die Achterbahn angepasst und anschließend werden Wege, Pflanzen und Gebäude hinzugefügt. Danach werden die Stützen erzeugt, die sich ebenfalls an der Landschaft orientieren.

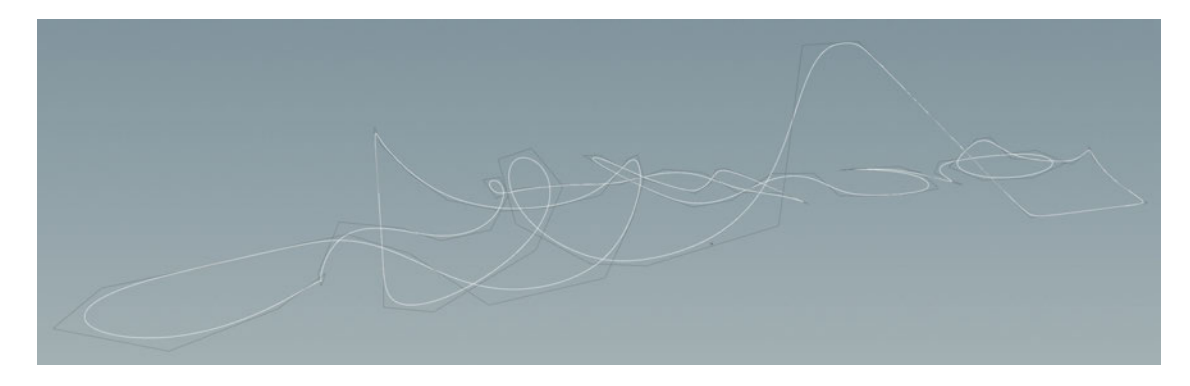

Abbildung 4.3.: In weiß ist die geglättete Kurve des Achterbahnlayouts zu sehen. Die Polygonkurve ist in grau daneben zu erkennen.

Zuletzt erstellt ein weiterer Ordner die Personen, die auf den Wegen und in der Station anzutreffen sind.

Alle diese Objekte treffen sich anschließend in der unteren Output-Node und werden dort als finales Objekt ausgegeben.

Der nicht verknüpfte Ordner stellt das Aussehen des Zuges bereit. Innerhalb dessen wird mittels Python ebenfalls berechnet, zu welchem Zeitpunkt der Zug an welcher Stelle ist und entsprechend platziert. Anschließend erfolgt ein Export des Zuges in die andere Geometry-Node.

Beim Generierungsprozess von Achterbahnen mit der hier verwendeten Software muss zwischen der manuellen und automatischen Herangehensweise unterschieden werden. Beide Generierungsmethoden sind unabhängig voneinander anwendbar. Diese Sektion dient dem Verständnis des Ablaufs der Generierung.

#### **4.2. Das händische Generierungsverfahren**

In diesem Abschnitt wird das manuelle Erzeugen einer Strecke genauer erläutert.

#### **Erstellung des Streckenlayouts**

Alles beginnt mit dem Definieren des Streckenlayouts durch den Nutzer. Dazu stellt Houdini eine Node bereit, die eine dreidimensionale Kurve abbildet. Der Nutzer kann diese Kurve beliebig verformen, verlängern und Punkte auf der Kurve hinzufügen und
entfernen. Diese Kurve ist eine Polygon-Kurve, also eine Kurve, die gerade Linien zwischen den aufeinanderfolgenden Punkten zieht. Der Sinn dieser Kurve besteht darin, dass sie im Nachhinein abgerundet wird. Dieses Vorgehen vereinfacht die Bearbeitung der Kurve und lässt mehr Freiheiten für die späteren Anpassungen.

Wenn der Nutzer mit seinem Layout zufrieden ist, kann er in einer weiteren Node angeben, zwischen welchen Kurvenpunkten der spätere Bremsabschnitt liegen soll. Es erfolgt auch eine Optimierung für die Liftstrecke. Da die gesamte Strecke später abgerundet wird, der Liftabschnitt aber nur in den wenigsten realen Fällen nicht perfekt gradlinig ist, wird dieser zuvor noch aufgeteilt. Ein Bevel kommt hier zum Einsatz. Dieser importiert die Anfangs- und Endpunkte des Lifts und fügt davor und dahinter jeweils zwei Punkte in die Kurve ein. Die erzeugten Punkte sorgen somit, trotz Subdivision, für eine perfekt gerade Strecke entlang des Lifts. Da durch das Beveln, sowie das eventuelle Löschen und Hinzufügen von Punkten, die Kurvenpunkte unsortiert sind, werden die Punkte einmalig sortiert. Die Punktnummern spannen sich dann zwischen 0 und X auf, wobei 0 den ersten Punkt des Meshes darstellt und X den Letzten. Diese händische Methode funktioniert mit verschiedensten gezeichneten Kurven. Sie ist allerdings darauf ausgelegt, dass der erste Punkt das hintere Ende der Station und Punkt 1 das vordere Ende der Station entlang der Fahrtrichtung definiert. Ebenso sollen Punkt 2 und 3 den Lifthügel abbilden.

Bevor der Nutzer nun weitere Eingaben tätigen kann, werden von Houdini diverse Attribute ermittelt. So wird die Fahrtrichtung als Vektor festgelegt und die Höhe jedes Punktes ermittelt. Dies unterstützt die spätere Ausgabe von Statistiken und ermöglicht das automatische Abstecken bestimmter Gebiete. Da ein Lift vorhanden sein muss, kann dieser anhand des höchsten Punktes der Bahn automatisch festgelegt werden. Daraufhin werden Streckenabschnitte wie der Lift, die Station und andere in Gruppen unterteilt, um sie später isoliert weiterverwenden zu können.

#### **Rotationszuweisung**

Da Kurven zum Zeitpunkt der Erstellung dieser Arbeit noch keine Rotation unterstützten, wurde ein eigenes System zur benutzerdefinierten Rotationsbestimmung entwickelt. Innerhalb dieses Systems wird die Kurve der Strecke verdoppelt und um einen Meter nach oben verschoben. An diese erhöhten Punkte werden, wie in *Abbildung 4.4* zu sehen ist, Sphären kopiert, die dem Nutzer als Richtungsanzeige dienen. Diese Sphären sind über eine Edit-Node frei manipulierbar und verschiebbar. Eine Edit-Node enthält Informationen über den relativen Offset der Punkte entlang aller drei Achsen, abhängig von ihrer Punktnummer. So können mehrere verschiedene Nodes erstellt und entsprechend benannt werden. Dies kann entweder geschehen, um verschiedene Rotationen für dieselbe Bahn zu speichern, oder um verschiedene Bahnen mit Rotationen zu versehen. Die Strecke erhält dann für jeden Punkt einen sogenannten "up Vektor", der in Richtung der Sphäre des jeweiligen Punktes zeigt. Der up Vektor beschreibt die Richtung, in die die Strecke rotiert ist. Diese Rotation wird durch ein Skript auf die originale Strecke übertragen. Im Verlauf von mehreren Subdivisions der Strecke wird dieser Vektor zwischen den Punkten linear interpoliert.

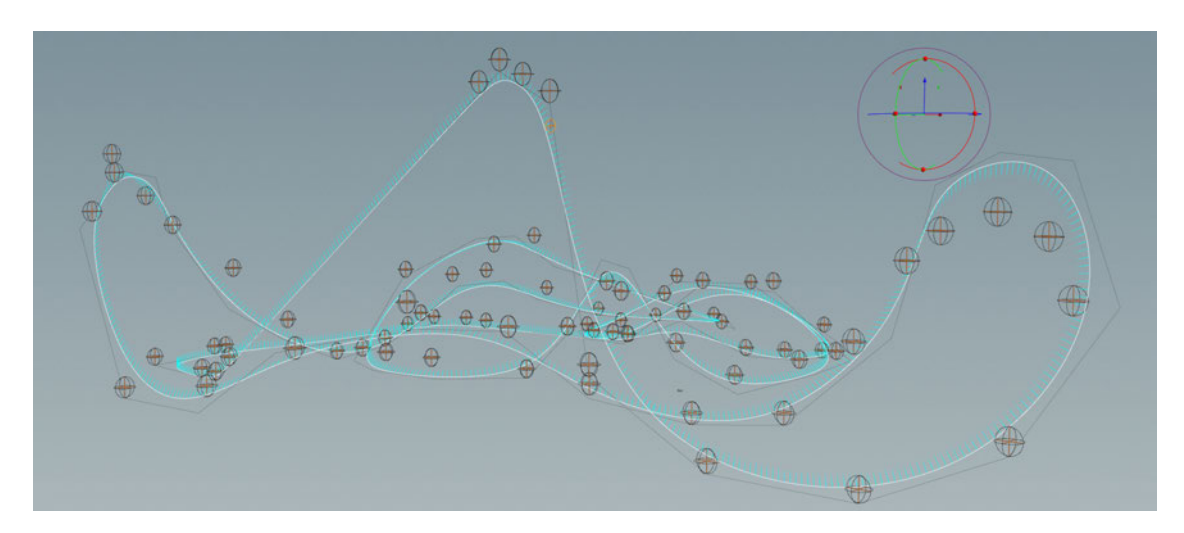

Abbildung 4.4.: Das Layout und die Rotation des Zuges sind in der Kombination aus Weiß beziehungsweise Blau zu erkennen. Dabei beschreiben die blauen Vektoren an jedem Punkt, in welche Richtung die Strecke gedreht ist. Diese Vektoren werden über das manuelle Verschieben der Sphären angepasst.

Da manche Bahnen nicht auf der Strecke fahren, sondern darunter, existiert nach der Rotationszuweisung eine Node, welche die Rotation invertiert. Dafür wird der up Vektor mit -1 multipliziert. So bleiben alle richtigen Rotationen und Inversionen gespiegelt erhalten.

Eine Gruppe an Nodes erfasst nun diverse Statistiken wie die Streckenlänge, den höchsten Punkt der Bahn über der Landschaft und den Winkel der ersten Abfahrt. Diese werden als Attribute an das allumfassende Digital Asset übergeben und für das spätere Exportieren festgehalten.

Anschließend erfolgt die Berechnung der G-Kräfte, der Geschwindigkeit sowie der Fahrtzeit.

# **Übergabe an andere Systeme**

Zuletzt erfolgen noch die drei Ausgaben an die visuellen Komponenten. Dafür unterteilt sich der Pfad an dieser Stelle in zwei Teile.

Die erste Unterteilung betrifft die Ausgabe der Strecke selbst. Sie bringt zuerst eine Neuaufteilung der Strecke in exakt jeweils einen Meter mit sich. Dies ist notwendig für die spätere Erstellung der 3D Geometrie. Hier erfolgt die erste Ausgabe mittels einer Null Node. Eine Null Node ist eine leere Node, die keinen tieferen Zweck hat. Null Nodes geben lediglich den Inhalt, den sie erhalten, unverändert weiter. Sie wird hier als Ausgabepunkt verwendet und entsprechend einer übersichtlichen Namenskonvention umbenannt. So können an beliebigen Stellen dieses Projekts die Null Nodes gesucht und deren Inhalt importiert werden. Darunter erfolgt die zweite Ausgabe, nachdem die einzelne Linie, welche die Strecke darstellt, in zwei separate Linien umgewandelt wurde. Diese beiden Linien stellen die Schienen dar, auf denen die Räder des Zuges aufsetzen.

Der zweite Pfad in der Unterteilung der Ausgaben beschreibt die Berechnungen für den Fahrer. Da der Fahrer, dessen Position wir genauer untersuchen, nicht den gleichen Schwerpunkt besitzt wie der Wagen, treffen auf ihn andere G-Kräfte zu. Als Faustregel für Menschen gilt, dass deren Masseschwerpunkt im Stehen knapp hinter dem Bauchnabel liegt. Im Sitzen verschiebt sich dieser dementsprechend um eine kleine Distanz nach vorn und oben und wird gewöhnlicherweise als "Heartline"bezeichnet. Die Linie der Strecke kann vertikal um eben diese Distanz zum Masseschwerpunkt vom Nutzer verschoben werden. Diese Heartline Rotation ist vorrangig in neumodischeren Achterbahnen zu finden und wurde entwickelt, um die Streckenrotation für die Passagiere angenehmer zu gestalten. So passt sich nicht der Fahrer im Zug an die Strecke an, sondern die Strecke an die Rotation des Fahrers.

Ebenso ist es möglich, die horizontale Sitzposition als Veränderung zu übergeben. Der Punkt der Berechnung ist somit unabhängig von Größe und Sitzposition des Fahrers frei wählbar. Die Berechnung der G-Kräfte erfolgt nun erneut. Basierend darauf, dass die Geschwindigkeit gleich bleibt, aber die Winkel und Position der Punkte abweicht, verändern sich die G-Kräfte entsprechend. Anschließend kann auf den Wunsch des Nutzers hin ein absichtliches Ruckeln in die G-Kräfte eingearbeitet werden, indem die Vektoren der G-Kräfte manipuliert werden. Dieses ist in Abbildung *2.2* zu begutachten. Außerdem erfolgt eine Umrechnung der Kräfterichtung entsprechend der Richtung des Fahrers. Schließlich erfolgt die Ausgabe der auf den Fahrer wirkenden Kräfte mittels einer Null Node.

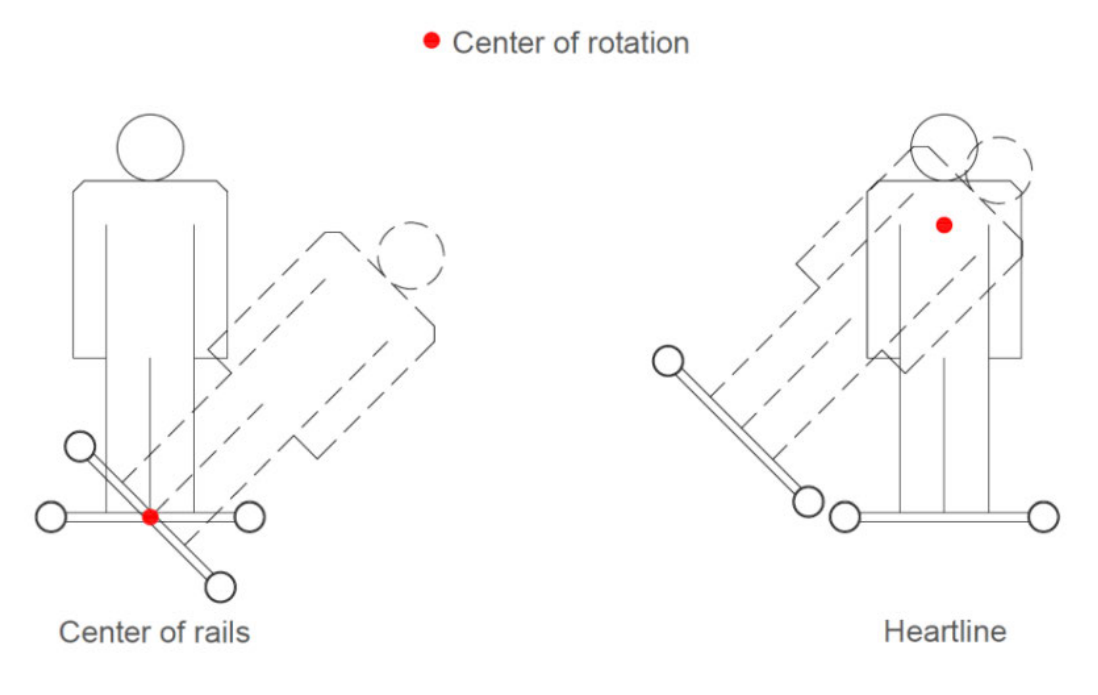

Abbildung 4.5.: Eine Verbildlichung des Rotationszentrums und deren Auswirkungen.[Vä18]

# **4.3. Das automatische Generierungsverfahren**

Das automatische Generieren der Strecke ist der Hauptteil dieses Projektes. Es ist das anspruchsvollste und zeitlich fordernste Unterfangen und durchlief verschiedenste Versionen. Der finale Stand besteht aus einem einzelnen Skript, welches einen Umfang von über 1100 Zeilen VEX Code aufweist. Es wird der finale Stand des Skripts beschrieben.

Bei der Node, in welcher die Generierung stattfindet, handelt es sich um eine VEX-Wrangle. Diese Node bietet einen Platz, um dort eigens geschriebenen Code einzutragen. Der Name "Wrangle" beschreibt dabei den Node-Typen und VEX ist die dort verwendete Sprache. Dieser Wrangle durchläuft den eingetragenen Code exakt einmal und gibt das Produkt dessen als Ausgabe weiter.

# **Erstellung des Lifts**

Der Start des Skripts besteht aus der Initialisierung und Deklaration von Variablen. Diese sind entsprechend des Ablaufs in Kategorien geordnet. Dabei umfasst es Variablen für die Berechnung der G-Kräfte, Importwerte des UIs, des Scoring Systems und der Streckengenerierung. Die Importwerte enthalten eine relative Referenz zum Digital Asset und greifen auf die dortigen Werte zu.

Der tatsächliche Generierungsprozess beginnt mit dem Lift. Eine zufällige Position im Raum nahe des Zentrums über der zuvor generierten Landschaft wird gewählt. An dieser Position folgt die Erstellung eines Punktes. Er bildet den unteren Startpunkt für den Lift. Es handelt sich dabei um einen zufälligen normalisierten Vektor, dessen Höhenkomponente immer 0 beträgt. Dieser Vektor gibt die Richtung der nächsten Generierungsschritte vor. Mit einem Abstand von 3 Metern wird in Vektorrichtung ein weiterer Punkt generiert. Ein frei vom Nutzer einstellbarer Winkel des Lifts gibt vor, wie steil der Anstieg des Kettenlifts sein soll. Die Verwendung der trigonometrischen Funktionen ermöglicht eine perfekte Bestimmung der benötigten Länge des Lifts, entsprechend des eingestellten Winkels und der angegebenen Höhe. Es besteht die Möglichkeit im UI die Höhe auch zufällig bestimmen zu lassen. Erneut wird ein Punkt mit 3 Metern Abstand zum letzten Punkt entlang des Lifthills generiert. Das obere Ende des Lifts befolgt die gleichen Regeln zur Generierung, nur in umgekehrter Reihenfolge. So bleiben die Punktnummern entlang der Strecke kohärent.

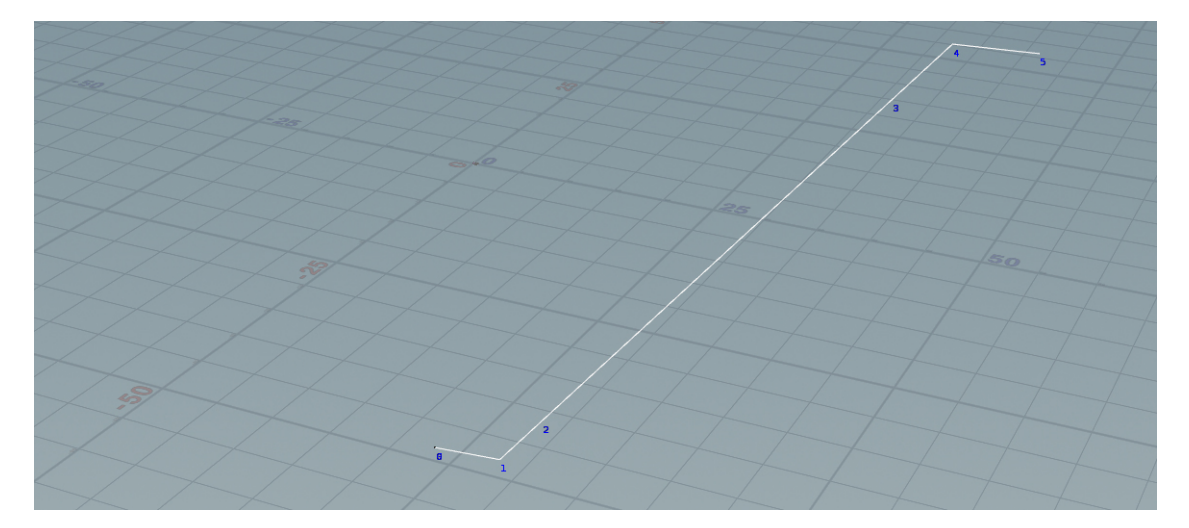

Abbildung 4.6.: Der Generierte Lift mit den entsprechenden Punkten 0-5.

Die so entstandenen losen Punkte werden anschließend noch mit einem Primitive verbunden. Dieses Primitive stellt eine in sich geschlossene Gruppe an Vertices dar, welche miteinander verbunden werden können. Wenn mehrere Vertices verbunden werden, steht eine Auswahl zur Verfügung, wie diese Verbindungen aussehen sollen. Um eine Linie von A nach B zu ziehen, kann eine Polyline genutzt werden. Diese Polyline erhält alle sechs Punkte entsprechend ihrer Reihenfolge übergeben. Daraus entsteht die finale Linie, die den Lifthill darstellt. Der Lifthill verändert seine Richtung, Höhe und Position ebenfalls abhängig vom Seed des UIs. Verwendet wird dafür eine Zufallsfunktion von Houdini, welche den Seed als Input nimmt und eine deterministische Zufallszahl ausgibt. So können auf Wunsch alte Seeds wiederverwendet und die Ausgaben optimiert werden. Zuletzt erhalten die Punkte des Lifts die benötigten Attribute. Das umfasst die im UI festgelegte Liftgeschwindigkeit und die berechnete Ankunftszeit, abhängig von der Länge des Lifts und der konstanten Geschwindigkeit. Die Gesamtzeit, welche der Zug bis zum Erreichen des Liftendes benötigt, ist als *t1* zwischengespeichert. Währenddessen beschreibt t0 die Deltazeit, also den Unterschied der Zeit zwischen zwei aufeinanderfolgenden Punkten. So kann t1 bei einer Erweiterung der Strecke immer mit t0 addiert werden und gibt die korrekte Zeit des aktuellen Punktes an. Die Zeit setzt sich als Attribut auf dem Punkt fest.

### **Wahl des Segmenttyps**

Anschließend startet die Hauptfunktion des Skripts. Eine umfangreiche Schleife beginnt ihre Iterationen. Diese Schleife ist zuständig für die einzelnen Segmente der Achterbahn. Die Anzahl der Iterationen beträgt genau die im UI eingestellte Menge, wie viele Segmente die Achterbahn haben soll. Hinzu kommt noch die optionale Anzahl der Versuche, die die Schleife durchläuft, um die Strecke nach dem Mindestsegment zum Stationsende zu führen.

Der erste Schritt innerhalb der Schleife ist das Festlegen der Segmentvariablen. Diese Variablen ändern ihren Wert in jeder Iteration der Schleife. Dazu gehören Angaben über die Gesamtpunktemenge, die Position der Punkte des zuletzt generierten Segments und die zufälligen Abweichungen des Scoring Systems. Mittels eines senkrechten Raycasts nach unten wird geprüft, wie hoch sich der Anfangspunkt des Segments über dem Boden befindet. Der Anfangspunkt eines Segments ist zugleich der Endpunkt des letzten Segments und wird von dort übernommen. Die Berechnung der Höhe ist ausschlaggebend dafür, wie viel potentiellen Platz die Bahn nach unten hat, ohne direkt mit der Landschaft zu kollidieren. Eine Funktion schätzt ab, wie viel Platz nach oben ist, bis der Wagen eine Geschwindigkeit von Null erreicht. Diese beiden Werte werden in Variablen zwischengespeichert.

Darauf folgend geschieht eine Zuweisung, ob das zu erstellende Segment vollkommen frei oder gradlinig ist. Dazu dienen zwei Variablen aus dem UI, um den Fokus festzulegen. Bei den Variablen handelt es sich um Werte zwischen 0 und 1, die durch Regler steuerbar sind. Diese beiden Werte werden aufeinander addiert. Eine Zufallsfunktion generiert einen Zufallswert zwischen 0 und der Summe der beiden Variablen. Dieser Zufallswert ändert sich mit jeder Iteration der Schleife. Wenn der Zufallswert kleiner ist als Variable A, wird der Streckentyp A gewählt. Wenn der Wert hingegen größer ist als Variable A, wird der Streckentyp B gewählt. Falls beide Variablen den Wert 1 besitzen, ist die Chance theoretisch 1:1 verteilt und beide Fälle treten gleichmäßig auf. Sollte einer der beiden Werte 0 sein, ist dieser Fall entsprechend der Rechnung automatisch ausgeschlossen. Dieses Segment der Streckentypauswahl ist umschlossen durch ein If-Statement. Sollte die Schleife ihre Mindestsegmentanzahl überschritten haben, wird automatisch der Fall der frei platzierbaren Streckenart gewählt. So verhindert der Algorithmus, dass eine Kette aus gradlinigen Segmenten die Wegfindung zur Station unterbindet.

Die Komplexität steigert sich, indem eine weitere Schleife eröffnet wird. Hier werden dutzende Streckenelemente pro Segment generiert. Wie bei der vorherigen, ist auch hier die Iterationsmenge dieser Loop durch einen Regler im UI einstellbar.

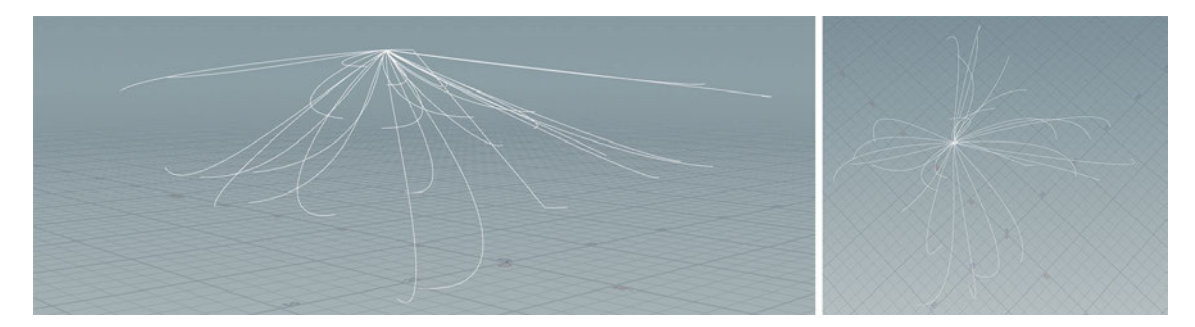

Abbildung 4.7.: Auf der linken Seite sind dutzende generierte Kurven zu sehen, welche aus einer horizontalen Ansicht aufgenommen sind. Daneben sind die gleichen Kurven aus einer Top-Down Perspektive. Hier ist klar zu erkennen, dass die Kurven dank der geringen Geschwindigkeit dazu tendieren, abwärts zu zeigen und sich durch den Zufallswert willkürlich im Raum verteilen.

Zuerst werden die Startvariablen für den Segmentversuch immer wieder auf den Originalzustand zurückgesetzt, um die Startbedingungen für alle Versuche gleichzusetzen. Anschließend beginnen zwei aufeinander folgende If-Statements. Im Ersten ist die freie Strecke beschrieben und im Zweiten die gradlinige Strecke.

Für die freie Strecke ist der erste Generierungsschritt das zufällige Auswählen von Xund Z-Koordinaten. Dabei ist das Zufallsverfahren deterministisch und setzt sich aus dem Seed, der Iterationsnummer und der initialen X-Position des Segments zusammen. So entsteht eine Kombination, die eine sehr geringe Chance auf Wiederholungen hat. Diese Koordinaten befinden sich innerhalb eines definierten Rahmens, der sich abhängig von Höhe und Geschwindigkeit ausdehnt. Das ermöglicht es großen Bahnen, einen größeren Suchradius zu verwenden, und verhindert bei kleinen Bahnen, dass Versuche für Punkte in zu großer Entfernung verschwendet werden. An dieser Stelle findet ein erneuter Raycast auf die Landschaft statt, um die zufällige Höhenbegrenzung festzulegen. Eine Funktion generiert dann einen Punkt an dieser Stelle. Der Y-Wert dieses Punktes befindet sich zufällig zwischen dem Erdboden und der maximal möglichen Höhe. Nach Erstellung des Punktes erhält dieser einen Richtungsvektor. In diese Richtung endet der entsprechende Streckenabschnitt. Dieser Vektor besteht aus willkürlich generierten X- und Z-Werten. Der Y-Wert ist anfangs ebenfalls willkürlich errechnet, wird jedoch mit sich selbst quadriert. Durch diese Herangehensweise mit der Multiplikation einer Zahl kleiner 1, nähert sich die Zahl dem Wert 0. Dies hat den Hintergrund, dass die Segmente zwar zufällig enden können, aber häufiger dazu tendieren, wenig bis keine Neigung zu besitzen. Dadurch ist die Summe der möglichen Generierungen nicht eingeschränkt, aber leicht horizontal beeinflusst. Sollte sich die erste Schleife in der letzten Iteration befinden, oder der generierte Punkt nahe der Station liegen, tritt hier ein Sonderfall ein. Wenn dies zutrifft, wird der generierte Punkt um 2 Meter nach oben verschoben und bereitet das Erstellen eines Bremsabschnitts vor. Die Erstellung dessen folgt später.

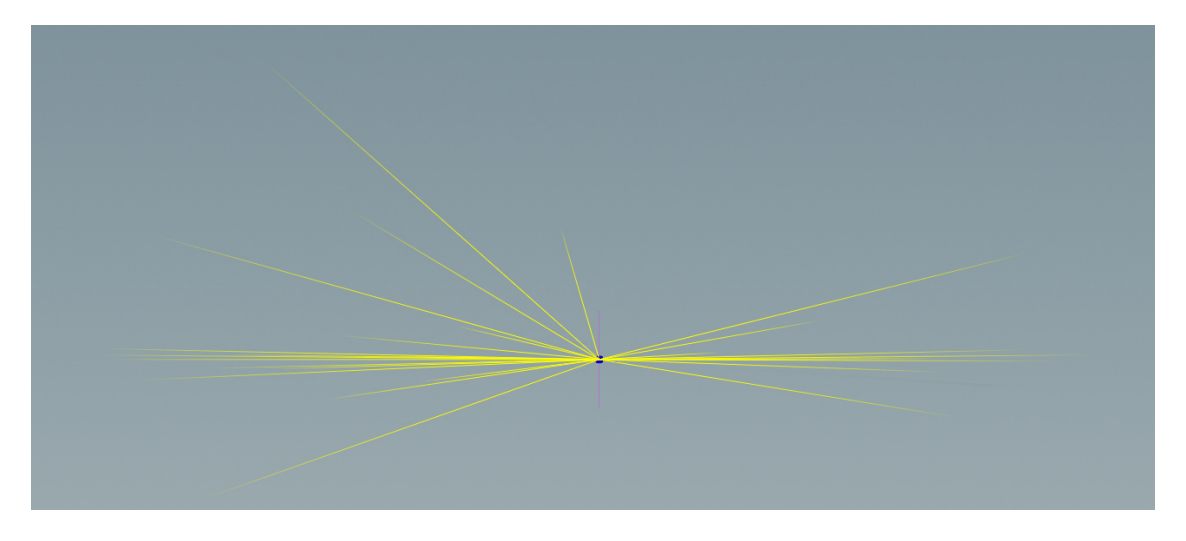

Abbildung 4.8.: Eine Visualisierung des Endrichtungsvektors der generierten Abschnitte. Gut zu erkennen ist die zufällige Y-Achsenausrichtung mit einer Tendenz zu 0.

Das Generieren des geraden Streckenabschnitts geschieht auf ähnliche Weise. Abweichungen zur vorherigen Prozedur sind, dass keine zufälligen Koordinaten generiert werden, sondern eine Länge. Es entsteht ein Punkt mit der gleichen Richtung und einem Abstand entsprechend der zufälligen Länge. Die Höhe ist ebenfalls wieder zufällig zugewiesen. Die zweite Abweichung zum vorherigen Verfahren ist das Invertieren des Richtungsvektors. Weiterhin existiert die Möglichkeit, dass der Richtungsvektor umgekehrt wird, um auf diese Art Loopings oder andere Arten von Inversionen zu erzeugen. Für dieses Ereignis muss im UI der Button "Enable Inversions" ausgewählt sein. Wenn dieser Fall eintritt, wird die Strecke um 3 Meter entlang des Kreuzvektors der Streckenrichtung und eines aufrechten Vektors verschoben. Dies verhindert, dass bei einer erneuten Inversion im nächsten Streckenabschnitt die Strecken ihre Pfade kreuzen und sich überschneiden.

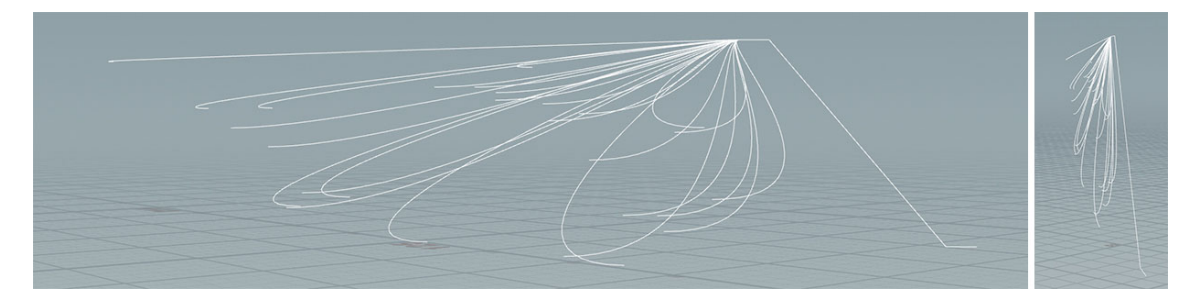

Abbildung 4.9.: Diese Ansicht des gradlinigen Abschnitts ist in beiden Perspektiven aus einer horizontalen aufgenommen. Das rechte Bild zeigt das selbe Segment aus einer rotierten Perspektive, in der erkannt werden kann, dass die einzelnen Streckenteile alle gradlinig verlaufen.

Beide Verfahren besitzen eine zusätzliche Überprüfung, ob die Strecke, wenn sie in diese Richtung fortgeführt wird, in die Landschaft eintauchen würde. Da Tunnel für diese Untersuchung nicht vorgesehen sind, bekommt der generierte Punkt, sobald er eine fixe Distanz zur Landschaft unterschreitet, den Vektor der Landschaft als Richtungsvektor übergeben. Dementsprechend biegt sich die Strecke immer entsprechend, um sicherzustellen, dass sie nicht mit der Landschaft interagiert. Nur extreme und plötzliche Veränderungen in der Landschaft bieten eine potenzielle Interaktion der beiden.

# **Gebietsbegrenzung**

Als nächster großer Schritt erfolgt eine Untersuchung, ob die generierte Strecke innerhalb einer frei wählbaren Bounding Box liegt. Diese kann nicht für Nutzer ins UI ausgelagert werden, sondern muss händisch in Houdini erstellt oder importiert werden. Dieses System wurde entwickelt, um Parks eine potentielle Flächenbegrenzung zu ermöglichen, falls der Bauplatz begrenzt ist. Die Umsetzung dieser Funktion geschieht durch einen Raycast nach oben. Wenn der Punkt innerhalb der Bounding Box liegt, gibt der Raycast die Nummer des getroffenen Faces zurück, andernfalls -1. Dementsprechend muss die Bounding Box immer ein Objekt mit Dach und Wänden sein, oder komplett in sich geschlossen. Sollte der Punkt außerhalb liegen, transformiert das System den Punkt zum nächstgelegenen Face der Bounding Box und übergibt einen Vektor entlang der Box. Der Richtungsvektor der Strecke wird durch diesen überschrieben, damit der Streckenverlauf entlang der vorgegebenen Fläche führt.

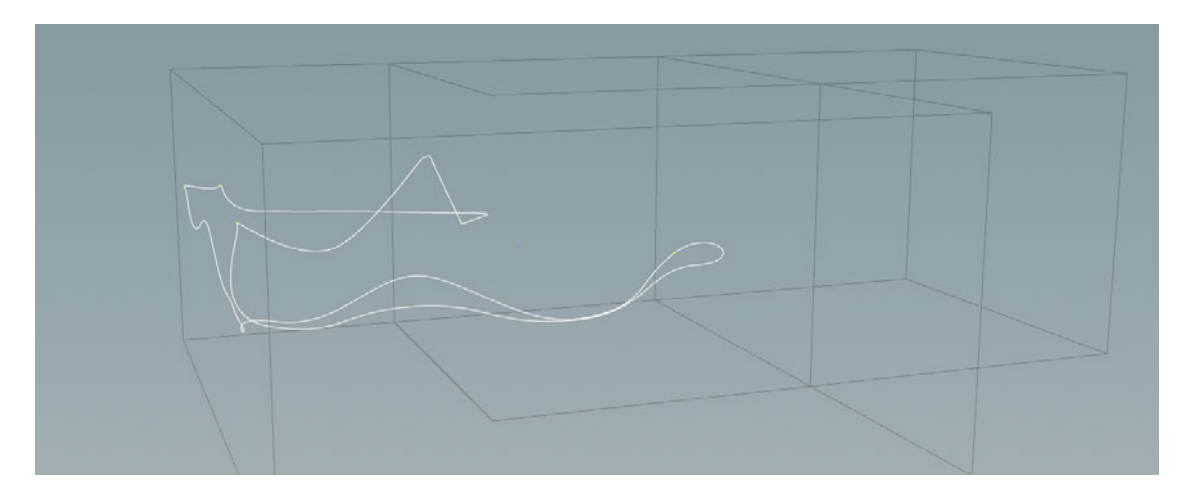

Abbildung 4.10.: Die graue Umrandung stellt die Bounding Box dar, in welcher sich die Strecke, hier in Weiß zu sehen, aufhalten darf.

### **Bezier Kurve**

Um eine Verbindung zwischen dem Startpunkt und dem Endpunkt des Segments zu generieren, verwendet dieses Tool eine quadratische Bezier Kurve[Mor99, S. 264ff][Typ23]. Da Start- und Endpunkt durch die vorherigen Schritte bereits feststehen, müssen nur noch die Einflüsse der beiden Ankerpunkte geklärt werden. Die Ankerpunkte geben sowohl die Richtung als auch die Stärke der Biegung der Kurve vor. Dementsprechend bewegen sich die Ankerpunkte entlang der vorgegebenen Richtung im 3D-Raum. Die Distanz der Ankerpunkte zum entsprechenden Punkt setzt sich zusammen aus einer Mindestdistanz und der Geschwindigkeit am entsprechenden Punkt. So ist die Biegung sanfter, je höher die Geschwindigkeit der Bahn ist.

Anschließend erfolgen weitere Variablendeklarationen für die G-Kräfteberechnung. Für die neue Generierung des Streckenabschnitts erhöht sich die Nummer der Polyline, um in einer Variable mitgezählt zu werden. So besitzt jeder generierte Streckenabschnitt eine individuelle Nummer und kann präzise angesprochen werden.

An dieser Stelle wird eine dritte Schleife eröffnet, die für die Erstellung der Streckenpunkte entlang der Bezier Kurve sorgt und die G-Kräfte am jeweiligen Punkt berechnet. Die Anzahl der Iterationen ist variabel einstellbar und bestimmt die Anzahl der Punkte, die entlang der Kurve verteilt werden. Mit der Zunahme der Iterationen steigt auch die Anzahl der Berechnungspunkte. Ebenso verlängert sich die Zeit des Generierungsverfahrens.

Die Erstellung der Kurve folgt einem vorgegebenen Konstruktionsverfahren für Bezier Kurven[Mor99]. Dabei werden die vier Eckpunkte miteinander verbunden und in drei Ebenen mit Linien entsprechend der Iterationsstufe berechnet. Bei der Erstellung eines jeden Punktes überprüft Houdini den Winkel des Gefälles. So erfolgt eine Begrenzung des maximalen Neigungswinkels der Strecke anhand eines vom Nutzer im UI einstellbaren Parameters in Gradzahlen. Ebenso wird auch der Winkel zwischen zwei Punkten ermittelt, um einen zu steilen Winkel zu verhindern. Der Grund dafür ist eine mögliche Überlappung der Strecke in zu starken Kurven, wodurch die Bahn nicht realistisch umsetzbar wäre.

Anschließend an die Erstellung eines neuen Punktes werden die Werte des Punktes ermittelt. Dies schließt G-Kräfte, Geschwindigkeit, Ankunftszeitpunkt sowie diverse Variablen für die weitere Berechnung ein. Nachdem die Berechnungen abgeschlossen sind, schließt sich die dritte Schleife.

### **Das Scoring System**

Zum jetzigen Zeitpunkt im Code wurde ein Streckenabschnitt generiert, über den das Tool nur Position und Kräfte-Werte besitzt. Es kann noch keine Aussage darüber getroffen werden, wie realistisch oder wie unterhaltsam der Streckenabschnitt ist. Deswegen findet eine Einschätzung des Abschnitts anhand der eingestellten Intensitätspräferenzen des Nutzers statt.

In diesem sogenannten Scoring System werden den Streckenabschnitten mehrere Werte abhängig von ihren Eigenschaften zugewiesen. Dabei werden sechs verschiedene Scores ermittelt, aufeinander addiert und als finale Gesamtbewertung zusammengefasst. Diese wird als Attribut dem Abschnitt übergeben. Im UI kann der Nutzer eine Wichtigkeit für die Score festlegen und, falls möglich, eine bevorzugte Stärke des Wertes angeben. Die jeweils kalkulierten Scores des Abschnitts werden mit dem entsprechenden Wichtigkeitsfaktor, welcher ein Wert zwischen 0 und 1 ist, multipliziert. So können die verschiedenen Scores nach Belieben angepasst werden. Die Präferenzstärke mancher Scores ist ebenfalls frei wählbar.

Um zu verhindern, dass bei einer bevorzugten G-Kraft von 4 nur exakt eine Stärke von 4 eine positive Score erhält (wobei die Chance des Eintretens nahe Null liegt), wurden sogenannte Falloff-Ramps verwendet. Diese Rampen nehmen einen Wert zwischen 0 und 1 entgegen und ordnen ihm einen neuen Wert zwischen 0 und 1 zu. Dieser neue Wert kann, wie in *Abbildung 4.11* zu sehen ist, anhand verschiedener mathematischer Kurven festgelegt werden. Es existieren quadratische, lineare, konstante und viele andere Methoden. Diese können vom Nutzer im UI nach Belieben eingestellt werden, um das Punktesystem nach Wunsch zu optimieren.

Lediglich der Eingangswert muss so angepasst werden, dass der eingestellte Präferenzwert auf 1 liegt und Abweichungen in Richtung 0 tendieren. Zu große Abweichungen können dabei auch im negativen Wertebereich liegen und dementsprechend 0 Punkte zurückgeben. Wenn 4 als Präferenzwert festgelegt sein sollte und 4 als tatsächlicher Wert erscheint, wäre die Score 1. Falls der Wert 3,5 wäre, würde mit den Standardeinstellungen eine Score von circa 0,3 zurückgegeben werden. So sind möglichst exakte Werte erstrebenswert, aber geringe Abweichungen werden nicht zu stark bestraft.

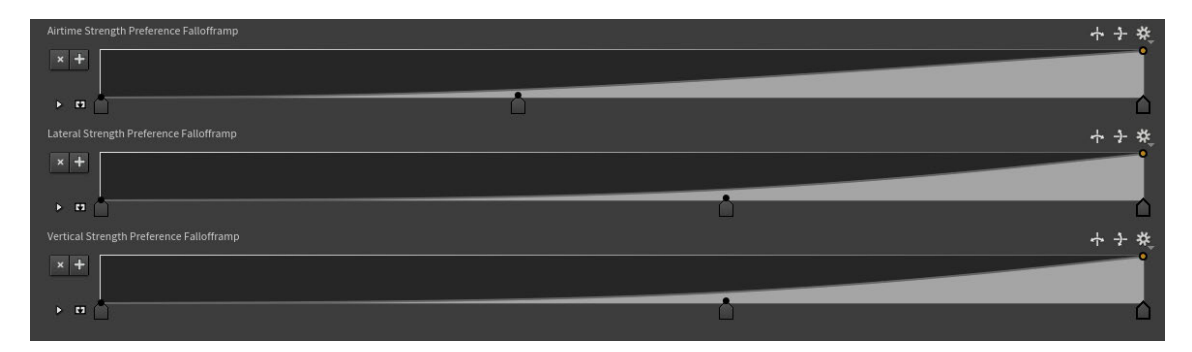

Abbildung 4.11.: Eine Darstellung der 3 im UI zu findenden Falloff Ramps mit deren Standardeinstellungen. Abhängig von Eingangswert wird der entsprechende Wert der weißen Kurve zurückgegeben.

Die erste Score, die ermittelt wird, ist die Distanz zum Endpunkt der Station. Dafür werden Start- und Endpunkt des Segments in ihrer Distanz zur Station verglichen und erhalten einen Wert, der von der Differenz abhängt. Anfangs hat der Nutzer die Kontrolle über diesen Wert und kann dessen Wichtigkeit festlegen. Allerdings wird der Wert auf 1 angehoben, sobald die initiale erste Schleife ihre Mindeststreckenabschnitte generiert hat und sich in den zusätzlichen Abschnitten befindet, welche die Strecke mit der Station verbinden sollen. Dies führt dazu, dass die Strecke ab einer gewissen Abschnittsmenge einen relativ zielstrebigen Weg sucht, um sich mit der Station zu verknüpfen, ohne dabei die anderen Scores außer Acht zu lassen. Die Score erhöht sich zusätzlich mit jeder Iteration der ersten Schleife, um die Abschnitte in Richtung Ziel nach und nach stärker zu präferieren.

Ejector sowie Floater Score sind zwei äußerst ähnliche Bewertungen. Beide erhalten ihre Punktzahl ausschließlich abhängig davon, wie stark der Fahrer durch vertikale G-Kräfte aus dem Sitz gehoben wird. Der entscheidende Unterschied zwischen den beiden besteht darin, dass der Floater-Score immer dann die höchste Punktzahl vergibt, wenn die G-Kräfte nahe 0 liegen, während der Wert für den Ejector frei wählbar ist. Floater ist die Art von Airtime, bei der sich der Fahrer schwerelos fühlt. Auf der anderen Seite fühlt sich Ejector so an, als würde der Fahrer aus dem Sitz geschleudert, da der Wert der G-Kraft stärker in den negativen Bereich tendiert. Da Achterbahn-Enthusiasten zwischen diesen beiden Arten von Airtime auch innerhalb einer Bahn stark differenzieren können, war es notwendig, beide Werte abzubilden. Beide Werte besitzen ihre eigene Falloff-Rampe.

Die Bewertung für positive G-Kräfte betrachtet die Gesamtlänge des G-Kraftvektors. Da die Präferenzstärke meist bei 3 oder höher liegt, befindet sich diese Bewertung außerhalb des Gefahrenbereichs, sich mit der Airtime-Bewertung zu überschneiden. Die Airtime-Bewertungen können maximal auf 2 angehoben werden, da dies bereits die Widerstandsfähigkeit von Menschen gefährden und zu Verletzungen führen könnte. Die positiven G-Kräfte treten als präsenteste Kraft in Achterbahnen auf, da sie die meiste Zeit während der Fahrt vorhanden sind. Sie entstehen in jeglichen Arten von Kurven und Tälern. Dementsprechend präferiert der Algorithmus jegliche Arten der Biegung, je höher die Wichtigkeit dieser Bewertung ist, da noch keinerlei Rotation bekannt ist. Die Umrechnung der Kraft für die Falloff Ramp geschieht mittels folgender Formel:

$$
(|\vec{g}| - P) \cdot -1 + 1 \tag{4.1}
$$

Dabei steht *g* für den G-Kraftvektor und *P* für die benutzerdefinierte Kräftepräferenz.

Die fünfte Bewertung im Scoring System betrifft die laterale Kraft. Diese ähnelt der vorherigen, berücksichtigt jedoch nur die Länge des Kraftvektors ohne die Y-Höhenkomponente. Diese Bewertung bevorzugt Kurven über allem anderen und muss ebenso mit Vorsicht verwendet werden, da sie sich gerne mit der vorherigen Bewertungskomponente überlagert. Wenn ein Punkt eine G-Kraft-Stärke von 4 hat und damit die positive Bewertung nach oben treibt, kann er gleichzeitig die laterale Bewertung beeinflussen, falls die Kraft in einem leichten Winkel auftritt. Beide Bewertungen müssen sorgfältig gewählt werden, um einen sinnvollen Streckengenerierungsprozess zu ermöglichen.

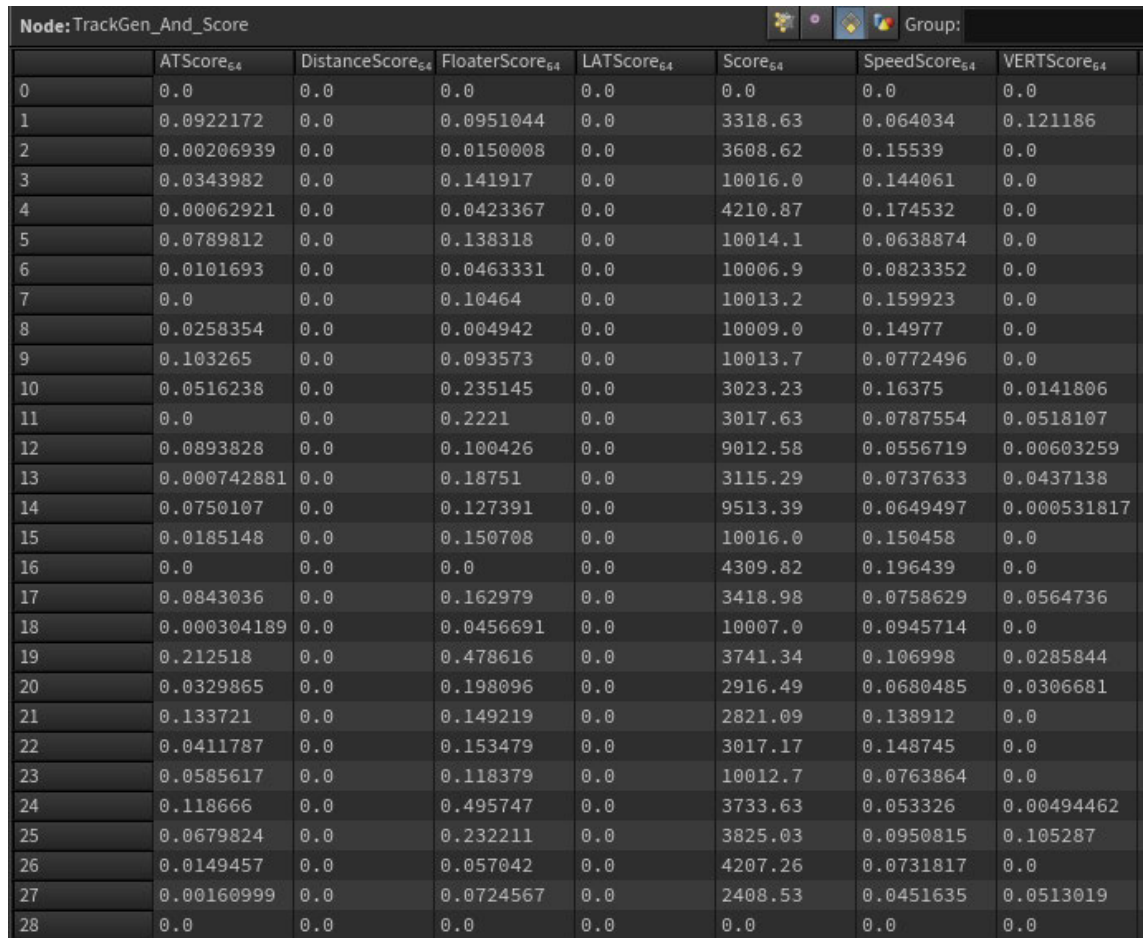

Abbildung 4.12.: Eine Darstellung der unterschiedlichen Scores für die verschiedenen Abschnitte des Segments. Nummer 0 und 28 entsprechend dabei dem Lift beziehungsweise der Station und besitzen daher keine Score.

Schließlich kommt noch die Geschwindigkeitsbewertung hinzu. Diese bevorzugt hohe Geschwindigkeiten gegenüber niedrigen. Sie sorgt im Algorithmus dafür, dass der Streckenverlauf nahe am Erdboden bevorzugt wird, wo die Geschwindigkeit am höchsten ist.

# **Das Auswahlverfahren**

Alle diese Bewertungen, mit Ausnahme der Distanz, werden pro Berechnungspunkt vergeben. Dafür läuft eine weitere Schleife erneut über alle Punkte des Streckenabschnitts. Damit nicht nur die Menge der Punkte einen Einfluss auf die Bewertung hat, werden all diese Scores noch mit der entsprechenden Delta-Zeit, also der Wirkungszeit, multipliziert.

Dies spiegelt den Realitätsfaktor wieder, da es in der Realität auch darauf ankommt, wie lange eine Person einer Kraft ausgesetzt ist.

Die Summe aller Bewertungen ergibt die Gesamtpunktzahl des Streckenabschnitts. Dies geschieht für jeden Streckenabschnitt, der pro Segment generiert wird. Abschließend werden von der Gesamtbewertung noch Werte abgezogen. So erhält ein Punkt, an dem die G-Kraft 7 überschreitet, einen Abzug der Bewertung, da sich der Wert in eine verletzungsgefährdende Höhe begibt. Ebenso gibt es Punktabzug für das Überschreiten des zuvor erwähnten maximalen Gefällewinkels, das zu schnelle Drehen der Strecke oder das Erzwingen von unerwünschten Inversionen bei negativen G-Kräften von Werten höher als 2. Die Punkte werden außerdem sofort auf 0 gesetzt, sollte die Bahn während der Fahrt eine gewisse Geschwindigkeitsgrenze unterschreiten und drohen stehen zu bleiben.

All diese Werte werden als Attribute auf die entsprechenden generierten Abschnitte übergeben und können dadurch auch visuell betrachtet werden. Nach der Bewertungsvergabe endet die zweite Schleife, wenn sie die eingestellte Menge an Streckenabschnitten für das entsprechende Segment generiert hat.

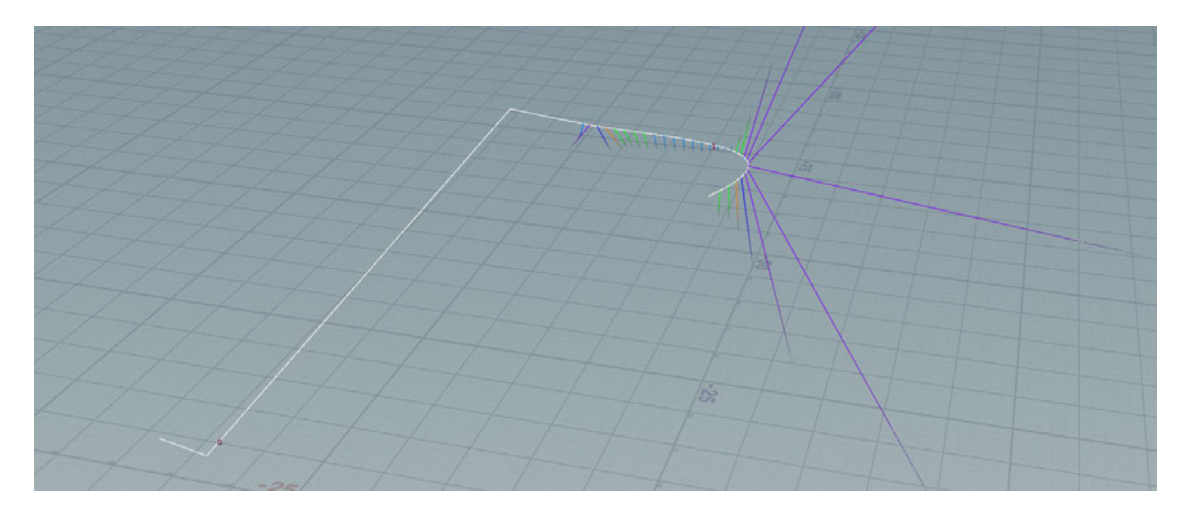

Abbildung 4.13.: Ein generierter Abschnitt, welcher die G-Kraft Limitierungen überschreitet. G-Kräfte über einer Intensität von 7 sind in Lila zu sehen. Dieser Abschnitt erhält entsprechend der Überschreitung der Regeln einen massiven Punkteabzug.

Zum jetzigen Zeitpunkt befinden sich dutzende Streckenabschnitte mit eigenen Bewertungen als 3D-Mesh im Raum. Eine weitere Schleife überprüft die gesamte Bewertung eines jeden Streckenabschnitts und speichert die Nummer des Streckenabschnitts mit der höchsten Bewertung zwischen. Anschließend werden alle anderen Abschnitte mit niedrigeren Bewertungen entfernt. Der isolierte Abschnitt wird nun an die bisherigen generierten Streckenabschnitte angefügt. Auf diese Weise entsteht nach dem Lift eine sich langsam immer wieder erweiternde Strecke aus vielen verschiedenen einzelnen Abschnitten, welche sorgfältig an die Vorgaben des Nutzers angepasst werden.

Im Folgenden werden zunächst die Variablen für die erneute Generierung eines weiteren Segments zurückgesetzt und entsprechend an die Position des neuen Abschnitts angepasst. Des Weiteren erfolgt noch die Überprüfung, ob sich das Ende des Abschnitts nah genug am Stationsende befindet, um in der nächsten Schleifeniteration die Verbindung zur Station einzuleiten. Letztlich schließt sich die erste Schleife. Nach allen Durchläufen der Schleife sollte die Strecke, bis auf Bremsen und Station, vollständig erstellt sein.

### **Brems- und Stationsabschnitt**

Die Erstellung der Bremsen folgt dem Verfahren der Liftkonstruktion, in leicht abgeänderter Form. Es werden diverse Bremsvariablen wie die Bremsstärke festgelegt und ein eigenes Segment für den Bremsabschnitt deklariert. Um die Bremsstärke nicht eskalieren zu lassen, entscheidet eine Formel, wie lange der Bremsvorgang dauern soll. Diese setzt sich zusammen aus der Länge des Zuges, der Geschwindigkeit zum Ende des letzten Segmentes und einer absoluten Mindestlänge. Wie zuvor beschrieben, befindet sich der letzte Punkt, bevor die Bremsen beginnen, immer nahe der Station und 2 Meter über der Stationshöhe. Dabei wurde darauf geachtet, dass die Streckenrichtung, in welche die Bremsen generiert werden, immer in Richtung zweier Punkte hinter der Station ausgerichtet ist. Diese beiden Punkte haben einen Abstand von 30 Metern zur Station und bezwecken, dass sich der Bremsabschnitt, unabhängig von der initialen Position oder Richtung, nicht mit der Station überschneidet.

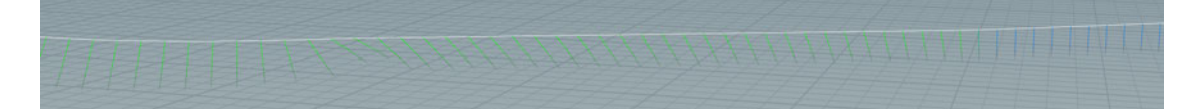

Abbildung 4.14.: Die G-Kräfte des Bremsabschnittes sind hier visualisiert. Der Zug fährt von links auf den Bremsabschnitt und bremst langsam ab. Die Reduzierung der Geschwindigkeit ist in den G-Kraftvektoren gut zu erkennen, da sich diese mit Beginn der Geschwindigkeitsreduzierung in Fahrtrichtung biegen.

Zur Erstellung des Bremsabschnitts generiert eine weitere Schleife eine definierte Menge an Punkten und weist den neuen Punkten feste Geschwindigkeitswerte zu. Die Geschwindigkeit nimmt entlang der Punkte, abhängig von der Bremsstärke, linear ab und endet immer auf der im UI einstellbaren Bremsgeschwindigkeit. Standardmäßig liegt diese bei 3 m/s.

Der nächste Schritt besteht aus der Generierung des Zwischensegments von Bremsen und Station. Diese folgt den exakt gleichen Prinzipien der vorherigen Bezier Kurven. Anfangsund Endpunkt sind immer bekannt und die Geschwindigkeit an beiden Positionen ist ebenfalls annähernd gleich. Mittels der gewählten Methode kann zuverlässig ein generischer abgerundeter Streckenabschnitt gefertigt werden. Der letzte Punkt dieses Abschnitts wird durchgängig in einem festen Abstand zum Beginn des Lifts erschaffen. Ebenso ist die Endausrichtung von der des Lifts kopiert.

Das finale Element zur Vollendung der Achterbahnstruktur stellt die Station dar. Da in diesem Falle die Liftposition bekannt ist, wie auch die Position des letzten Abschnitts, können beide direkt und ohne Umwege miteinander verbunden werden und erzeugen eine gradlinige kontinuierliche Verbindung.

## **Nachbearbeitung der Ausgabe**

An dieser Stelle endet das Skript und hat eine in sich geschlossene Achterbahnstrecke in Form einer entsprechend geformten Linie erschaffen. Die anschließende Ausgabe dieser 3D-Kurve wird für die Visualisierung der Vorschau verwendet. So kann das generelle Layout, auch ohne Rotation, schon im frühsten Stadium vom Nutzer begutachtet und evaluiert werden, indem die Erzeugung einer vereinfachten 3D-Geometrie erfolgt.

Weiterführend bearbeitet eine Reihe an verbundenen Houdini-Nodes das Streckenlayout, um es für spätere Weiterverarbeitung vorzubereiten. Die benötigten Optimierungsschritte sind nach diesem Generierungsverfahren nicht so umfangreich wie nach dem händischen Verfahren, da viele Prozesse bereits im Skript ausgebessert und Punkte mit entsprechenden Attributen versehen sind.

Der erste Schritt der Nachbereitung besteht aus der Anpassung des Abstands der Punkte. Die Linienpunkte werden in gleichmäßig lange Abstände unterteilt, da die Positionsdifferenz der Punkte in einer Bezier Kurve variieren kann. So erfolgt die Ausgabe des automatischen Verfahrens mit den gleichen Parametern wie die der händischen. Eine gleichbleibende Punktedistanz für sämtliche Ausgaben wurde angestrebt, um eine konsistente visuelle Umsetzung zu gewährleisten. Da die Punkte und deren Winkel nun, durch das Anpassen der Strecke, minimal abweichen, werden die G-Kräfte final erneut berechnet.

Anschließend werden die bisher in einzelne Segmente eingeteilten Streckenabschnitte zu einem großen Segment zusammengefasst, welches am Anfang der Station beginnt und dort ebenfalls endet. An dieser Position überlappen sich der erste und letzte Punkt. Dies ist für die spätere Umsetzung der POV Ansicht nötig und wird in *Abschnitt 4.7* genauer erklärt.

#### **Automatische Rotationszuweisung**

Die Streckenrotation ist der größte noch fehlende Teil zur vollständigen Strecke. Ein VEX-Skript übernimmt diese Funktion. Das Skript basiert hauptsächlich auf einer allumfassenden Schleife, die über die einzelnen Punkte iteriert. Es liest die Attribute der entsprechenden Punkte ein und errechnet daraus einen Rotationswinkel für die Strecke. Der erste Schritt besteht darin, den Rotationsvektor in die Vertikale festzulegen. Dafür wird der bisher leere Vektor auf der Y-Koordinate mit einem Wert von 0,2 versehen. So tendiert der Vektor nicht willkürlich im Raum umherzuschwingen, sondern hat eine aufrechte Startausrichtung. Der Hauptfaktor für die Rotation der Strecke sind die G-Kräfte der darauf folgenden Punkte. Dementsprechend iteriert eine zweite Schleife über die kommenden 10 Positionen und liest deren G-Kraft aus. Dabei variiert die Distanz der 10 Punkte abhängig von der Geschwindigkeit des Achterbahnzuges. Es ist wichtig zu beachten, dass diese 10 Positionen nicht zwangsläufig den exakten Punktpositionen der Linie entsprechen müssen, sondern auch auf der Linie zwischen zwei Punkten liegen können.

Der ausgelesene Wert wird von Houdini entsprechend der Position zwischen den beiden Punkten linear interpoliert. Diese Methode ist nur möglich, weil zuvor der gesamten Strecke, von Anfang bis Ende entlang der Punkte, ein Wert von 0 bis 1 linear interpoliert zugewiesen wird. Dem Start der Strecke wird somit der Wert 0 zugewiesen, dem Ende die 1, und der Mitte entsprechend 0,5. Auf diese Weise wird jedem einzelnen Punkt der Strecke ein einzigartiger Wert als Attribut zugeschrieben, welcher für das Auslesen der G-Kräfte zur Bestimmung der Rotation verwendet wird. Das Attribut nennt sich "CurveU" und wird ebenfalls für die Berechnungen in *Abschnitt 4.7* benötigt. Um also die entsprechenden G-Kraft Werte entlang der Kurve mittels CurveU auszulesen, wird der CurveU Wert des aktuellen Punktes benötigt.

Zu diesem Wert werden zehn weitere Werte addiert, die kontinuierlich ansteigen, um zehn spätere Positionen auszulesen. Entsprechend der ausgelesenen Werte liegen nun die aktuelle Ausrichtung der Strecke sowie zehn verschiedene G-Kraft-Werte vor, die zur Ermittlung der nächsten Rotation dienen. Um die Rotationsbestimmung zu optimieren, besteht die Möglichkeit, die Gewichtung der G-Kräfte entlang der zehn Punkte mittels einer Falloff-Rampe anzupassen. Mit den Standardeinstellungen sind die Werte um die dritte eingelesene Position herum am einflussreichsten, während sie zu beiden Seiten hin abflachen. Dies wurde gewählt, um sich möglichst frühzeitig auf die bald kommenden Elemente vorzubereiten und die Rotation dementsprechend anzupassen, ohne die noch entfernten Elemente außer Acht zu lassen. So kann sich die Strecke bereits minimal auf später beginnende Rotationen vorbereiten.

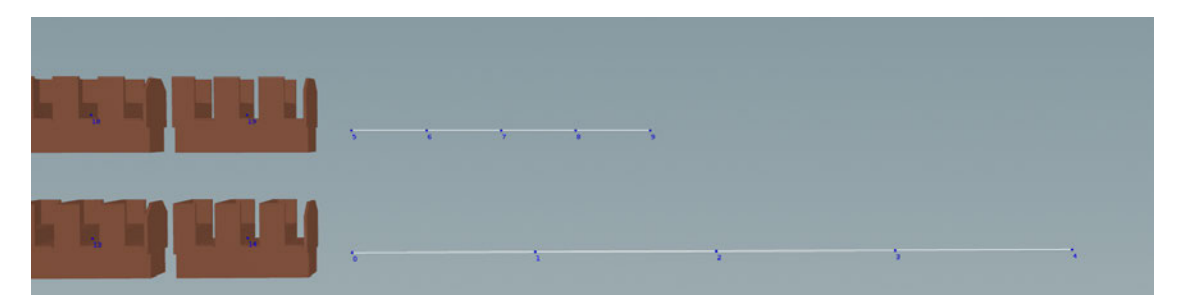

Abbildung 4.15.: Eine simplifizierte Darstellung der geschwindikeitsabhängigen Distanz der ausgelesenen G-Kräfte. Bei dieser ist der obere Zug langsamer und liest daher nur Punkte eine geringeren Distanz ein als der untere Zug.

Um die folgende Rotation zu ermitteln, werden zunächst alle G-Kräfte mit ihrer jeweiligen Gewichtungsstärke multipliziert und dann aufeinander addiert. Dieser Vektor wird anschließend normalisiert und mit dem aktuellen Rotationsvektor verglichen. Der Differenzwinkel zwischen den beiden Vektoren wird durch das Skalarprodukt berechnet. Um zu verhindern, dass sich die Strecke zu schnell in eine Richtung dreht, was potenziell zu unrealistischen Rotationen und Verletzungen der Passagiere führen könnte, wurde ein Rotationslimit pro Rotationspunkt eingeführt. Dieses Limit wird von der Geschwindigkeit beeinflusst. Je schneller sich die Bahn bewegt, desto langsamer darf sich die Strecke drehen. Da auch die Distanz, in der die Punkte eingelesen werden, mit der Geschwindigkeit skaliert, passen sich diese beiden Funktionen gegenseitig an. Um das Rotationslimit einzuhalten und die Strecke um einen festen Winkel entlang einer Achse zu rotieren, wird eine Rotationsmatrix verwendet. Diese Rotationsmatrix kann mit vorgefertigten Funktionen in VEX mit dem Rotationsvektor multipliziert werden, um den Vektor mit der gewünschten Rotation zu erhalten. In dieser Funktion kann auch das maximale Rotationsmaß angegeben werden, was sogar eine Auslagerung des Wertes ins UI ermöglicht.

Abschließend werden noch diverse Punkte von der Änderung der Rotation ausgeschlossen. Dazu zählen die Station, der Lift und die Bremsen. Hier soll die Rotation immer aufrecht sein. Danach wird der kalkulierte Vektor für die Rotation an den nächsten Punkt übergeben, und so die Rotation der Strecke vollständig berechnet. Damit ist die initiale Festlegung der Rotation mittels VEX abgeschlossen.

Bevor letztlich das Mesh an die finalen Ausgaben übergeben wird, folgt noch eine Glättungsiteration. Dabei passen sich die Rotationsvektoren leicht aneinander an und ermöglichen angenehme und weiche Übergänge zwischen den Kurven.

An dieser Stelle endet die Generierung, und die Strecke wird den darauf folgenden Systemen übergeben und visualisiert.

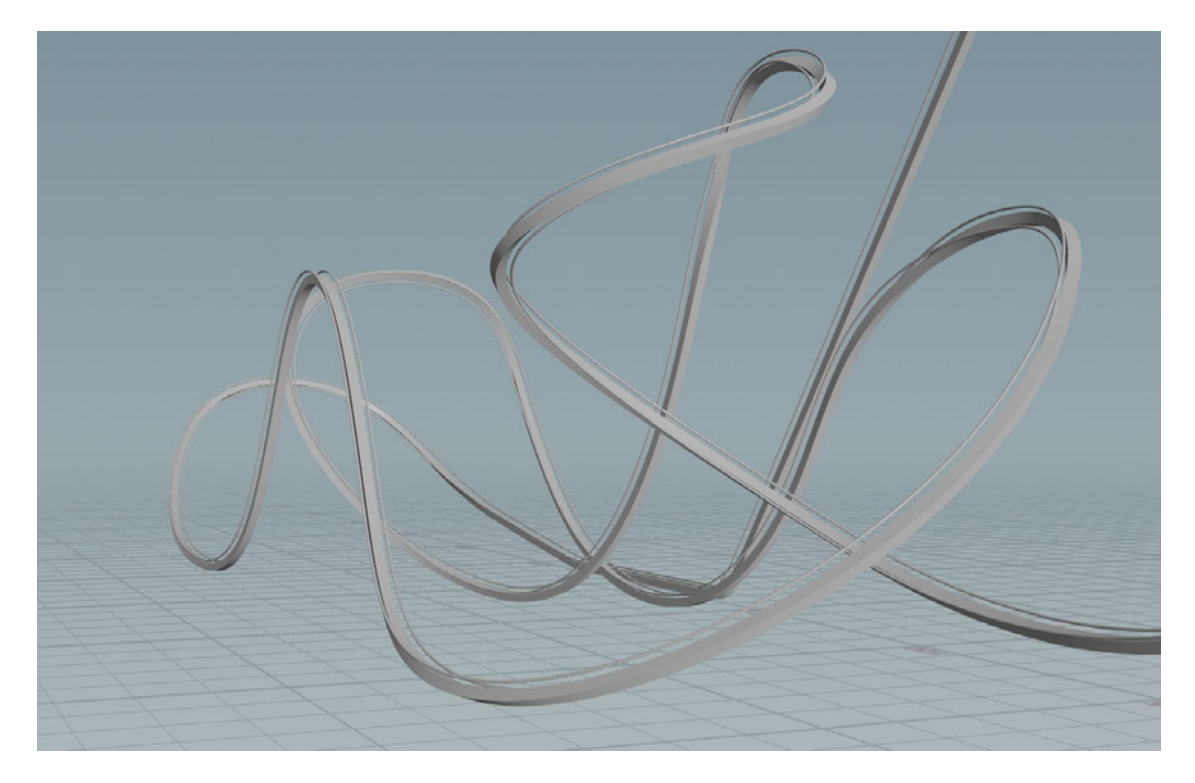

Abbildung 4.16.: Eine der für die Evaluation genutzten Strecken wurde, für die Darstellung der Funktionalität der automatischen Rotationsberechnung, nur über das Skript rotiert. Es findet keine händische Nachbesserung statt. Hier ist gut zu erkennen, dass das Skript Airtimehills erzeugen kann, sowie auch eine sinnvolle Rotation von Kurven und Helixes.

# **4.4. Physikalische Umsetzung**

Die Berechnung der physikalischen Werte erfolgt an mehreren Positionen in diesem Projekt. Sie geschieht mittels VEX-Skripts, die immer die gleichen Berechnungsschritte durchführen, nur teilweise in ihrem Umfang gekürzt werden.

## **Berechnung**

Da die Strecken aus einzelnen Punkten bestehen, welche linear miteinander verbunden werden, iteriert das Skript über die einzelnen Punkte und liest diverse nötige Attribute, wie die Fahrtrichtung, ein. Eine Berechnung der Geschwindigkeit, der G-Kräfte und der Zeit geschieht hier pro Punkt. Die Auflösung des Meshes bestimmt dementsprechend auch die Menge der Messpunkte entlang der Strecke.

Die Skripte errechnen entweder die Geschwindigkeit und Zeit der Punkte, oder die G-Kräfte. Diese beiden können miteinander kombiniert werden, um alle Werte entlang der Strecke zu berechnen.

Dadurch, dass das Skript entlang aller Punkte in aufsteigender Reihenfolge iteriert, ist es nicht möglich eine Strecke zu simulieren, bei welcher der Zug rückwärts fährt.

### **Zusätzliche Features**

Die Visualisierung der G-Kräfte geschieht mittels einer in Houdini integrierten Funktion, welche Attribute visuell darstellt. Dies erfolgt in mehreren Varianten, abhängig vom Variablentyp. Sie kann in purer Textform erfolgen oder auch als Vektordarstellung. Da die G-Kräfte eine Vektorvariable sind, ist die Darstellung als Vektor vorhersehbar. Dafür wird an jedem einzelnen Punkt entlang der Strecke der Vektor hinzugefügt. Die Vektorrotation entspricht der Richtung der G-Kräfte und die Länge entspricht ebenso der Intensität. Zusätzlich wird die Darstellung der Intensität durch Farbe visuell unterstützt. Die Intensitätsstufen sind 1, 3, 4, 5 und 7. Sobald einer dieser Werte überschritten wird ändert sich die Farbe, wie in *Abbildung 4.17* zu sehen. Die Farben sind in entsprechender Reihenfolge Blau, Grün, Orange, Rot, Blau und Lila. Auf diese Weise ist es dem Nutzer schnell ersichtlich, wie stark die Kräfte wirken.

Da sich die Position der Berechnung der G-Kräfte unterschiedlich auf die einzelnen Fahrgäste auswirkt, abhängig von der Position, an welcher sie im Zug sitzen, wurde für dieses

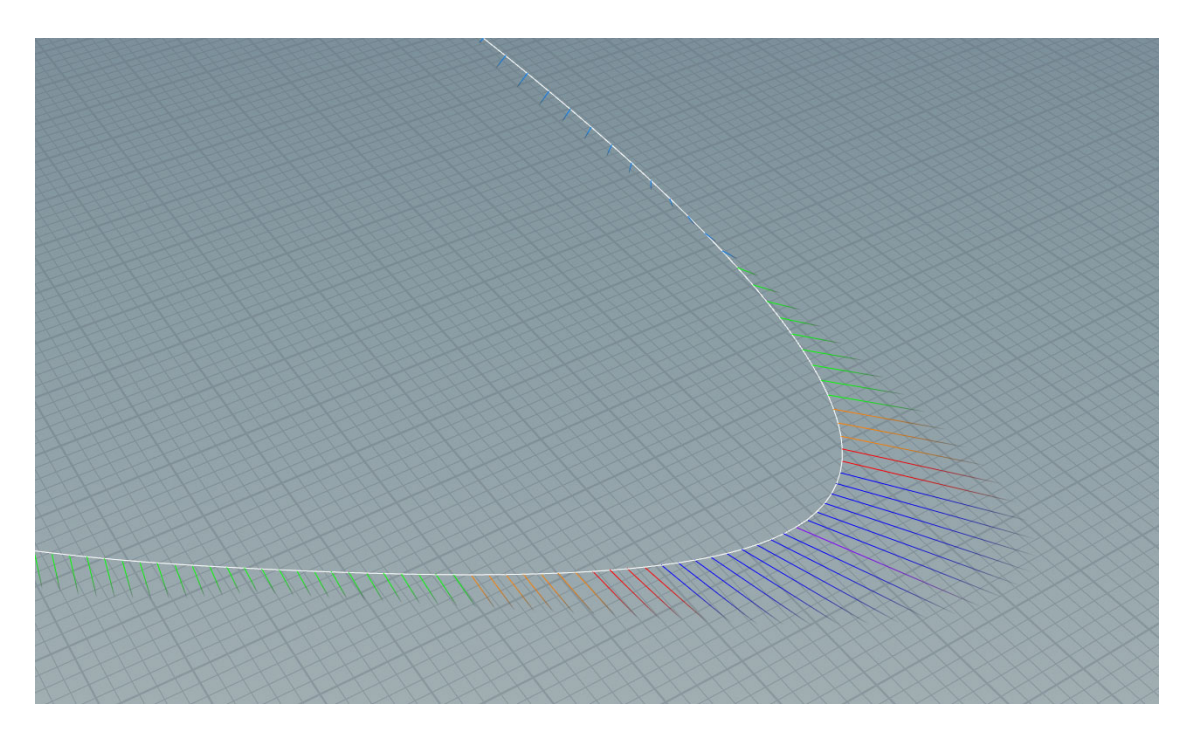

Abbildung 4.17.: In dieser Abbildung sind die verschieden Starken G-Kräfte und ihre entsprechende Farbkodierung gut zu erkennen.

Tool eine vergleichbare Mechanik eingebaut. So kann mittels eines Vektors die Sitzposition angepasst werden. Dabei ist es möglich, eine präzise Einstellung in allen drei Achsen vorzunehmen. Eine Anpassung der vertikalen Achse für eine große Person, um das Zentrum der G-Kräfte zu verändern, ist dadurch umsetzbar. Die Umsetzung dessen erfolgt durch das Verschieben der Strecke entlang des Sitzpositionsvektors. Dabei ist die vertikale Höhenveränderung immer entlang des up Vektors der Strecke, welcher für die Streckenrotation verantwortlich ist. So sind laterale und vertikale Verschiebungen einfach einzustellen.

# **4.5. User Interface**

Um unnötiges Suchen zu vermeiden, wurden alle Variablen an einem Ort zusammengefasst und in unterschiedlichen Tabs organisiert. Die Variablen sind damit alle für den Nutzer übersichtlich dargestellt und frei einstellbar. Viele der Variablen beeinflussen direkt die wichtigsten Eigenschaften der Achterbahn, wie die Reibungskoeffizienten oder die Punkteberechnung des Scoring Systems. Andere wiederum steuern die Anzahl der Wagen pro Zug oder können die Landschaft verändern.

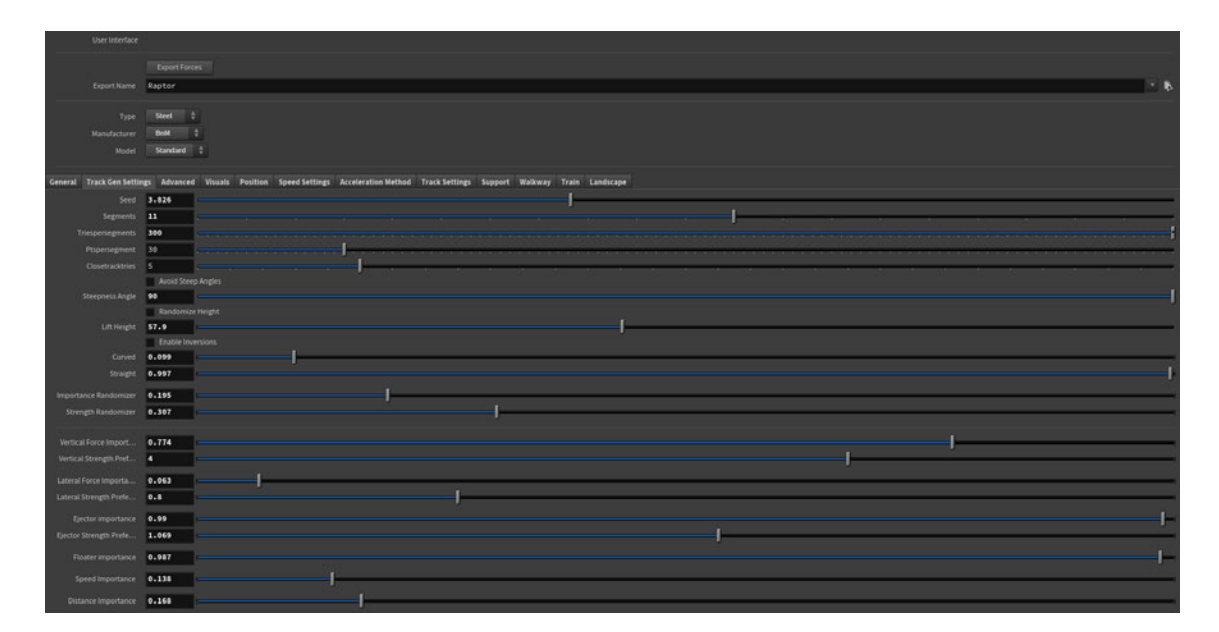

Abbildung 4.18.: Das in Houdini für den Nutzer zur Verfügung stehende UI. Im oberen Bereich sind Export der Kräfte sowie visuelle Darstellungen der Hersteller per Dropdown Menü auswählbar. Darunter sind in einer horizontalen Anordnung die Ordner zu sehen.

Die Sortierung der Variablen in die Tabs erfolgte entsprechend ihres Einflussbereichs. So umfasst der Tab "Landscape" alle Variablen, die auf die Landschaft Einfluss haben. Breite, Tiefe, Hügelhöhe, Auflösung der Landschaft und weitere Parameter sind dort zu finden. Komplexere Variablen beinhalten unter anderem das Spiegeln der Rotation, um eine Flugachterbahn zu erzeugen, oder den Wechsel von zufälligem zu benutzerdefiniertem Streckenlayout. Ein Button schaltet das Berechnen und Platzieren des Zuges auf der Strecke ein und aus.

Mit diesen Komponenten, die dem Nutzer zur Verfügung stehen, kann er fast alle nötigen Einstellungen vornehmen. Lediglich im benutzerdefinierten Modus muss das UI verlassen werden, um die Strecke per Hand zu ziehen und die Rotation einzustellen. Optional kann die Rotation auch softwareseitig kalkuliert werden, entspricht aber unter Umständen nicht den vom Nutzer gewünschten Aussehen.

Die Variablen bestehen aus Standardkomponenten des Houdini Interfaces. Die meisten Variablen bieten einen Slider, mit dem der Wert schnell angepasst werden kann. Der Wertebereich der Slider, von Minimum bis Maximum, ist so eingestellt, dass die am häufigsten benötigten Werte darin enthalten sind. Für Extremfälle können gewisse Werte per Hand manipuliert werden und überschreiben die Reichweite des Sliders. In wenigen Fällen existiert eine harte, nicht überschreitbare Grenze für Werte. Diese verhindert das Einstellen von unmöglichen Werten. So muss beispielsweise ein Achterbahnzug aus mehr als Null Wagen pro Zug bestehen. Auf diese Weise wurde versucht, die Funktionsfähigkeit für so viele Szenarien wie möglich sicherzustellen, ohne dadurch die Menge der Möglichkeiten einzuschränken.

Ein speziell angelegter Button namens "Performance Mode" sorgt für eine schnellere Darstellung. Er schaltet diverse visuelle Details ein oder aus, um das Bearbeiten der Strecke zu erleichtern und die Wartezeit für Berechnungen zu verkürzen. Dadurch wird versucht, auch auf schwächeren PCs, eine möglichst gute Nutzung der Anwendung zu ermöglichen.

Ein "Export Forces" Button umfasst ein mittels Python gesteuertes Skript. Dieses Skript importiert die errechneten G-Kräfte der Strecke. Es iteriert über die einzelnen Berechnungspunkte entlang der Strecke. Diese werden sortiert und als String zwischengespeichert. Die Werte sind durch Semikolons getrennt. Nach Eintragung aller Werte eines Berechnungspunktes erfolgt ein Zeilenumbruch. Der String wird anschließend als .txt Datei an einen gewünschten Ort exportiert und nach dem Namen der Achterbahn benannt. Diese Formatierung ermöglicht eine problemlose Eingabe in Excel oder andere Tabellenkalkulationsprogramme.

# **4.6. Visuelle Umsetzung**

Der visuelle Ausbau der Strecke beginnt nach der Generierung der vollständigen Strecke, der Rotation und der Berechnung der G-Kräfte. Nach der Auswahl des Herstellers und des Streckentyps beginnt der Prozess zunächst mit der Generierung eines 3D-Meshes für die Strecke. Hierfür wird zunächst die dritte Ausgabe des Streckenlayouts verwendet. Diese besteht aus zwei Linien, die die Position der Schienen widerspiegeln. Entlang dieser Linien werden Rohre erstellt, um die Schienen zu visualisieren.

Für die Erstellung einer Strecke, die ähnlich zu der des Herstellers Bolliger and Mabillard (BnM) ist, erzeugt eine Nodekette aus dem ersten Output des Streckenlayouts eine Linie. Diese Linie wird in gleichmäßig lange Abschnitte unterteilt. Pro Unterteilung platziert Houdini ein zuvor erstelltes Objekt entlang der Linie. Dieses stellt die Verbindung der Schienen zum Hauptteil der Strecke dar.

Der letzte Teil der Streckenvisualisierung erzeugt ein langes, kastenförmiges Mesh entlang der Linie. Die Kombination dieser drei Elemente vereint das unverkennbare Aussehen der BnM-Strecken, welches auch in den finalen Videos und in *Abbildung 3.1* zu sehen ist. Auf vergleichbare Weise werden ebenfalls die Schienen anderer Hersteller erstellt.

Houdini verfügt über die Funktion, einfache Materialien im 3D-Viewport anzuzeigen. Allerdings ist es nur möglich, komplette Flächen mit Materialien zu versehen. Ein flüssiger Übergang zwischen zwei Materialien entlang von Vertices ist nicht möglich. Das Material der Strecke bleibt überall gleich. Lediglich die Farbe ändert sich.

# **Umgebung**

Im nächsten Schritt wird die Umgebung erstellt. Ein 2D-Array wird mithilfe von mehreren Noises entlang der Y-Achse verschoben, um den Höhenunterschied in der Landschaft zu erzeugen. Danach erfolgt ein Vergleich zwischen der Landschaft und der Achterbahnstrecke. Es wird überprüft, ob es Überschneidungen gibt. Die Strecke erzeugt ein "VDB" Volumen, das sich selbst einschließt[Mus13]. Dann wird die Dichte dieses Volumens auf die Landschaft übertragen. An den Stellen, an denen der Wert 0 überschritten wird, muss die Landschaft abgesenkt werden. Wenn das der Fall ist, startet eine Schleife, die die Landschaft in mehreren Iterationen absenkt. Durch die wiederholte Übertragung der Dichte bei jeder Iteration passt sich die Landschaft immer besser an die Strecke an.

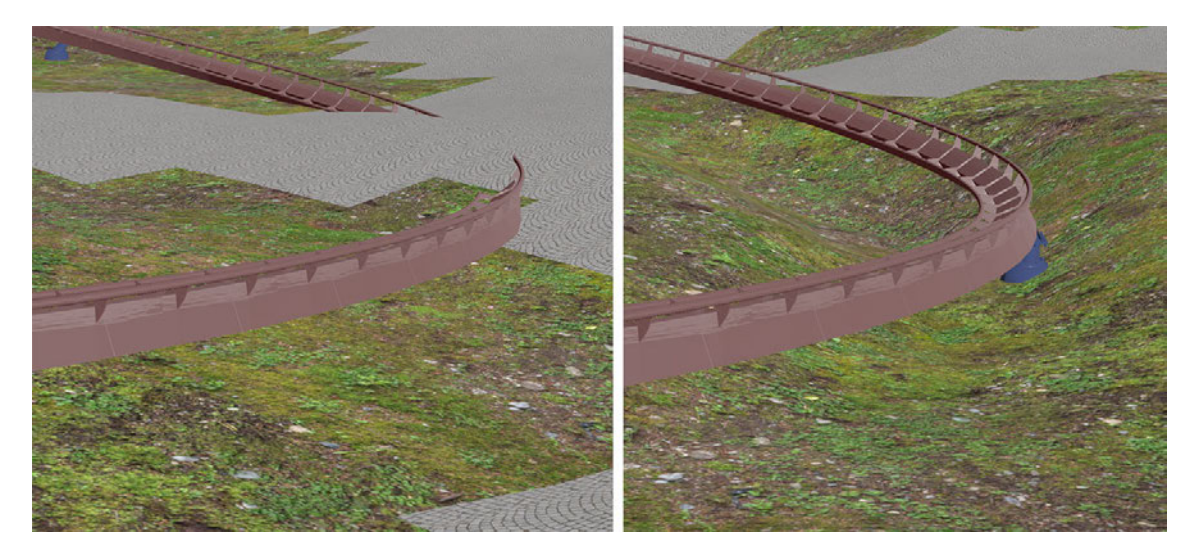

Abbildung 4.19.: Auf der linken Seite kann die Strecke begutachtet werden, wenn die Landschaft nicht an die Strecke angepasst wird. Auf der rechten Seite ist die Anpassung der Landschaft durch das Volumen bereits erfolgt und der Weg hat sich automatisch mit einem neuen Verlauf darauf eingestellt.

Das anschließende Hinzufügen der Wege erfolgt durch das Verbinden von Punkten. Dabei werden fünf Start- und Endpunkte zufällig auf der Fläche verteilt. Anschließend entscheidet eine zufällige Auswahl, welcher Startpunkt mit welchem Endpunkt verbunden wird. Um sicherzustellen, dass die Wege nicht einer gerade Linie entsprechen, bekommt jeder Punkt auf der Landschaft eine zufällige Kostenbewertung. Eine Funktion sucht dann den kosteneffizientesten Weg von Punkt A nach Punkt B. Da Wege niemals direkt unter Achterbahnen verlaufen sollten, bekommen alle Punkte in der Nähe einer Achterbahn eine sehr hohe Kostenbewertung. Die Funktion findet zuverlässig einen Weg um diese teuren Bereiche herum.

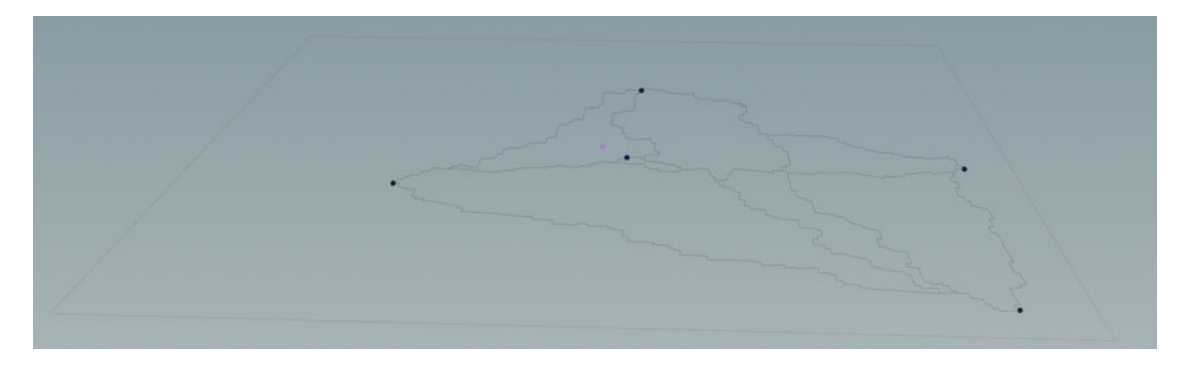

Abbildung 4.20.: Eine Visualisierung der Bereiche, an welche später die Wege angrenzen sollen. Die dunklen Flecken stellen dabei die ursprünglichen Punkte dar, welche sich mit Wegen untereinander verbinden sollen.

Der resultierende Weg wird auf die Landschaft übertragen und erweitert. Die enthaltenen Flächen erhalten das Material des Weges, das mit einer Kopfsteinpflaster-Textur versehen ist. Die restliche Landschaft wird mit einer nahtlosen Bodentextur bedeckt. Die Grundfläche der Landschaft ist somit fertiggestellt. Aufgrund der Materialbeschränkungen ist es nur möglich, die Wegtextur in blockartigen Abschnitten anzuwenden.

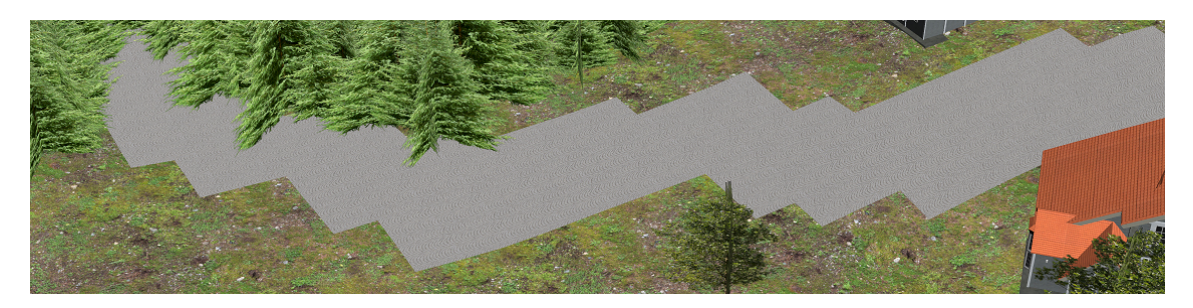

Abbildung 4.21.: Die eckigen Abschnitte der Wege, welche durch die Materiallimitierungen entstehen, sind hier gut zu erkennen.

Der nächste Schritt beinhaltet die Erweiterung der Umgebung durch das Hinzufügen von Häusern. Es gibt insgesamt fünf verschiedene Hausvarianten in der Szene. Diese ähneln sich in den Texturen sehr, unterscheiden sich aber hauptsächlich in Größe und Form. Die Platzierung der Häuser erfolgt zufällig, wobei darauf geachtet wird, dass sie sich um die Wege herum befinden und einen Mindestabstand zu den Wegen haben. Außerdem wird eine zufällige Rotation für die Häuser ausgewählt. Um sicherzustellen, dass die Häuser auf unebenem Untergrund nicht schief stehen oder über dem Boden schweben, wurde jedem Gebäude eine solide Plattform hinzugefügt, auf der es steht und die mehrere Meter hoch ist. Die Auswahl, welches der fünf Gebäude an welchen vorgesehenen Platz gestellt wird, erfolgt ebenfalls zufällig.

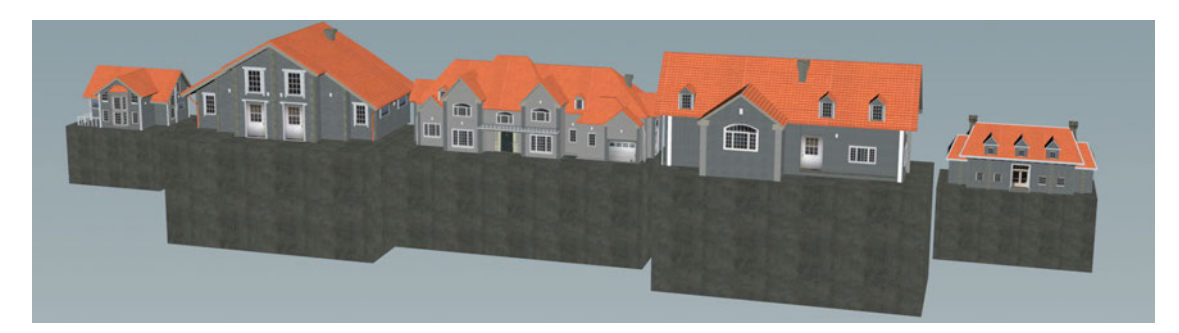

Abbildung 4.22.: Die im Projekt verwendeten Häuser. Gut zu erkennen ist, dass alle dem gleichen Farbschema folgen und keine zu großen Auffälligkeiten aufweisen.

Für eine realistischere Optik wurden die einzelnen Häuser mit einer breiten Auswahl an vorgefertigten Texturen ausgestattet.

Die Integration von Bäumen in Form der natürlichen Umgebung unterscheidet sich wesentlich von der Platzierung der Häuser. Hierbei wird eine Rauschfunktion verwendet, die auf die Landschaft übertragen wird. Die Rauschfunktion ist in Graustufen unterteilt. Je heller der Bereich auf der Landschaft ist, desto mehr Bäume werden in diesem Gebiet platziert. Diese Methode bietet den Vorteil, dass anhand der Farbhelligkeit auch die Größe der Bäume festgelegt werden kann. Dieser Fortschritt trägt dazu bei, die Darstellung realistischer zu gestalten.[Fin84]

Im Anschluss müssen die Platzierungen eliminiert werden, die innerhalb eines der zuvor generierten Gebäude liegen. Um zu verhindern, dass die Bäume sich gegenseitig zu stark überlagern, werden alle Bäume, die sich im Radius des jeweils anderen befinden, zu einem einzigen Objekt vereinigt.

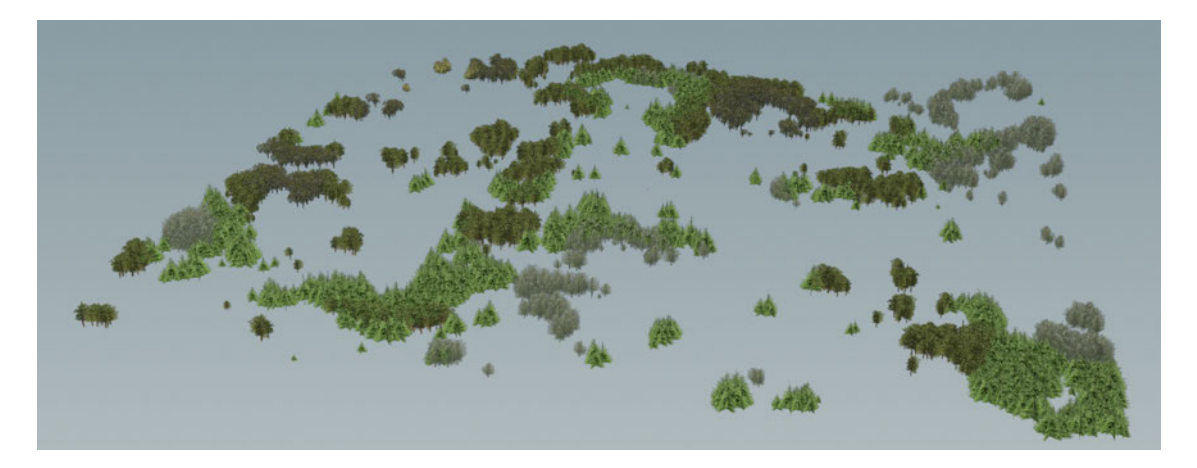

Abbildung 4.23.: Die Visualisierung der Bäume ohne die dazugehörige Landschaft ermöglicht einen guten Einblick in die Gruppierung der einzelnen Baumtypen. Ebenfalls gut zu erkennen ist der Unterschied der Baumgröße, welche am Rande der Waldgebiete oder als einzelne Bäume kleiner ist.

Um sicherzustellen, dass die verschiedenen Baumarten nicht willkürlich durcheinander gemischt werden und einen natürlichen Eindruck hinterlassen, wird eine weitere Noisefunktion angewendet. Diese verteilt Werte abhängig von der Anzahl der Baumarten entlang der Landfläche und unterteilt diese in verschiedene Bereiche. Dadurch werden die verschiedenen Baumarten in den unterschiedlichen Arealen verteilt, ohne sich willkürlich zu überlappen.

Das Material der Bäume besteht lediglich aus einer Textur mit einem Alphakanal. Es stehen insgesamt fünf verschiedene Texturen zur Auswahl.

### **Stützen**

Die Stützen der Achterbahn werden in mehreren Schritten generiert. Zunächst wird entlang der Strecke entschieden, an welchen Punkten Stützen platziert werden sollen. Dabei werden Streckenabschnitte mit stärkeren G-Kräften mit mehr Stützen versehen. Dafür werden die Berechnungspunkte der Strecke nacheinander abgearbeitet. Sobald die Summe der G-Kräfte eine bestimmte Grenze überschreitet, wird dieser Berechnungspunkt als Stützenpunkt festgelegt. Anschließend wird die Summe wieder auf 0 zurückgesetzt und der Prozess beginnt von vorne. Diese Methode basiert nicht auf statischen Berechnungen, sondern dient rein optischen Zwecken.

Nachdem die Punkte festgelegt sind, teilt sich die Strecke in mehrere Kategorien. Die Stützen der Achterbahn werden je nach Kategorie unterschiedlich angebracht. Es gibt vier Kategorien: Normal, Steil, Seitwärts und Oberhalb. Diese Kategorien bestimmen die Befestigungsrichtung der Stützen an der Strecke. Innerhalb eines Loopings werden die Stützen beispielsweise oberhalb der Bahn angebracht, da sich der Zug auf der Unterseite befindet. Die Positionierung der Stützen erfolgt so, dass sie immer im Verhältnis zum up Vektor erscheinen. So wird vermieden, dass Stützen den Fahrtweg des Zuges kreuzen. Die Anzahl der Stützsegmente hängt hauptsächlich von den G-Kräften ab.

Basierend auf einem algorithmischen Verfahren generiert die Software zwischen Stütze und Strecke nun eine Verbindung, was in Abbildung A.0.42 betrachtet werden kann. Diese Verbindung passt sich immer der Ausrichtung der Strecke an. Dabei sucht eine Funktion den nächstgelegenen Punkt auf der Unterseite der Achterbahn und erstellt eine Verbindung zwischen der Stütze und der Bahn. Anschließend wird eine Geometrie entlang dieser Verbindung erzeugt, die sich an die Dicke der Strecke und der Stütze anpasst. Dieses Verfahren ist spezifisch für die bisher beschriebenen BnM-Strecken erforderlich. Da nahezu jeder Hersteller ein individuelles Design in seine Bahnen einarbeitet, müssen auch individuelle Designs pro Hersteller in das Tool implementiert werden.

### **Weitere Visualisierungen**

Um einen Referenzpunkt für den Start und das Ende der Fahrt zu setzen, beinhaltet das Stationsgebäude den Anfang der Achterbahn. Dieses Gebäude besteht aus einem Dach, einem Boden, Stützen und einem Plateau, auf dem es steht. In der Mitte befindet sich ein Ausschnitt, der Platz für die Schienen der Bahn lässt. Die Länge der Station passt sich immer an die Länge der Achterbahnstrecke an.

Die Station verwendet dieselben Texturen wie die Häuser, jedoch mit unterschiedlichen Skalierungsverhältnissen.

Um die Szene realistischer wirken zu lassen, wurden in der Station und entlang der Wege einige Personen platziert. Die Personen wurden mithilfe des Softwaretools "MakeHuman" <sup>1</sup> generiert. Auch für die Platzierung der Menschen wurde dasselbe Verteilungsverfahren verwendet wie bei den Bäumen. Es erfolgt eine zufällige Rotation und Positionierung, jedoch beschränkt auf die Station und die Wege in unmittelbarer Nähe der Achterbahn.

Die Software stellt ebenfalls Texturen bereit, die in diesem Projekt verwendet wurden.

 $1$ http://www.makehumancommunity.org

Die Visualisierungen erfüllen nicht nur einen ästhetischen Zweck. Sie dienen auch dazu, ein besseres Verständnis für die Größe der Achterbahn zu vermitteln. Sie bieten eine Vielzahl von Referenzpunkten, die es den Menschen erleichtern, die Dimensionen der Umgebung oder verschiedener unbekannter Objekte einzuschätzen. Zuvor war es schwierig, einen Höhenunterschied von 20 bis 40 Metern zu erkennen. Die Menschen in der Station dienen als erste Referenz für die Größe. Später bieten Häuser und Bäume weitere vertraute Anhaltspunkte zur Orientierung.[Gog87]

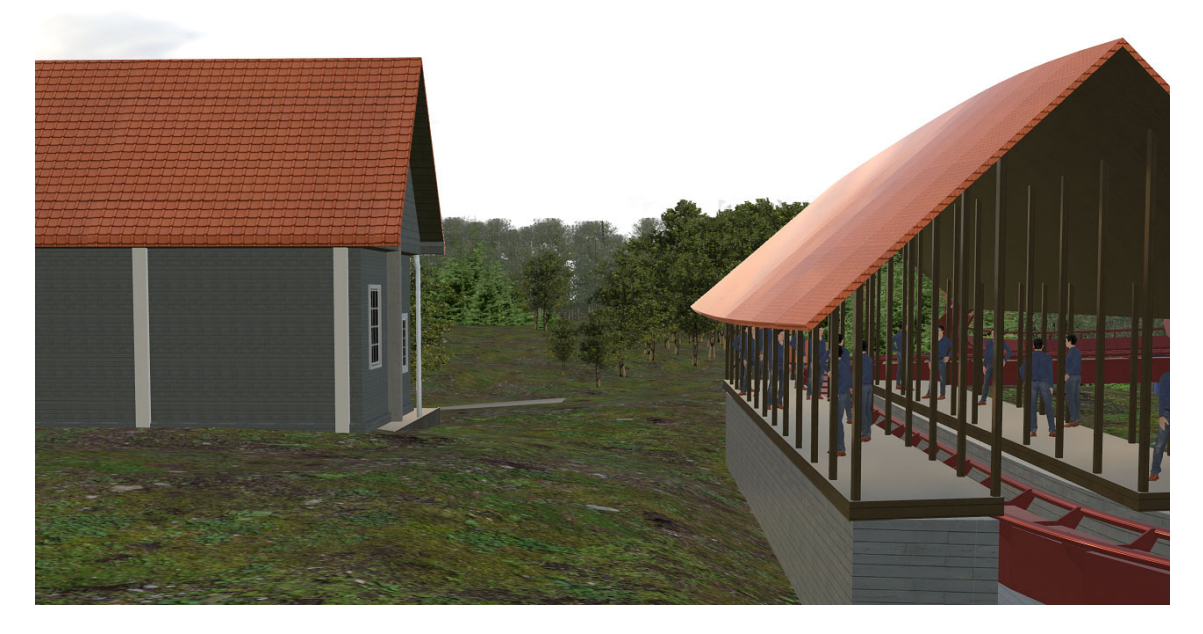

Abbildung 4.24.: Station, Personen, Häuser und Bäume sind in diesem Bild alle zu sehen und geben einen guten Eindruck des Größenverständnis.

Die Szenen in den Videos sind alle leicht unterschiedlich, aber sie basieren auf denselben Modellen. So kann sich der Betrachter in jeder Szene an den gleichen Referenzen orientieren und größere Abweichungen vermeiden. Die ähnlichen Szenen wurden gewählt, da aufgrund der verschiedenen Layouts der Achterbahnen nicht immer das gleiche Modell verwendet werden konnte.

Das HDR-Panoramabild wurde nach ähnlichen Kriterien ausgewählt. Es gibt nur ein einziges Bild, das konstant den Hintergrund aller Szenen bildet. Diese Entscheidung basiert darauf, dass andere Bilder zu viele Veränderungen mit sich gebracht hätten. Das HDR-Bild spielt eine entscheidende Rolle in der Beleuchtung. Es erzeugt Highlights in den Bäumen und wirft Schatten auf die Häuser. Eine Änderung des Bildes würde eine völlig andere Lichtstimmung erzeugen und für die Umfrage nur größere Unterschiede in den Videos bedeuten.

Außerdem stellt das Bild eine visuelle Erweiterung der Landschaft dar. In den Videos ist an hohen Abschnitten der Achterbahnen teilweise der Übergang zwischen der 3D-Landschaft und dem Hintergrundbild zu sehen. Daher wurde ein HDR-Bild gewählt, das auf einer flachen Landfläche aufgenommen wurde und teilweise von Bäumen umgeben ist. So entsteht ein möglichst nahtloser Übergang von 3D zu 2D.

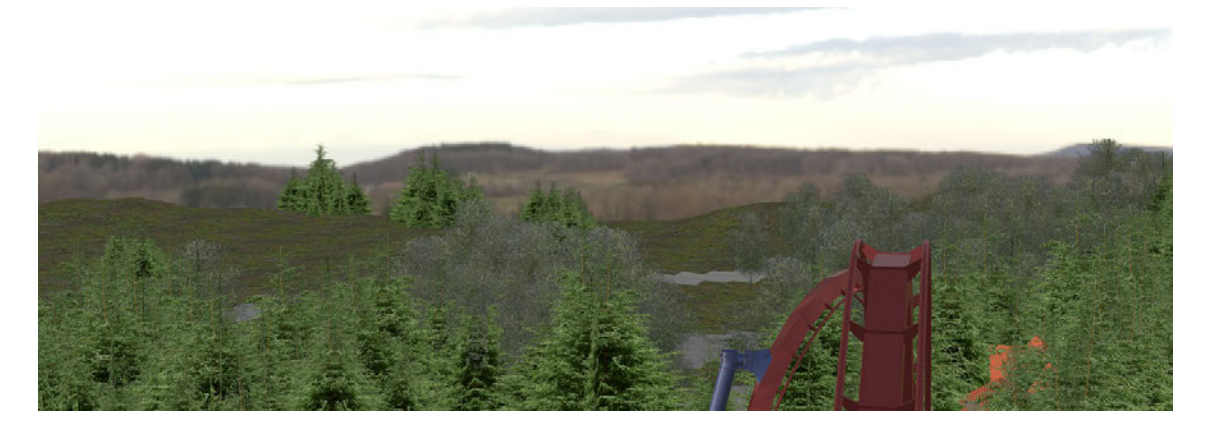

Abbildung 4.25.: In diesem Bild ist der Übergang zwischen 3D-Geometrie und Hintergrund-HDR, aus der Sicht des höchsten Punktes, am Ende des Lifts zu sehen.

# **Optimierungen**

Eine speziell entwickelte Rotationsvorschau wurde implementiert, um dem Nutzer eine schnelle Anpassung der Streckenrotation zu ermöglichen. Diese Vorschau wird visuell dargestellt, bevor die Berechnungen der G-Kräfte und anderer Parameter durchgeführt werden. Sie zeigt die gesamte Streckenlänge an, fokussiert jedoch nur auf die Schienen und den Hauptstreckenblock als einzige Ausgabe. Dadurch wird die Anzahl der 3D-Modelle und die benötigte Erstellungszeit minimiert. Vor der Implementierung dieses Features betrug die Zeit für jede Änderung mehrere Sekunden.

Ein im UI integrierter Schalter namens "Performance Mode" erlaubt es dem Nutzer, die benötigte Rechenleistung des Tools zu reduzieren. Im aktivierten Modus werden mehrere visuelle Elemente deaktiviert. Dadurch werden nur der Boden der Landschaft, die Strecke, die Station und die Stützen ohne Verbindungsstücke zur Strecke angezeigt. Besonders bei der Erstellung neuer Strecken ist dies von Vorteil, da verhindert wird, dass bei der Verlängerung der Strecke die gesamte Landschaft neu berechnet wird. Optional bietet dies auch eine Alternative, um die Anwendung auf Computern mit begrenzter Leistung effizienter auszuführen.

# **4.7. Live Preview Ansicht**

Um die letzte große Anforderung zu erfüllen, wurde eine Kamerafahrt entlang der Strecke entwickelt, die auf den physikalischen Gegebenheiten basiert. Die Kamera kann vom Nutzer innerhalb von Houdini ausgewählt werden. Ihre Sicht wird anschließend im Viewport dargestellt und bei Bewegung automatisch aktualisiert.

### **Ablauf**

Die Umsetzung der Live Preview erfolgt innerhalb der auf der rechten Seite isolierten Node namens "Place\_Cars". Benötigt wird lediglich das Streckenlayout, mit den entsprechenden physikalischen Attributen wie der Ankunftszeit des Zuges an den jeweiligen Punkten. Dieses wird als einziges importiert und für die Berechnungen vorbereitet. Die Gesamtfahrtzeit und die Länge der Strecke, sowie das zuvor verwendete "CurveU", werden aktualisiert, um später die Position des Zuges auf der Strecke zu ermitteln.

Bevor jedoch die Kalkulationen beginnen, benötigt es zuerst ein Modell eines Achterbahnwagens. Dieser besteht aus einer Box, welche mit Hilfe von Boolean-Operatoren zu einem Wagen umgebaut wurde. Der Wagen besteht aus drei Sitzreihen für jeweils zwei Personen nebeneinander. Er erhält eine braune Holzfarbe und die Wagenlänge wird gemessen, um später einen passenden Zug aus dem Wagen zu erstellen. Eine Visualisierung des Wagens ist in *Abbildung A.0.41* zu finden.

Das Konzept der Live-Kamera basiert darauf, die in Houdini eingebaute Zeitleiste zu nutzen. Ein Button im Houdini-UI ermöglicht das Abspielen von Animationen oder anderen durch Zeit beeinflussten Events, mit einer frei einstellbaren FPS-Zahl. Dieses Feature soll genutzt werden, um die Kamera und den Zug abhängig von der aktuellen Framezahl zum entsprechenden Ort entlang der Strecke zu kopieren und jeden Frame zu aktualisieren. Das bedeutet, dass der finale Wert dieser Berechnungen ein Wert zwischen 0 und 1 ist, welcher verwendet wird, um die Position der Kurve an eben diesem Wert auszulesen. An genau diesen Ort kann die Kamera anschließend kopiert werden. Es sollte eine komplette und flüssige Kamerafahrt entstehen, wenn der finale Wert langsam und kontinuierlich, abhängig von der Zeit, entsprechend der Punkte berechnet wird.

Für diese Methode muss bedacht werden, dass sie mit mehreren Einschränkungen einhergeht. Die physikalische Berechnung basiert ausschließlich auf einem einzelnen Punkt, der entlang der Strecke gleitet, nicht auf dem gesamten Zug. Dieser Punkt wird als Zentrum des Zuges betrachtet, wodurch sich die vordere Hälfte des Zuges vor und die hintere Hälfte des Zuges hinter dem Punkt befindet. Der berechnete Punkt bestimmt dementsprechend die Position des Zuges. Da die Berechnungen zum Zeitpunkt 0 in der Station beginnen, erfordert das Berechnungsverfahren eine Anpassung, um sicherzustellen, dass die Kamerafahrt nicht mit der halben Zuglänge auf dem Lift beginnt. Daher muss die Länge des Zuges von der Startposition des Berechnungspunktes subtrahiert werden können.

Um dies umsetzen zu können, muss ein variables Offset eingeführt werden. Die einfachste Methode, ein Offset zu integrieren, ist es, die CurveU Variable anzupassen. Auf diese Weise kann die Position des Punktes auch um exakte Meterangaben entlang der Kurve verändert werden. Während so die Positionsverschiebung ermöglicht wird, verändert sich allerdings nicht die an die Zeitkurve gebundene Geschwindigkeit des Zuges. Ein um 20 Meter nach hinten verschobener Zug würde dementsprechend bereits die letzten 20 Meter des Lifts so stark beschleunigen, als hätte er den Abhang dahinter bereits erreicht. Da dies jegliche Art von Videodarstellung der Achterbahn gänzlich verfälscht, muss der entsprechende Wert ebenfalls angepasst werden.

Zum jetzigen Zeitpunkt besteht eine Verbindung zwischen dem Positionswert und der Zeit. Da die Position angepasst wird, muss sich die Zeit ebenfalls angleichen. Dafür kann allerdings kein lineares Offset erfolgen, da sich die Position in variablen Geschwindigkeiten über die Strecke bewegt. Wenn das CurveU Attribut also um 0.01 verschoben wird, um den Zug entlang der Strecke zu verschieben, kann keine zeitliche Veränderung mit dem gleichen Wert durchgeführt werden. Dies kann gelöst werden, indem nach dem erfolgten Offset an der neuen Position die zeitliche Komponente der Strecke erneut ausgelesen wird.

Da die Startposition ohne Offset immer dem Zeitpunkt 0 entspricht, enthalten die Punkte der Strecke bei Anwendung eines negativen Offsets die Zeitpunkte nahe des Endes der Strecke. In der Annahme, dass eine Strecke 120 Sekunden Fahrtzeit hat, bis der Zug wieder am Ursprung ankommt, könnte bei einer Verschiebung des Zuges um 10 Meter nach hinten die ausgelesene Zeit beispielsweise 117,4 Sekunden betragen. In der Annahme, dass der Zug sich bei einem negativen Offset nicht um 117 Sekunden in die Zukunft bewegt, sondern in die Vergangenheit, kann die neu ausgelesene Zeit von 117,4 Sekunden mit der Gesamtfahrtzeit von 120 Sekunden subtrahiert werden. Das Ergebnis beträgt dementsprechend -2,6 Sekunden. Ein Offset von 10 Metern nach hinten entspricht also einem zeitlichen Offset von -2,6 Sekunden.

An dieser Stelle wird das zuvor erwähnte Überlappen des ersten und letzten Punktes relevant. Wenn der Zug sich nun vorwärts bewegt, überschreitet er die Grenze zwischen erstem und letztem Punkt. Da von unserer vorher beschriebenen Funktion immer die interpolierten Werte zwischen zwei Punkten ausgelesen werden, ist es wichtig, dass erster und letzter Punkt auf der gleichen Position liegen. So wird vom vorletzten zum letzten Punkt der tatsächliche Wert von circa 119 Sekunden bis zu den finalen 120 Sekunden angezeigt. Wenn hingegen der letzte Punkt eine Verbindung zum ersten Punkt besäße, würde innerhalb dieser kurzen Distanz die gesamte Zeitspanne von den geschätzten 119 Sekunden des letzten Punkts bis hin zu den anfänglichen 0 Sekunden interpoliert werden. So würde für wenige Frames die gesamte Strecke in rasantem Tempo rückwärts durchfahren werden, bis es anschließend in normalem Tempo nach der Station weitergeht.

### **Umsetzung in Python**

Für die Umsetzung müssen zunächst diverse Variablen zur Berechnung bereitgestellt werden. Die Gesamtzeitlänge in Sekunden ist bereits bekannt, genauso wie die Streckenlänge in Metern. Benötigt wird noch die Gesamtmenge der Frames, in denen die Fahrt abläuft. Diese kann mittels einer Multiplikation der Gesamtzeit und den FPS erhalten werden. Außerdem können die Ausmaße des Wagens direkt aus der Geometrie ausgelesen werden. Die gesamte Zuglänge ergibt sich aus der Menge der Wagen, welche im UI einstellbar ist, der Länge der Wagen und einer fixen Distanz zwischen den einzelnen Wagen.

Die Programmiersprache, die hierfür verwendet wurde, ist Python. Der Grund dafür ist, dass die Funktionsweise nicht direkt in der Node der Berechnungen stattfindet, sondern auf eine andere Node übertragen wird. Die dafür in Houdini gewählte Node ist eine Python Node. Diese gleicht einem VEX Wrangle, nur mit der Programmiersprache Python. Mit dieser besteht die Möglichkeit, Variablen aus dem Skript direkt in andere Nodes hineinzuschreiben, was mit VEX nicht möglich ist. Auf diese Weise werden Variablen in eine Carve Node geschrieben.

Die Carve Node erfüllt den Zweck, bestimmte Bereiche von 3D-Objekten auszuschneiden und zu isolieren. Sie kann verwendet werden, um die vorhandene Strecke zu zerteilen und nur bestimmte Abschnitte anzuzeigen. Mittels zwei individueller Werte der Node können Start- und Endpunkt des Ausschnitts festgelegt werden. Wenn der Startwert 0 und der Endwert 0.2 beträgt, würden von der Achterbahnstrecke nur die ersten 20% beginnend ab Punkt 0 angezeigt werden. Sie kann also die Werte des CurveU perfekt verarbeiten.

Um diese Werte in der Carve Node festzulegen, werden mithilfe der Python Node Keyframes in die Carve Node Variablen implementiert. Dank der Keyframes skaliert der Wert nicht nur linear, sondern zwischen jedem Keyframe. Die Python Node muss also Keyframes von Frame 0 bis zum letzten benötigten Frame erstellen, welche in einem Bereich zwischen 0 und 1 liegen.

Der Berechnungsprozess in der Python Node beginnt mit dem Festlegen der Anzahl an Keyframes, die an die Node übertragen werden sollen. Abhängig davon startet eine Schleife mit entsprechend vielen Iterationen. Es beginnen zwei verschiedene Berechnungen. Die erste errechnet den Zeitpunkt des Keyframes und die zweite den Wert.

Es beginnt mit der Festlegung der Werte der Keyframes. Diese erfolgen in gleichmäßigen Abständen, indem die Nummer des aktuellen Keyframes durch die Gesamtanzahl der benötigten Keyframes geteilt wird. So entsteht eine Rampe von 0 bis 1 mit gleichmäßig aufeinanderfolgenden Werten. Diese Werte repräsentieren den gesamten Streckenablauf von 0 bis 1. Dabei steht 0 für den Startpunkt in der Station bei Punkt 0 und 1 steht für den Endpunkt, welcher ebenfalls in der Station liegt. Dazu wird das Offset des halben Zuges addiert. Ein Modulo-1-Operand sorgt dafür, dass dieser Wert trotz der Addition den Schwellenwert von 1 nicht überschreitet. Da der Wert des Keyframes immer linear festgelegt wurde, muss sich die Zeit nicht linear an den Wert anpassen, um ein sinnvolles Abspielen der Animation zu ermöglichen.

Im Anschluss erfolgt das Einlesen des Zeitwerts des Punktes, welcher nach dem Hinzufügen des Offsets neu berechnet wurde, da dieser nach wie vor die Grundlage aller Rechenoperationen bildet. Um diesen Zeitabschnitt in eine Framezahl umzuwandeln, wird er durch die Gesamtzeit geteilt und mit der Gesamtanzahl an Frames multipliziert. Anschließend erfolgt eine Subtraktion des verwendeten Offsets, dividiert durch die Streckenlänge, und das Ergebnis wird mit der Gesamtanzahl der Frames multipliziert. Auf diese Weise wird sichergestellt, dass der eingelesene Wert des Punktes mit dem eigentlichen Offset kohärent ist. Schließlich wird der Modulo-Operator angewendet, indem der Frame-Wert modulo der Gesamtanzahl an Frames berechnet wird. Dieses Verfahren ist notwendig, da sich durch das Positions-Offset auch die Zeit verschiebt. Es kann daher vorkommen, dass die ersten Sekunden ohne Keyframe ablaufen, weil diese über das Gesamtframe-Limit hinausgehen. Durch die Anwendung des Modulo-Operators wird dies umgangen und die überzähligen Frames werden zurück zur Anfangsposition der Animation gesetzt.

In einem besonderen Fall, wenn durch das Offset der Startwert knapp unter 1 liegt, tritt ein besonderer Fall ein. Da der Wert zunimmt, aber aufgrund des Modulo-Operators nicht über 1 hinausgehen kann, wird er auf 0 zurückgesetzt. In diesem Szenario ist die

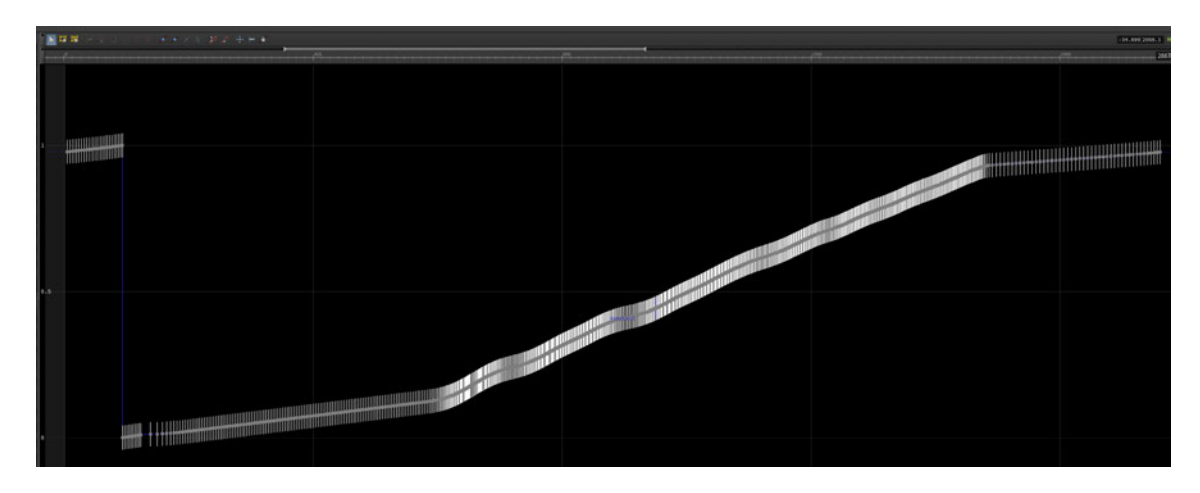

Abbildung 4.26.: Die berechneten Keyframes in einem Werteumfang von 0 und 1 verteilt auf alle benötigte Frames.

Interpolation der Werte zwischen zwei Keyframes kontraproduktiv. Sie führt dazu, dass der Zug scheinbar für mehrere Frames unvorhersehbar über die Strecke springt, da einige der durch die Interpolation berechneten Werte nicht dem direkten Übergang von 1 zu 0 entsprechen. Um diese Unterbrechung zu vermeiden, muss eine Ausnahme geschaffen werden, die dieses Szenario korrigiert.

Mittels eines If-Statements, das aktiviert wird, wenn der Wert des Keyframes kleiner statt größer wird, kann genau der Moment angepasst werden, der für die Interpolationsprobleme sorgt. Da sich der Wert nahe 1 befindet, muss zuerst der exakte Abstand zu 1 ermittelt werden. Dies geschieht, indem der neue Wert, welcher über 1 liegt, vom alten Wert subtrahiert wird. Anschließend kann ebenfalls exakt vorhergesagt werden, wie groß der Abstand des vorherigen Wertes zu 1 ist. Die relative Zeitdifferenz zwischen den beiden kann durch Division der Distanz zu 1 durch die Distanz der beiden Keyframes ermittelt werden. Nun werden lediglich zwei weitere Keyframes eingefügt, um den Fehler zu beheben. Der Erste liegt exakt auf dem Punkt, zu welchem der Wert 1 erreicht ist. Der Zweite liegt exakt auf 0 und entspricht dem Zeitpunkt des Ersten, mit einem leichten positiven Offset. So kann die Animation flüssig abgespielt werden, da die jetzige Interpolation zwischen den beiden Kurven nie als tatsächlicher Frame abgespielt wird.

### **Optimierung mittels Auslagerung**

Da die Performance für diese Ansicht von Bedeutung ist, muss an dieser Stelle die Darstellung möglichst sinnvoll optimiert werden, um ein flüssiges Bild zu erhalten. Der erste
Schritt ist das Instantiieren von Objekten. Innerhalb von Houdini geschieht dies mittels "Packed Objects". Erschaffene Objekte können verpackt werden und als Instanzen im Viewport dargestellt werden, anstatt als eigenständige Geometrie. Häuser, Bäume sowie Personen werden über diese Herangehensweise platziert. Zusätzlich werden die Polygone der Wegesrandpersonen um ein Vielfaches reduziert, bevor sie instantiiert werden. Die Bäume bestehen nicht aus 3D-Meshes, sondern aus zwei tangential aufeinander ausgerichteten Bildern mit Alpha-Werten. Sie existieren demnach nicht wirklich als 3D-Objekt, sondern fälschen lediglich ein dreidimensionales Aussehen.

Des Weiteren unterscheidet Houdini zwischen zeitabhängigen und zeitunabhängigen Objekten. Da alle Objekte der gesamten Szene, mit Ausnahme des sich bewegenden Zuges, statisch sind, gilt nur der Zug als zeitabhängige Geometrie. Das Zusammenführen von beiden würde die gesamte Szene in einen zeitabhängigen Status ändern. Dies sorgt innerhalb von Houdini für aufwendigere Berechnungen, da jeden einzelnen Frame die komplette Szene auf Veränderungen überprüft werden würde und nicht nur der Zug. Deshalb wurde entschieden, den Zug als eigenes Objekt auszulagern. Ein Export findet an dieser Stelle statt, welcher die Zug-Geometrie in die, in der generellen Projektstruktur erwähnte, alternative Geometry Node namens Moving\_Coaster auslagert. So ist sichergestellt, dass ausschließlich der Zug jeden Frame ein Update erfährt.

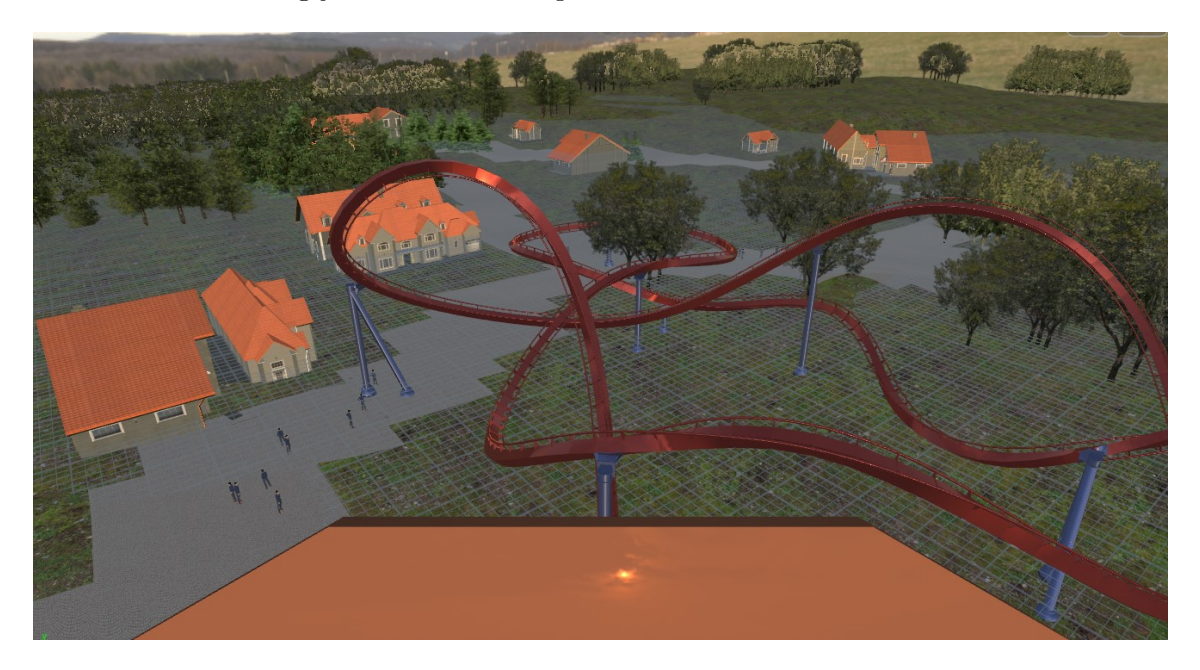

Abbildung 4.27.: Die Sicht aus Perspektive der Kamera während der Live Preview.

## **5. Evaluation**

Die Evaluation in diesem Kapitel soll überprüfen, ob das hier entstandene Tool einen Mehrwert bietet und die gewünschten Funktionen erfüllt. In einer Umfrage wird untersucht, wie diverse Kriterien von Strecken bewertet werden. Es untersucht mittels einer Umfrage diverse Kriterien der Strecken und lässt diese bewerten. Die Schwerpunkte der Umfrage sollen einen Einblick auf die folgenden Kriterien bieten.

- 1. Können die Probanden gute Strecken von schlechten unterscheiden?
- 2. Wie realitätsgetreu und qualitativ ist die Darstellung der gezeigten Videos?
- 3. Konnten die Probanden reale Bahnen erkennen?
- 4. Sind die Layouts der prozeduralen Strecken genau so kreativ wie die anderen?

Diese Software soll versuchen eine Inspiration für den Designer darzustellen und zusätzlich seine Kreativität unterstützen. Daher ist das Ziel der Umfrage, einen Eindruck darüber zu erhalten, ob der Algorithmus qualitative und kreative Layouts erzeugen kann.

### **5.1. Evaluationskonzept**

#### **Evaluationsablauf**

Die Umfrage wurde mittels Google Forms durchgeführt. Dieses besitzt keine maximale Teilnehmerzahl und verfügt über alle benötigten Features. Da die Umfrage nicht nur im deutschsprachigen Raum verbreitet werden soll, sind sämtliche Fragen und Texte auf Englisch formuliert. Zu Beginn wird der Erfahrungsschatz der Probanden über Achterbahnen ermittelt, darauf auf den Videos basierende Fragen gestellt. Abschließend folgen Fragen zur Videoqualität, sowie eine Einschätzung über die verschiedenen in den Videos begutachteten Achterbahnen.

Für die Auswertung sind zwei verschiedene Achterbahnkategorien gewählt worden. Die erste Kategorie enthält Hypercoaster, welche über 60 m hoch sind und sich auf Airtime fokussieren. Die zweite Kategorie besteht aus Looping Coastern, welche circa 30 m hoch sind und jeweils drei Überschläge besitzen.

Jede Kategorie besitzt drei Achterbahnen. Eine der Bahnen ist zufallsgeneriert, eine weitere ist vom Autor selbst kreiert und eine dritte Strecke ist ein Replikat einer real existierenden Achterbahn.

Das Erstellen von drei verschiedenen Bahnen pro Kategorie basiert darauf, dass ein Vergleich zwischen realen und computergenerierten Strecken angestrebt ist. Die vom Autor hinzugefügten Strecken wurden eingefügt, um eventuelle Einflüsse des Nachbaus herauszufiltern, falls die Umfrageergebnisse unerwartete Abweichungen aufzeigen sollten.

Eine spezielle siebte Strecke ist ebenfalls hinzugefügt worden und soll ein Replikat einer echten Achterbahn sein. Diese Strecke soll einen bedeutend schlechteren Ranglistenplatz als die beiden anderen realen Strecken aufweisen. So wird ein Vergleich zwischen guten und schlechten realen Achterbahnen ermöglicht. Durch eine qualitative Einschätzung dieser zusätzlichen Strecke, kann das Einschätzungsvermögen der Probanden verifiziert werden.

Da die generierten Strecken nur als Inspirationsquelle genutzt werden, müssen die Strecken folglich noch per Hand nachgebaut und aus den einzelnen Abschnitten zusammengesetzt werden. Ein Auswahlverfahren der zu nutzenden Abschnitte erfolgte nach Präferenz des Autors, um den Prozess eines Designers möglichst authentisch abzubilden.

#### **Fragenkatalog**

Die Evaluation basiert auf einer Umfrage, welche die Eindrücke der Probanden anhand von Videoaufnahmen erfassen soll. Dafür werden zuerst einige allgemeine Angaben der Probanden erhoben, wobei deren Achterbahnerfahrung im Vordergrund steht. Diverse Fragen wie: "How many different roller coasters have you ridden?", sollen eine Einschätzung über den Probanden, seinen Wissensstand und seine Erfahrung bieten. Ebenso wichtig ist die Einschätzungsmöglichkeit, wie kompetent die Probanden im Umgang mit digitalen Achterbahnen und deren Fahrgefühl sind.

Im Anschluss zur generellen Erhebung der Daten auf der ersten Umfrageseite, werden den Probanden die sieben Videoaufnahmen der Achterbahnen gezeigt. Diese besitzen jeweils einen kurzen Frageabschnitt im Anschluss des Videos. Mittels verschiedener Fragen wie: "How creative would you rate the track layout?" wird versucht die Realitätsnähe und die Kreativität der Strecke einzufangen. Es erfolgt außerdem eine generelle Einschätzung der Achterbahnqualität und -intensität. Abschließend existieren noch freie Felder zum Eintragen der persönlichen Meinung zu Achterbahn- und Videoqualität.

Auf der letzten Seite der Umfrage erscheinen Fragen zur generellen, nicht Achterbahn gebundenen Videoqualität, sowie eine Selbsteinschätzung der Probanden. Über "Do you think the videos provide a high-quality representation of real roller coasters?" soll angegeben werden, wie akkurat sie die Bahnen anhand der Videos beurteilen können. Die Probanden sollen anschließend versuchen zu erkennen, welche Strecken auf real existierenden Achterbahnen basieren und welche händisch oder prozedural generiert sind. Dieses, einem Turing Test ähnelnde Vorgehen, gibt einen direkten Rückschluss darauf, ob die Probanden die verschiedenen Strecken unterscheiden können[Tur50].

#### **Streckenauswahl**

Die zur Auswahl stehenden realen Bahnen sind durch multiple Kriterien eingeschränkt. Beide Bahnen sollen, um die Unterscheidung zum Schluss der Umfrage zu ermöglichen, möglichst unbekannt sein. Währenddessen sollten beide Bahnen eine ähnliche Qualitätsstufe besitzen, welche nicht die Spitze der Rangliste anführt, aber dennoch überdurchschnittlich ist. Da diese Evaluationsumfrage auf deutschen und englischen sozialen Medien und Foren verbreitet werden würde, sollten deutsch- und englischsprachige Regionen für die Selektion der Achterbahnen ausgeschlossen werden, weil die Bahnen dort einen höheren Bekanntschaftsgrad besitzen.

Da der Eindruck der Probanden ausschließlich auf den Videos basieren soll, musste sichergestellt werden, dass sie die Achterbahnen nicht kennen. Es mussten dementsprechend Achterbahnen gewählt werden, die möglichst unbekannt sind. Achterbahnen aus dem deutsch und englisch sprachigen Raum wurden ausgeschlossen, da diese in der angesprochenen Zielgruppe vermutlich am bekanntesten sind.

Zur Auswahl für die Bahn der Hypercoaster standen anfangs die "Shambhala" in Spanien, die "Hyperion" in Polen und die "Coaster Through the Clouds" in China zur Verfügung. "Hyperion" wurde anschließend ausgeschlossen, da es eine Inversion beinhaltet, was für diese Kategorie nicht vorgesehen war.

Die Wahl für das Looping Coaster wurde an die zwei zur Auswahl stehenden Hypercoaster angepasst. Dafür wurden die Ranglistenplätze der Hypercoaster ermittelt. Anschließend wurden Looping Coaster in einer vergleichbaren Kategorie gesucht. Als das beste Pärchen kristallisierten sich das Hypercoaster "Coaster Through the Clouds" und das Looping Coaster "Invincible Warriors" heraus, welche in *Abbildung A.0.39* und *Abbildung A.0.38* zu sehen sind.

Es ist von Vorteil, dass sich beide Strecken in China befinden und relativ neu sind. Die Chance, dass ein Proband eine Reise nach China angetreten hat und dort eine der Achterbahnen gefahren ist, ist nicht unmöglich, aber gering. Sollte ein solcher Proband teilnehmen, würde es sich zeigen, da dieser Proband die Strecken erkennt und dies in der Umfrage ersichtlich wird.

Des Weiteren stehen beide Achterbahnen in der Realität auf flachem Boden und besitzen neben umliegender Flora keine Umgebungsgestaltung. So kann davon ausgegangen werden, dass die Bewertung der Strecken tatsächlich auf das Layout zurückzuführen ist und nicht durch externe Faktoren künstlich in die Höhe getrieben ist. Außerdem handelt es sich bei beiden Achterbahnen um Strecken der Kategorie "Extrem".

Beide der realen Bahnen besitzen eine ähnliche Ranglistenplatzierung und sind knapp über Rang  $\#100$  auf "Captain Coaster" $[noa23b]^1$  angesiedelt, obwohl sie sich in ihren Layouts stark voneinander unterscheiden. So wird ein Vergleich ermöglicht, bei dem beide Bahnen von den Probanden ebenfalls als ähnlich gut eingestuft werden müssten. Dies stellt eine Möglichkeit dar, das Einschätzungsvermögen der Probanden zu testen. Um dieses eventuell nicht eindeutige Ergebnis besser differenzieren zu können, erfolgte das Hinzufügen der siebten Bahn.

In *Abbildung A.0.40* ist die siebte Achterbahn, namens "Muntanya Russa" aus einem kleinen Vergnügungspark in der Nähe von Barcelona, Spanien, zu begutachten. Diese ist der Thrill Kategorie zugeordnet. Auf der gleichen Webseite ist diese Strecke als #353 eingetragen und stellt mit über 200 Plätzen Defizit einen eindeutigen Qualitätsunterschied dar.

#### **Erstellung der Strecken**

Entsprechend der Kategorien werden sieben verschiedene Videos für die Probanden vorbereitet.

Der Erstellungsprozess im Tool begann mit der Rekonstruktion des flachen Layouts der realen Bahnen. Um den Streckenverlauf möglichst realistisch zu gestalten, ist die Hilfe von Google Maps und Bing Maps herangezogen worden. Es existieren vogelsperspektivische Aufnahmen beider Bahnen, welche im Tool nachgezogen wurden. Die Höhe des Lifts wurde

<sup>1</sup>Stand: 23.9.2023

der Webseite RCDB entnommen und im Tool eingebaut. Die Streckenverläufe sind mit Hilfe von realen Aufnahmen der Bahnen auf Youtube angepasst. Dabei wurde darauf geachtet, dass die Geschwindigkeit und die Rotation der gebauten Strecken denen der Aufnahmen gleicht. Es wurden dafür die Liftgeschwindigkeit, sowie die Reibungskoeffizienten im Tool angepasst, um denen der realen Achterbahnen im Video zu gleichen. So wurde eine Abweichung in der Fahrtzeit zwischen Lift und finalem Ankommen in der Station minimiert. Um ein möglichst vergleichbares Fahrerlebnis zu erschaffen, basieren alle der sieben erbauten Strecken auf einem Lift, statt auf alternativen Beschleunigungsmethoden.

Die frei erstellten Strecken wurden als zweite Instanz erstellt und nutzen die gleichen Reibungskoeffizienten und Attributen der realen Strecke. Die zur Verfügung stehende Zeit zum erstellen dieser Bahnen wurde so limitiert, dass sie der benötigten zeit zum Nachbauen der realen Strecken gleicht. Das Hypercoaster beinhaltet viele Hügel mit Airtime und das Looping Coaster besitzt genau wie die reale Strecke drei Überschläge. Das restliche Layout wurde frei vom Designer gewählt, sollte aber eine ähnliche Länge wie das reale Vorbild aufweisen.

Auch für die dritte Instanz, den prozeduralen Strecken, wurde ein gleiches Zeitfenster sowie eine gleiche Höhe gewählt. Mittels des Seeds wurden verschiedenste Strecken generiert und jeweils drei Streckenabschnitte ausgewählt, aus welchen die finale Strecke bestehen sollte. Diese wurden vom Designer gespeichert, nachgebaut und miteinander verbunden, um eine kontinuierliche Achterbahn zu erhalten.

Videos der Strecken wurden anschließend über den 3D-Viewport aufgenommen und geschnitten. So beginnt jedes Video mit dem Fahren aus der Station und endet wenige Sekunden nach dem Eintreffen auf dem Bremsabschnitt. Außerdem ist das Houdini UI, sowie die Task- und Fensterleiste aus dem Video entfernt, sodass ausschließlich die Kamerafahrt sichtbar ist. Die Einbindung in die Umfrage erfolgte über das Hochladen der Videos auf Youtube und Verlinken in der entsprechenden Umfragesektion.

| Video 1 | https://www.youtube.com/watch?v=bHe74MGvzwg |
|---------|---------------------------------------------|
| Video 2 | https://www.youtube.com/watch?v=eC1n3hVulHk |
| Video 3 | https://www.youtube.com/watch?v=ymEGgvNNN1I |
| Video 4 | https://www.youtube.com/watch?v=p02SPdlyNOU |
| Video 5 | https://www.youtube.com/watch?v=HHFj7goYgXk |
| Video 6 | https://www.youtube.com/watch?v=1xxKT6gm1ic |
| Video 7 | https://www.youtube.com/watch?v=hlL3tA0KiS4 |

Tabelle 5.1.: Die Videos zu den, der Umfragereihenfolge entsprechenden Fragen

## **5.2. Umfrageergebnisse**

- Insgesamt haben 26 Probanden an der Umfrage teilgenommen.
- Alle Diagramme und entsprechende Fragen sind im Abbildungsverzeichnis *Abschnitt A* zu finden.
- Die Boxplotdiagramme besitzen schwarze Punkte, welche den Durchschnittswert anzeigen.

Die Umfrageergebnisse sind in einer Tabelle gespeichert, die sich im Anhang befindet. In der Kopfzeile befinden sich die Fragen und die erste Spalte beinhaltet den Zeitstempel des Probanden. Im dazwischen liegenden Raster befinden sich die dazugehörigen Antworten. Diese Tabelle wurde mittels der Software RStudio eingelesen und in entsprechende Plots umgewandelt. Bei RStudio handelt es sich um eine Entwicklungsumgebung für die Programmiersprache R, welche darauf spezialisiert ist, Berechnungen mit Tabellen durchzuführen und diese zu visualisieren<sup>2</sup>.

Tabelle 5.2.: Die Farbkodierung der Diagramme

| Orange | Die zufällig generierten Bahnen            |
|--------|--------------------------------------------|
| Blan   | Die realen Bahnen                          |
|        | Hellblau Die vom Autor erschaffenen Bahnen |

Tabelle 5.3.: Gliederung der Videodiagrammergebnisse

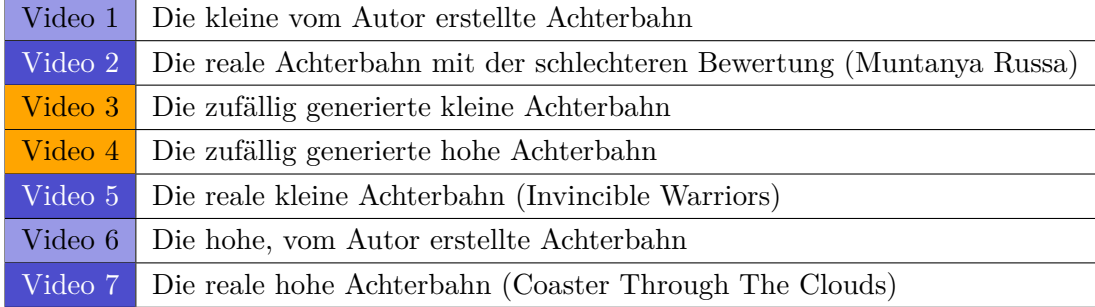

 $^{2}$ https://posit.co/download/rstudio-desktop/

#### **Erfahrung der Probanden**

Die ersten sechs Fragen der Umfrage untersuchen den Erfahrungsschatz und damit die Aussagekraft der Probanden genauer.

Es wurden zwischen 2 und 100 verschiedene Achterbahnen von den Probanden gefahren. Der Durchschnitt dieser liegt bei 19, der Median bei 10 Bahnen pro Personen.

Viele Probanden gaben an, dass sie ein großes Vergnügen beim Fahren von realen Achterbahnen verspüren. Beinahe alle Antworten befinden sich im Wertebereich 8 oder höher, nur wenige der Antworten liegen im Mittelfeld.

Die Selbsteinschätzung der Probanden über fortgeschrittenes Achterbahnwissen fiel hingegen eher niedrig aus. Eine überwiegende Mehrheit wählte dabei einen Wert zwischen 1 und 3 und somit einen eher geringen Wissensschatz. Lediglich vier Personen wählten eine Erfahrenheitswert von 6 oder höher.

Präferenzen der Probanden, ob diese lieber große oder kleine und verwinkelte Achterbahnen fahren, fielen hingegen eher ausgeglichen aus. Es herrscht eine leichte Tendenz in Richtung der kleinen Bahnen.

Beinahe jeder Proband besucht weniger als drei mal pro Jahr einen Freizeitpark. Nur bei vier der Testpersonen liegt der Wert zwischen 3 und 9.

Keiner der Probanden hat viel Erfahrung mit Computerspielen der Freizeitparkbau Kategorie. Die Hälfte aller Teilnehmer haben zuvor ein solches Spiel zumindest zeitweise gespielt.

#### **Ergebnisse der Videoumfrage**

Das erste Diagramm zeigt die Einigkeit der Probanden, ob dieses Achterbahnlayout, so wie es im Video zu sehen war, in der Realität zu finden sein könnte. Jede der Fragen wurde von mindestens der Hälfte aller Probanden mit "Diese Bahn kann existieren" beantwortet. Bei den Videos 2, 6 und 7 glaubten nur zwei beziehungsweise drei der Probanden dass diese Strecken nicht existieren können. Die Strecken 3 und 5, beide kleine Achterbahnen mit Inversionen, weisen mit 10 beziehungsweise 11 negativen Aussagen die schlechteste Bewertung unter den 26 erhaltenen Antworten auf. Obwohl alle Strecken im Bezug auf G-Kraft, Geschwindigkeit und Höhe innerhalb der vorgeschriebenen Richtlinien liegen, konnte keine Strecke eine volle Punktzahl erhalten.

Im zweiten Diagramm der Videoumfrage ist das "excitement" erfasst. Hier kann betrachtet werden, dass der Median der Strecken 3, 4, 5 und 6 mit einem Wert von 8 am höchsten ist. Dicht gefolgt von Strecke 1 mit einem Median von 7 und bei Strecke 7 von 6,5. Mit Abstand am schlechtesten abgeschnitten hat Strecke 2 mit einem Wert von 5. Die Strecken 2 und 7 besitzen auch die größte Verteilung der Quartile und somit die größte Uneinigkeit der Probanden. Die in schwarz dargestellten Durchschnittspunkte weichen nur minimal von der Medianwerten ab.

Bei der Frage, ob die Szenerie schlechten Einfluss auf das Fahrerlebnis hatte, steht ein Wert von 10 für einen starken negativen Einfluss und eine 1 für einen entsprechenden positiven Einfluss. Die Meinung der Probanden ist dabei sehr ähnlich und in 5 der 7 Videos existiert einer Quartilgrenze zwischen den Werten 2 und 5, wobei der Median sich ebenfalls nur um 0,5 unterscheidet. Ausschließlich die ersten beiden Videos weisen mit etwas höheren Werten eine Ausnahme auf.

In der nächsten Frage ist die Kreativität des Streckenlayouts abgefragt. Die Antworten weichen voneinander relativ stark ab. Zusätzlich fluktuieren die Quartile und lokalen Minima und Maxima ebenfalls. Die Strecke des dritten Videos weist dabei die kleinsten Fluktuationen und die höchste Gesamtwertung auf.

Im Bezug auf die Frage, wie gut das Streckenlayout ist, haben alle Strecken einen Median von 7,5 oder 8, mit den Ausnahmen von den Strecken 2 und 7. Die Quartile weichen nur leicht voneinander ab und alle lokalen Maxima entsprechen alle dem Wert 10. Strecke 2 ist mit Abstand am schlechtesten bewertet, gefolgt von Strecke 7.

Da alle anderen Angaben ein Optimalmaß bieten, sollte auch bei der Bewertung der Intensität die Möglichkeiten bestehen ein Optimalmaß anzugeben. Mit den Werten 1 bis 9 beschreiben die Probanden wie intensiv sie die Strecke einschätzen. Der Wert 5 entspricht dabei einem optimalen Mittelmaß, wobei 1 für zu langweilig und 9 für zu intensiv steht. Die Strecken 3 bis 6 haben alle einen optimalen Median von 5, dicht gefolgt von Strecke 1 und 7 mit einem Wert von 4,5. Strecke 2 stellt mit einem Median und Durchschnitt von 3,5 das mit Abstand niedrigste dar. Die restlichen Durchschnittspunkte befinden sich alle in der Nähe von 5 mit minimalen Abweichungen. Die Quartilabstände sind meistens zwischen 1 und 1,5, aber die lokalen Extrema weichen stark voneinander ab.

Es herrscht eine große Einigkeit unter den Probanden bei der Frage, ob sie die zuletzt gesehene Achterbahn aus Angst nicht fahren würden. Nur die wenigsten der Teilnehmer wählten einen Wert von über 6 und tendieren damit dazu, die Bahn nicht zu fahren. Beinahe alle Teilnehmer gaben bei der zweiten Strecke an, dass sie keine Angst verspüren würden diese Bahn in der Realität zu fahren. Der Median aller Strecken beträgt 1 und die Quartile steigen maximal bis auf den Wert 3 an. Die Durchschnittspunkte sind meistens zwischen 2 und 3.

Am Ende jedes Videofragenkatalogs befinden sich zwei abschließende, optionale Textantwortmöglichkeiten; ob die Probanden an der Bahn ein Detail außergewöhnlich gut beziehungsweise schlecht fanden, oder ob sie noch einen Kommentar zu dem entsprechenden Video haben. Gut zu beobachten ist hierbei, dass gegenteilige Meinungen existieren. So wird über alle Strecken hinweg mehrfach erwähnt, dass der Wechsel der Schieflage der Bahnen zu schnell ist und für Verletzungen sorgen könnte. Entgegengesetzte Meinungen lobten das Layout und schrieben, dass es sehr authentisch wirkt. Es fielen Aussagen, dass Unstimmigkeit herrscht, ob das Streckenlayout der fünften Bahn legal wäre, da dieses kopfüber über die Station führt. Viele der Probanden lobten die Repetitivität der Airtimehills, während andere sich über eben diese beschwerten.

In den beiden Diagrammen *A.0.19* und *A.0.20* kann anhand der Trendlinie erkannt werden, dass ein gutes Layout mit Kreativität und Aufregung korreliert. Ersichtlich ist in *Abbildung A.0.21*, dass die Teilnehmer, welche die Szenerie der Umgebung als schlecht beurteilen, somit auch das Streckenlayout negativer bewerten. Außerdem korreliert die Intensität einer Strecke mit der Bereitwilligkeit des Probanden diese erneut zu fahren, wie in *Abbildung A.0.23* zu erkennen ist.

Die *Abbildung A.0.24* zeigt, dass Personen, welche mehr Achterbahnen gefahren sind, die Kreativität der Bahnen höher einschätzen.

Erfahrung in Verbindung mit einem guten Layout zeigt eine eher stagnierende Tendenz. Dabei ist in *Abbildung A.0.29* bei allen drei realen Bahnen eine leicht fallende Tendenz und bei allen anderen eine minimal steigende Tendenz zwischen einer guten Einschätzung des Layouts und der Erfahrung der Probanden zu erkennen.

Um den Einfluss der Präferenzen der Personen genauer zu untersuchen, wurde die angegebene Tendenz der Teilnehmer zu großen oder kleinen Bahnen gegen verschiedene Werte der Videoabfrage gestellt. Die *A.0.25* zeigt, dass von den kleinen Bahnen mit Inversionen nur die reale eine steigende Trendlinie im Bezug auf die Kreativität hat. Die Strecken 1 bis 4 sind dabei stetig fallend. Die Ergebnisse zu Videos 5 und 6 sind minimal steigend beziehungsweise stagnierend.

Entgegengesetzt dazu hat in *A.0.26* von den großen Strecken nur die zufällig generierte eine positive Verbindung zwischen Höhenpräferenz und Kreativität. Die Probanden tendieren also dazu, den jeweils nicht präferierten Streckentypen als leicht kreativer einzuschätzen.

Bei den Strecken 4 und 6, welche von den Probanden für die Qualität des Streckenlayouts am besten bewertet wurden, sind sich beide Präferenzgruppen einig und zeigen eine hohe, stagnierende Trendlinie. Die beiden übrigen großen Achterbahnen wurden von den Höhenliebhabern als besser eingeschätzt, während nur eine der beiden kleinen Achterbahnen eine positive Trendlinie zeigt.

Im Bezug auf die Intensität in *A.0.27* stagnieren die Trendlinien. Ausschließlich bei den hohen Achterbahnen tendiert die kleinere Präferenzgruppe dazu die Achterbahnen als intensiver einzuschätzen. Höhenliebhaber schätzen also kleine Coaster mit Überschlägen nicht intensiver ein. Entgegengesetzt dazu werden hohe Achterbahnen von den nicht Höhenliebhabern als intensiver eingeschätzt.

#### **Qualitätseinschätzung**

Die Probanden sollten eine Einschätzung abgegeben, ob die Videos eine hochqualitative Repräsentation von echten Achterbahnen darstellen. Keiner der Teilnehmer entschied sich für den Wert 10, also eine einwandfreie Repräsentation. Der Median liegt auf 7 mit einer Quartilabweichung von 1.

Ein Großteil der Probanden hat abgestimmt, dass der fehlende Sound den Realismus der Videos verringert. Während die Verteilung der Antworten hier breiter gefächert ist, liegen die meisten zwischen den Werten 7 und 8.

Auf die Frage, ob die Probanden die Streckenlayouts sinnvoll beurteilen können, gehen die Antworten auseinander. Der gesamte Wertebereich zwischen 2 und 9 ist enthalten, wobei der Median mit 6 leicht überdurchschnittlich ist.

Bei der nächsten Frage wählten nur vier der Probanden einen Wert über 1 und gaben somit an, dass sie beim schauen der Videos Übelkeitsgefühle empfanden, während alle anderen keinerlei Probleme dabei hatten.

Durch die Raincloudplot<sup>3</sup> in *Abbildung A.0.34* ist zu sehen, dass die Personen, denen beim Schauen der Videos schlecht geworden ist, die Qualität der Videos deswegen im Anschluss nicht schlechter bewertet haben, sondern überdurchschnittlich gut. Außerdem ist in *Abbildung A.0.33* zu sehen, dass alle Probanden die Qualität der Videos besser oder gleich wie ihren eigenen Wissensschatz bewerten. Die einzige Ausnahme bildet der Proband

<sup>3</sup>Die Rainclouddiagramme zeigen einen Wert in Blau und einen in Orange, deren Zugehörigkeit mittels einer Verbindungslinie verfolgt werden kann. Daneben sind Boxplots der angegebenen Werte angezeigt und eine Kurve, welche die Menge der Aussagen mit diesem Wert anzeigt[MA21].

mit der höchsten Selbsteinschätzung, dieser hat die Qualität der Videos am schlechtesten eingeschätzt.

Derselbe Proband weist ebenfalls in *Abbildung A.0.31* als einziger Teilnehmer einen Aufwärtstrend auf und kann, nach eigener Einschätzung, trotz der schlecht beurteilten Videoqualität die Achterbahnen überdurchschnittlich gut bewerten.

#### **Trefferquote der Probanden**

In *Abbildung A.0.16* ist zu sehen, dass die Strecken 2 und 4 am häufigsten als professionelle Strecken eingeschätzt wurden, dicht gefolgt von den Strecken 5 und 7. Eine Aufteilung der Antworten pro Teilnehmer in *Abbildung A.0.17* bietet Einblick darüber, dass eine Person alle Achterbahnen richtig erkannt hat und keine Fehleinschätzung hat. Ebenso hat ein Proband alle Bahnen falsch erkannt und keine richtige Antwort gegeben.

Auch wenn mehrere Personen multiple Achterbahnen korrekt erkannten, konnte keiner der Teilnehmer eine der drei realen Bahnen namentlich benennen. Die häufigste Antwort in den Textfeldern war die Achterbahn "Silverstar" aus dem Europapark, welche von den Probanden für Strecke 4 oder 6 gehalten wurde.

Von allen Teilnehmern hat eine Person alle Bahnen richtig und eine andere Person alle falsch erraten. Der Proband mit der korrekten Erkennung der Strecken gab eine Menge von 50 gefahrenen Bahnen und einen Wissensschatz von 3 an. Der andere Proband ist 37 Bahnen gefahren und schätze seinen Wissensstand mit 4 ein. Damit liegen Beide über dem Durchschnitt.

Um eine eindeutigere Aussage darauf zu erhalten, ob die Erfahrung eines Probanden mit seiner Fähigkeit, die realen Strecken zu erkennen, in Verbindung steht, wurde eine "Reliability Score" ermittelt.

Jeder der Probanden startet mit einer Punktzahl von 0 und erhält einen Punkt, wenn dieser einen bestimmen Threshold überschreitet. Wenn ein Proband 20 oder mehr Achterbahnen gefahren ist, wird diesem ein Punkt addiert. Ebenso, wenn dieser einen Wert von 7 oder mehr bei seiner Selbsteinschätzung über Achterbahnen angibt oder wie gerne er Achterbahn fährt. Die beiden letzten Punkte können erhalten werden, wenn er entweder bereits ein themenparkbasiertes Computerspiel gespielt hat, oder mehr als drei mal pro Jahr einen Freizeitpark besucht. Somit kann er bis zu 5 Punkte im Test für die Verlässlichkeit erhalten.

Die Abbildung 5.1 zeigt eine starke negative Korrelation zwischen Verlässlichkeit und der Anzahl der korrekten Vermutungen. Um so erfahrener die Probanden abschnitten, desto schlechter waren ihre Ergebnisse.

Im Raincloudplot A.0.35 ist der subtrahierte Wert der Antworten, wie in Abbildung A.0.18 zu sehen. Alle Probanden, die einen Erfahrungsschatz von 5 oder höher angegeben haben, erreichten maximal eine Punktzahl von 1 beim Erkennen der Achterbahnen.

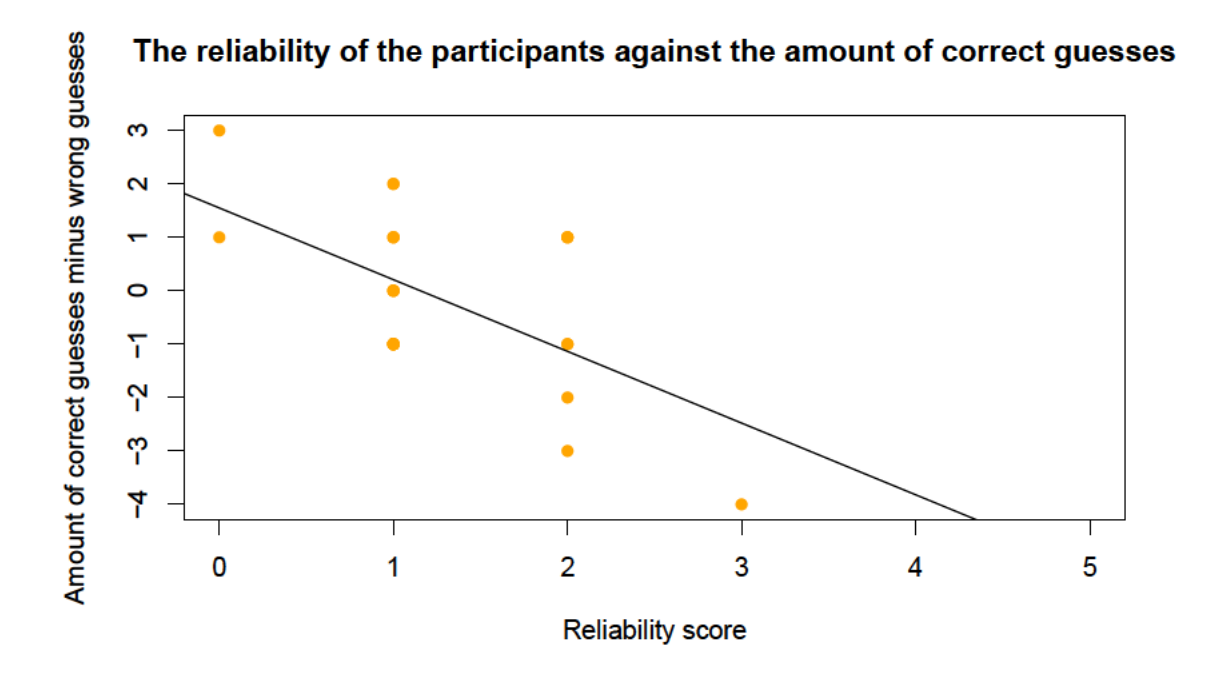

Abbildung 5.1.: Die Verlässlichkeit der Probanden im Bezug auf die Menge der korrekt erratenen realen Achterbahnen

### 5.3. Auswertung

#### Nutzereinschätzung

Keiner der Probanden konnte in den Textantworten eine einzige der realen Achterbahnen benennen oder beschreiben. Die Strecken 2 und 4 sind von den Teilnehmern am häufigsten ausgewählt, eine Strecke von professionellen Designern zu sein, wobei nur Strecke 2 real ist. Es kann davon ausgegangen werden, dass die Probanden die vorgelegten Bahnen nicht kennen. Da einige der Probanden multiple Bahnen korrekterweise als real eingeschätzt

haben, diese aber laut eigener Aussage keinen großen Wissensschatz besitzen und ebenfalls keine entsprechenden Namen zuweisen konnten, ist davon auszugehen, dass es sich um eine intuitive Einschätzung handelt, die auf keinem fundierten Hintergrundwissen basiert.

Für die weitere Interpretation der Umfrage gelten dementsprechend alle Probanden als valide.

Ein direkter Vergleich von den zufällig generierten Strecken und den vom Autor erstellen zeigt, dass die Strecken 4 und 6 der großen Bahnen sowie die kleinen Strecken 1 und 3 den gleichen Median im Bezug auf die Qualität des Streckenlayouts besitzen sowie sehr ähnliche Quartile und Extrema. Des Weiteren wurden die Strecken 4 und 6 am häufigsten von den Probanden mit echten Strecken verwechselt, obwohl beide keine realen Nachbauten sind. Aufgrund dieser zwei Faktoren lässt sich mit hoher Wahrscheinlichkeit sagen, dass es für die Probanden keinen signifikant auffallenden Einfluss durch den Nachbauprozess des Autors auf die realen Strecken im Vergleich zu den zufällig generierten Strecken gibt.

Da die Probanden nicht eindeutig einschätzen können, welche der Bahnen in der Realität existieren können und sowohl reale und nicht reale Strecken ähnlich einschätzen, wird davon ausgegangen, dass die generierten Strecken eine ausreichende Menge realistisch wirkender Streckensegmente besitzen, um die Teilnehmer davon zu überzeugen, dass die Strecken real sein könnten.

Das Einschätzungsvermögen der Nutzer in *Abbildung 5.2*, über die Qualität des Streckenlayouts, stellt ebenfalls einen wichtigen Teil der Auswertung dar. In der Qualitätseinschätzung der einzelnen Strecken ist klar zu sehen, dass die Teilnehmer gute und schlechte Bahnen unterscheiden können, auch wenn ihre Selbsteinschätzung diesbezüglich mittelmäßig ausfiel. In Video 2 ist die, laut Captain Coaster, schlechter bewertete Achterbahn zu sehen. Diese wurde von den Probanden bedeutend schlechter wahrgenommen als die anderen. Der Fakt, dass Strecke 7 von den Probanden vor allem im Bezug auf die Kreativität schlechter bewertet wurde als Strecke 5, könnte darauf zurückzuführen sein, dass der Großteil der Probanden diese Strecke als deutlich weniger intensiv ansieht. Außerdem tendieren die Teilnehmer kleinere Achterbahnen mit Überschlägen zu bevorzugen. Es kann also angenommen werden, dass die beiden Nachbauten der realen Achterbahnen im Rahmen der anwesenden Probandengruppe ähnlich gut bewertet wurden.

Im Bezug auf die Szenerie gab es wenig Rückmeldung außerhalb der überwiegend positiv ausgefallenen Szeneriebewertung. Lediglich vier Personen äußerten sich über vier leicht unterschiedliche negative Einflüsse durch die Umgebung.

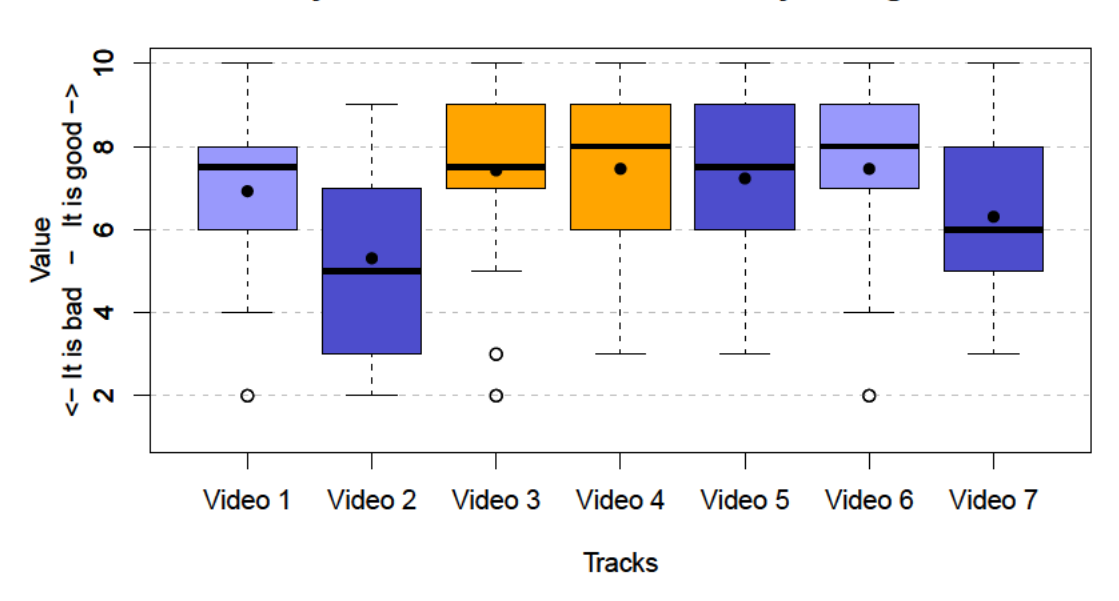

Do vou think the idea of the track layout is good?

Abbildung 5.2.: Die Qualitätseinschätzung der einzelnen Strecken im Bezug auf ihr Layout

#### Achterbahneinschätzung

Im Bezug auf die Qualität des Layouts in Abbildung 5.2 bei einem direkten Vergleich der drei großen Strecken fällt auf, dass die reale Strecke nur wenige Punkte schlechter abgeschnitten hat als die zufällige und die vom Autor entwickelte Strecke. In Abbildung A.0.26 ist erkennbar, dass von den hohen Achterbahnen vor allem Strecke 4 den Trend aufweist, von Höhenliebhabern präferiert zu werden. Die Probanden stimmen überein, dass die zufällige Strecke der echten nicht unterlegen ist. Verglichen mit Coaster Through The Clouds könnte die zufällige Strecke in der Realität einen potentiellen Platz im unteren Hunderterbereich erhalten.

Die zufällig generierte kleine Strecke weist im Vergleich mit den beiden anderen kleinen Strecken keine Abweichung des Medians auf. Auch Quartile und Extrema weichen maximal um einen Wert von 1 voneinander ab. Es existiert keine reale Strecke, die eine wesentlich bessere Bewertung hat. Es kann also auch bei dieser Strecke angenommen werden, dass sie ein entsprechendes hohes Niveau an Qualität des Streckenlayouts aufweist.

In Abbildung 5.3 ist zu sehen, dass sämtliche der hohen Strecken (4, 6 und 7) ein sehr ähnlich eingeschätztes Level an Kreativität aufweisen. Durch die Erkenntnis, dass die

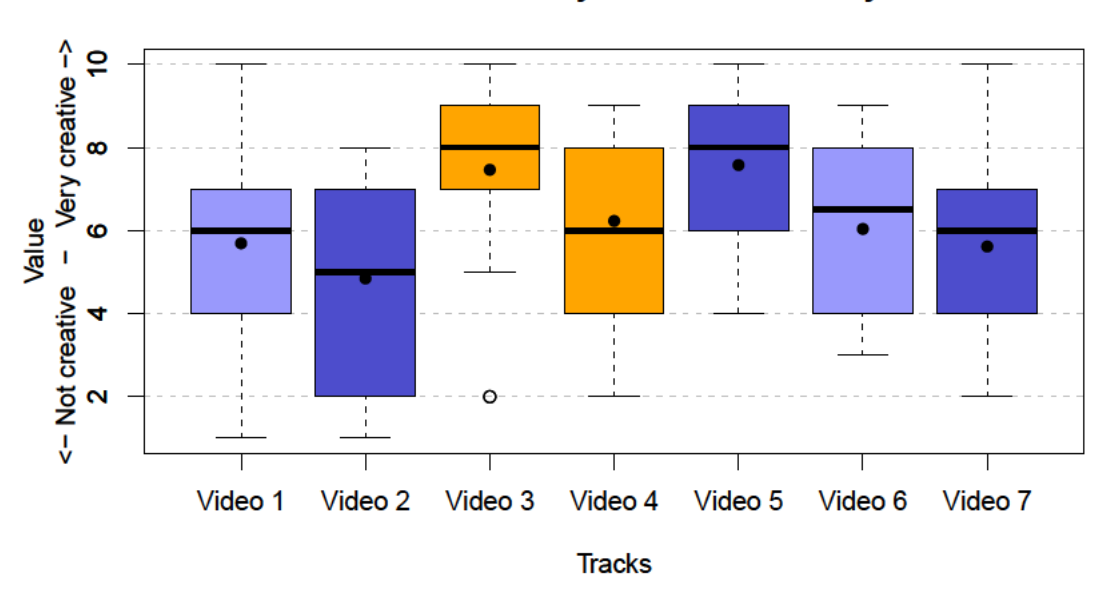

How creative would you rate the track layout?

Abbildung 5.3.: Die Kreativitätseinschätzung der einzelnen Strecken

Probanden die qualitativen Unterschiede erkennen können, kann davon ausgegangen werden, dass dies ebenfalls für die Kreativität gilt. Diese Vermutung wird durch eine positive Korrelation zwischen Layoutqualität und Kreativität in Abbildung A.0.19 bestätigt. Auch durch das Verhältnis, dass Teilnehmer, welche mehr Achterbahnen gefahren sind und somit bereits mehr Layouts kennen, dazu tendieren, die Kreativität höher einzuschätzen, wird diese Annahme bestärkt.

Die Kreativitätseinschätzung der kleinen Strecken 3 und 5 ist beinahe identisch. Diese beiden sind mit Abstand die am höchsten eingeschätzten Strecken von allen. Dementsprechend ist davon auszugehen, dass die Kreativität der zufälligen Strecken den real nachgebauten ebenbürtig ist. Die vom Autor selbst erstellte Strecke hat mit einem Median von lediglich 6, eindeutig schlechter abgeschnitten als die beiden anderen. Dieser Wert und die dazugehörigen Quartile liegen noch immer weit über der Strecke 2. Es könnte für einen Erfolg der zufälligen Generierung sprechen, da diese eine höhere Einschätzung der Probanden erhalten hat, als die vom Autor selbst kreierte Strecke.

Da multiple Äußerungen über den Wechsel der Schieflage des Zuges im negativen Kontext aufkamen, ist die Anforderung, nicht gesundheitsgefährdende Strecken zu erschaffen, nicht eindeutig erreicht. Obwohl die errechneten G-Kräfte der Strecken kein Niveau erreichen, bei welchem sie als gesundheitsgefährdend eingestuft werden würden, müssen in diesem Bereich noch weitere Nachforschungen angestellt werden. Es kann keine genaue Aussage getroffen werden, ob diese Vermutungen ein tatsächliches Problem darstellen, oder nur durch die subjektive Wahrnehmung der Probanden von den Videos hervorgerufen wurden.

#### **Schlussfolgerungen**

Im Rahmen dieser Untersuchung hat das Tool die meisten Anforderungen zufriedenstellend erfüllt. Trotz der eventuellen Rotationsfehler hat das Tool in der Umfrage mit den Probanden überwiegend positiv abgeschlossen. Es bietet Möglichkeiten präferenzabhängige kreative Layouts zu generieren.

Die Umfrageergebnisse deuten darauf hin, dass das Kreieren von Strecken mit Hilfe des zufälligen Streckengenerators einen positiven Einfluss haben kann. Die so entstandenen Strecken sind von den Probanden im Vergleich ähnlich oder besser eingeschätzt worden, als die realen.

Basierend auf der Grundlage der umfangreichen Funktionen und der hier vermuteten Qualität des Produktes, bietet das Tool einen potentiellen Mehrwert für Designer, sich kreativ inspirieren zu lassen. Ob dieses prototypische Tool einen tatsächlichen Nutzen für die Entwicklung von Achterbahnen in einem realweltlichen Anwendungsfall bietet, muss allerdings von professionellen Designern bestätigt werden, bevor darüber eine eindeutige Aussage getroffen werden kann.

## **6. Fazit**

## **6.1. Zusammenfassung**

Diese Arbeit untersucht, wie gut sich PCG zum erstellen von Achterbahnen eignet. Eine Evaluation mit Videoaufnahmen verschiedener digitaler Achterbahnen sollte klären, wie gut generierte Achterbahnstrecken im Vergleich zu realen Achterbahnstrecken abschneiden.

Um diese Frage zu beantworten wurde ein prototypisches Tool entwickelt, welches prozedurale Achterbahnstrecken generiert. Entsprechend der Anforderungen aus *Abschnitt 3.2* sind die folgenden Features in diesem Tool eingebunden und das Endergebnis in *Abbildung 6.1.1* visualisiert.

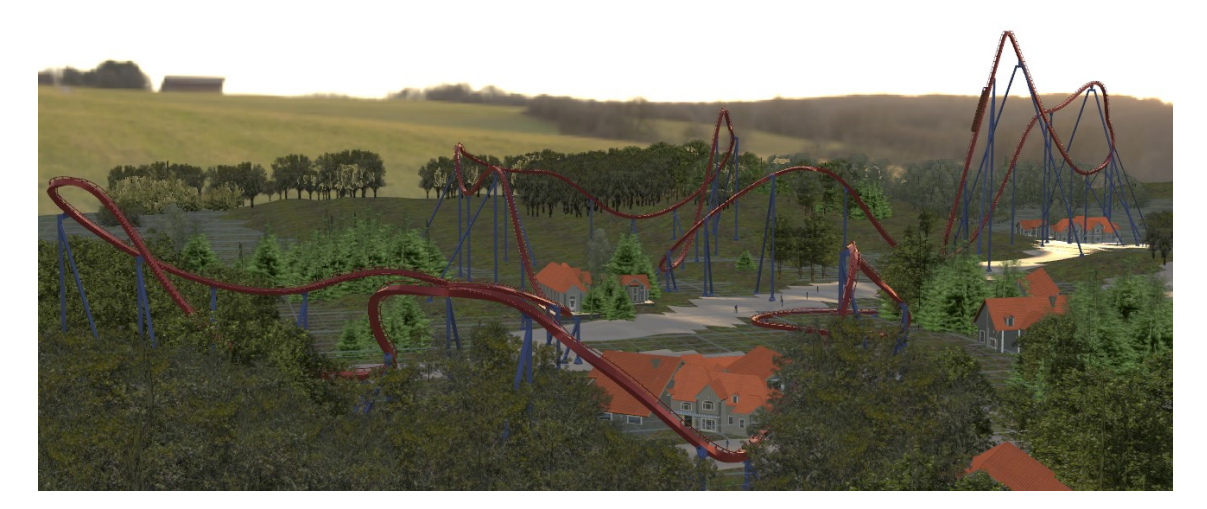

Abbildung 6.1.1.: Eine vollkommen zufällig erstellte Achterbahn, die nicht händisch nachbearbeitet wurde. Die Berechnung dieser Bahn mit Umgebung dauerte circa 6 Sekunden. Das Erstellen des puren Layouts geschah in unter einer Sekunde.

- Es wurde eine Möglichkeit für den Nutzer des Achterbahntools entwickelt, welche die Präferenzen der zufälligen Achterbahnerstellung beeinflusst. Höhe, Länge, Kräfte und mehr können hier direkt oder indirekt eingestellt werden und passen die Ausgabe der Achterbahn entsprechend an. Zusätzlich wurde eine Eingrenzung der Baufläche mittels Bounding Box ermöglicht.
- Ein UI innerhalb von Houdini ermöglicht das Steuern der zufälligen Ausgabe. Dort sind alle Variablen zur Steuerung der Präferenzen und der Visualisierung zu finden.
- Die manuelle Erstellung der Bahnen wurde so erweitert und ausgebessert, dass eine automatische Rotationszuweisung möglich ist.
- Mittels einer visuellen Ausgabe der Werte können unrealistische Streckenabschnitte erkannt und angepasst werden.
- Es existiert eine Live Vorschau der Achterbahn mit entsprechenden physikalischen Berechnungen.

Die in der Anforderungsanalyse beschriebenen technischen Features für das Tool wurden damit weitestgehend umgesetzt. Die (semi-)Automatisierung diverser benötigter Prozesse für den Achterbahnbau ist somit abgeschlossen.

Um die Realitätsnähe der Ausgaben zu testen, wurde eine Evaluation mit 26 Probanden durchgeführt. Ziel der Evaluation war es herauszufinden, wie hoch die Qualität und die Kreativität der Strecken ist, und ob die Probanden real nachgebaute Achterbahnen von zufällig generierten unterscheiden können.

Das Ergebnis der Evaluation zeigt, dass die Probanden nicht in der Lage waren, reale nachgebaute Exemplare korrekt zu identifizieren. Die Qualitäts- und Kreativitätsabfrage in der Umfrage hat ergeben, dass die Videos der generierten Strecken mit den Repliken der realen Strecken mithalten können. Ob diese als eine reale Variante ähnliche Ergebnisse hervorrufen muss untersucht werden.

Einige der Probanden äußerten Kritik über zu schnelle Rotation des Zuges. Diesbezüglich konnte aus der Umfrage keine konkrete Erkenntnis gezogen werden. Obwohl die Strecken möglichst realitätsgetreu nachgebaut wurden und die errechneten G-Kräfte keinen Hinweis auf ein solches Verhalten zeigen, sollte dies noch weiter untersucht werden.

Dieses Tool wurde speziell im Hinblick auf die Anwendung durch professionelle Achterbahndesigner entwickelt. Entsprechend muss eine weite Untersuchung klären, ob der in diesem Tool bereitgestellte Funktionsumfang einen Vorteil für die Verwendung in einem professionellen Umfeld bietet.

### **6.2. Ausblick**

Der Funktionumfang des Tool bildet lediglich einen Bruchteil dessen ab, was in der Industrie benötigt wird. Entsprechend kann dieser mit statischer Kalkulation, visuellem Umfang, mechanischen Zeichnungen und anderem erweitert werden. Außerhalb der üblichen Funktionen könnten sich Möglichkeiten zur Erkennung eines Spaß- beziehungsweise Langweiligkeitsfaktors oder explizite Verteilung von belastungsintensiven Streckenabschnitten als nützlich erweisen.

Eine Ausgabe der Ergebnisse von einzelnen Prozessen des Tools könnte von Vorteil sein. So wäre beispielsweise ein speziell vorbereiteter Export der Kurve der Strecke in andere Programme zur dortigen Weiterverarbeitung praktisch. Gleiches gilt auch für dem Import von programmexternen Objekten und Variablen. Auf diese Weise könnte eine flüssige Interaktion zwischen diversen Programmen ermöglicht werden, welche den Designern weitere potentielle Zeitersparnisse bietet.

Die zufällig generierten Strecken können bisher nicht manuell nachbereitet werden. Um sowohl kleine Fehler im Generierungsalgorithmus zu beheben, als auch spezielle Elemente in ein bestehendes Layout einzufügen, wäre eine Transformation des zufälligen Streckenverlaufs in ein manuelles von Vorteil. Eine weitere Evaluation mit industrienahen Probanden muss anschließend klären, ob die Nutzbarkeit des Tools, sowie die Verständlichkeit und Bedienung des UIs für ein professionelles Umfeld angemessen sind.

Weitere Funktionen für einen professionellen Anwedungsbereich wären das Hinzufügen von automatisch generierten Blueprints der Achterbahnteile, verschiedene Layoutvorlagen für den Streckenverlauf und das Hinzufügen von Launchabschnitten (Katapultstart). Auch eine Funktion zum filtern von sich überlagernden Streckenabschnitten wäre von Vorteil, da auf diese Weise sich kreuzende Streckenteile gefunden und verhindert werden könnten.

# **Literaturverzeichnis**

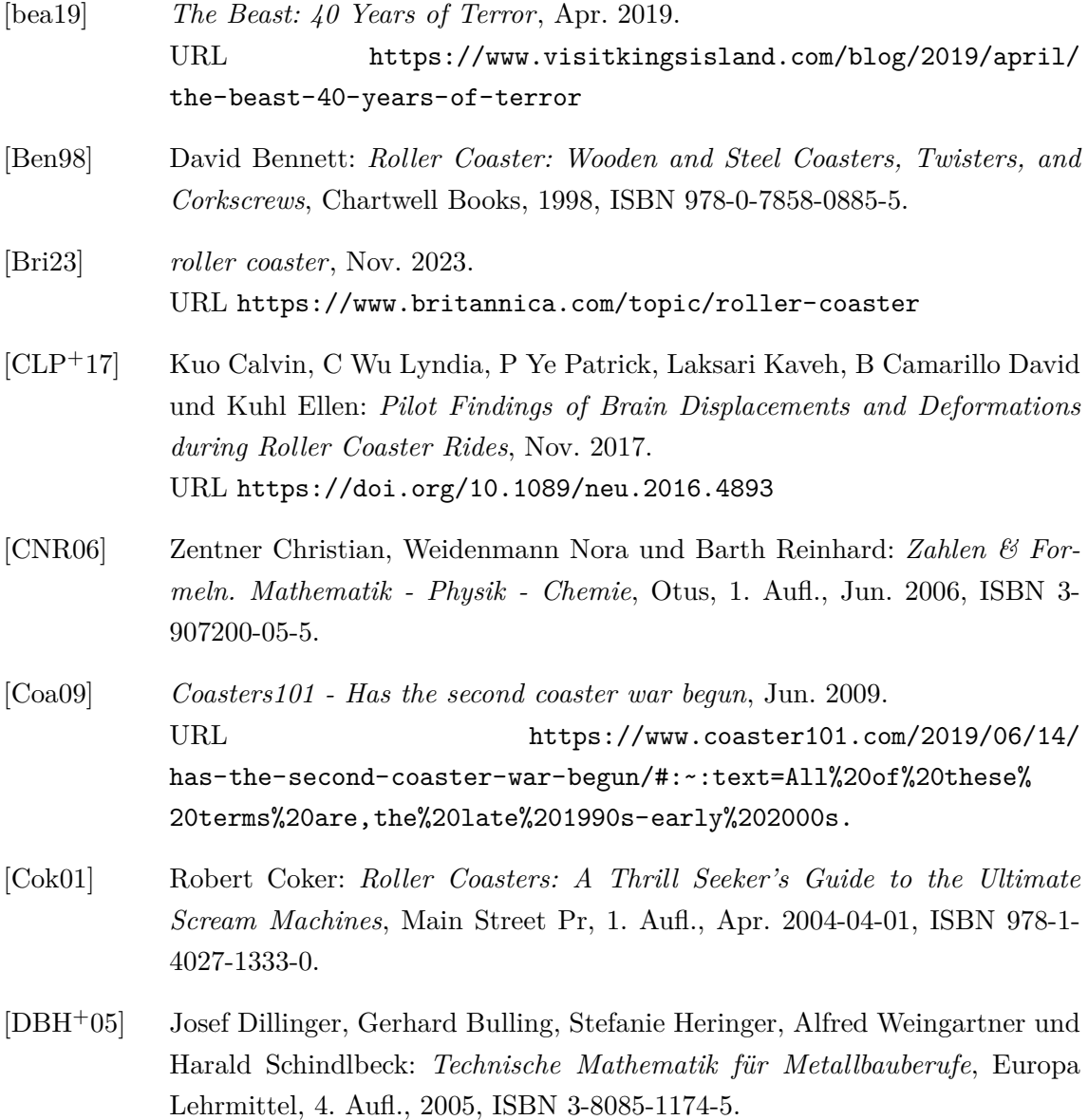

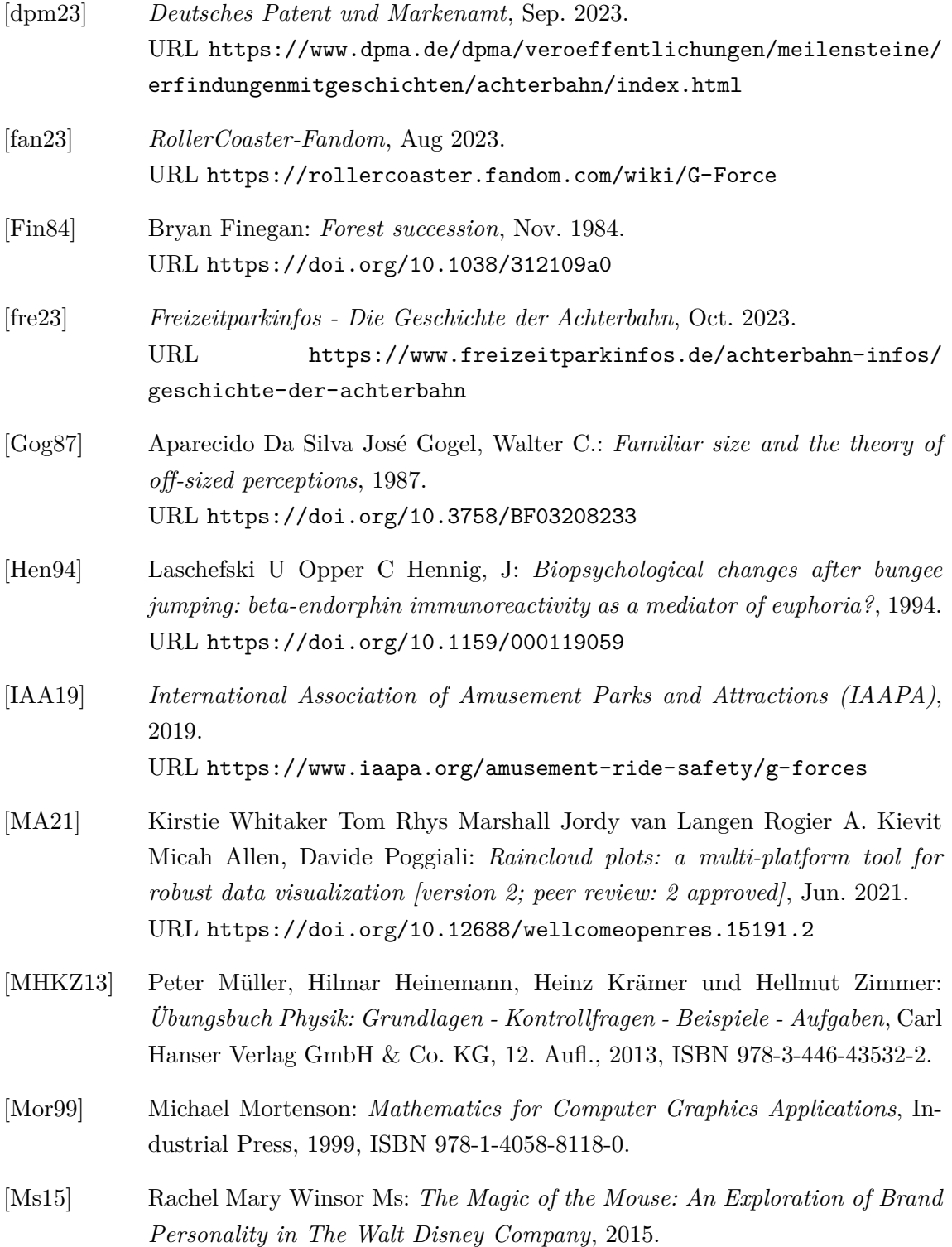

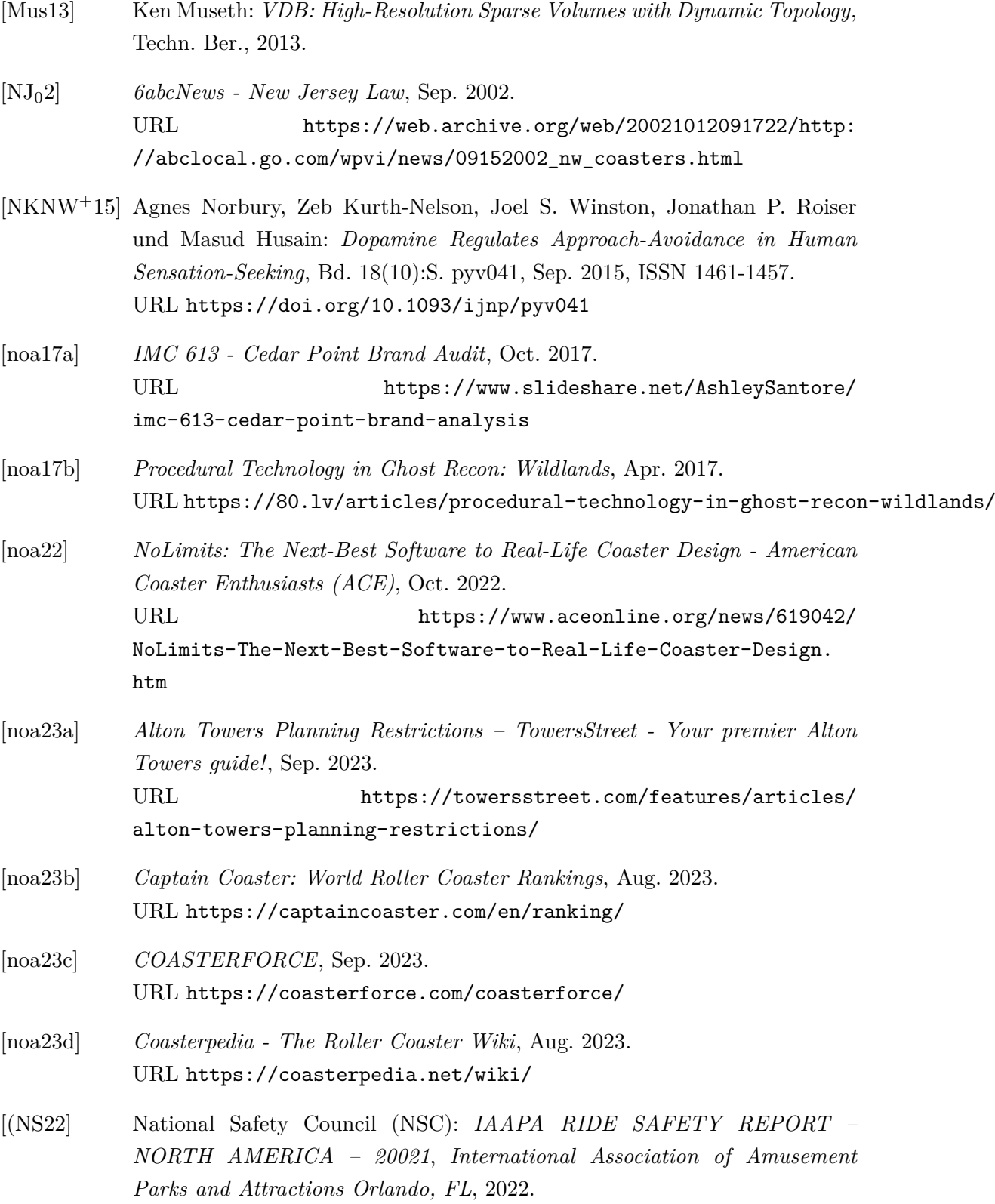

III

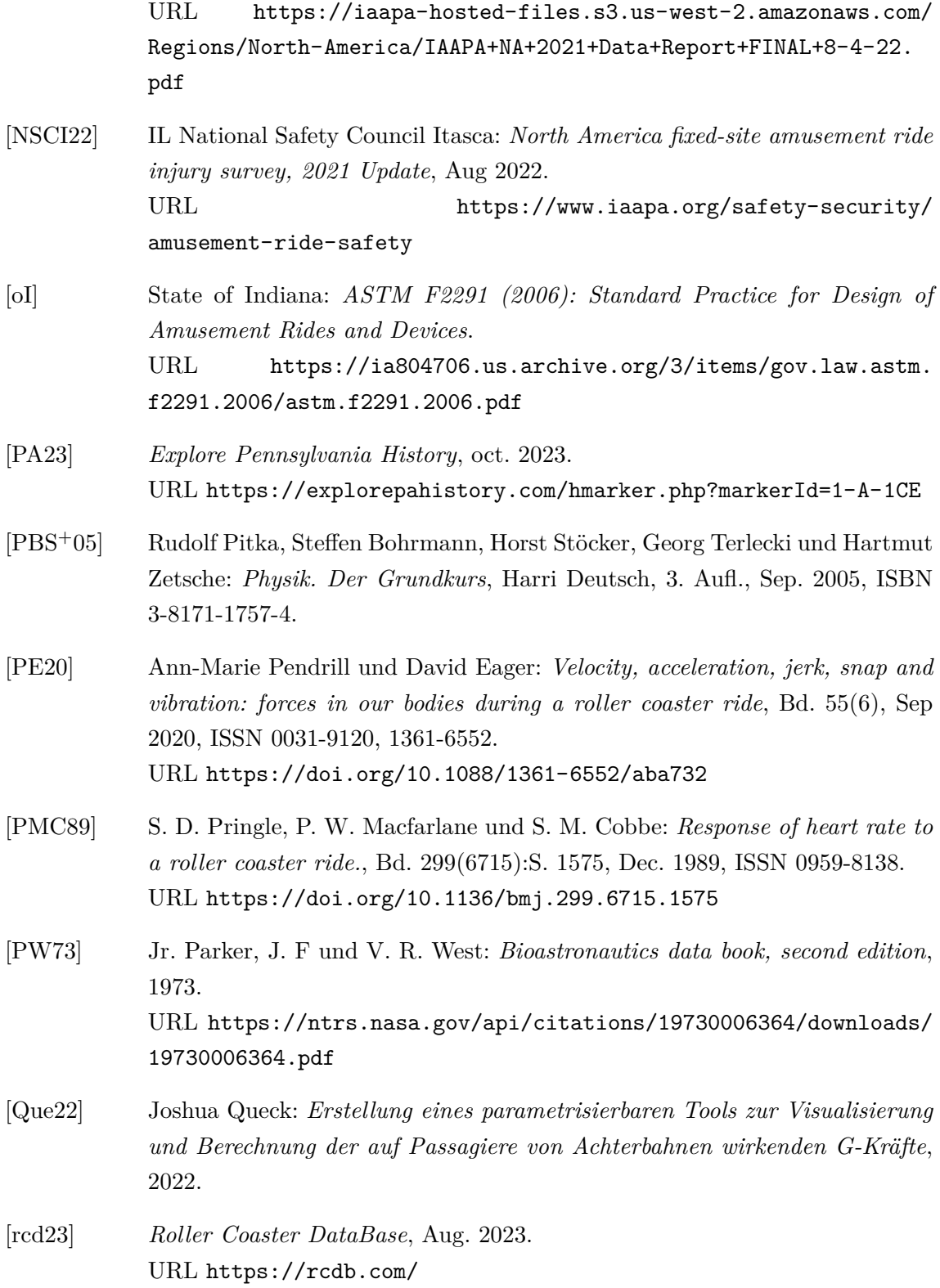

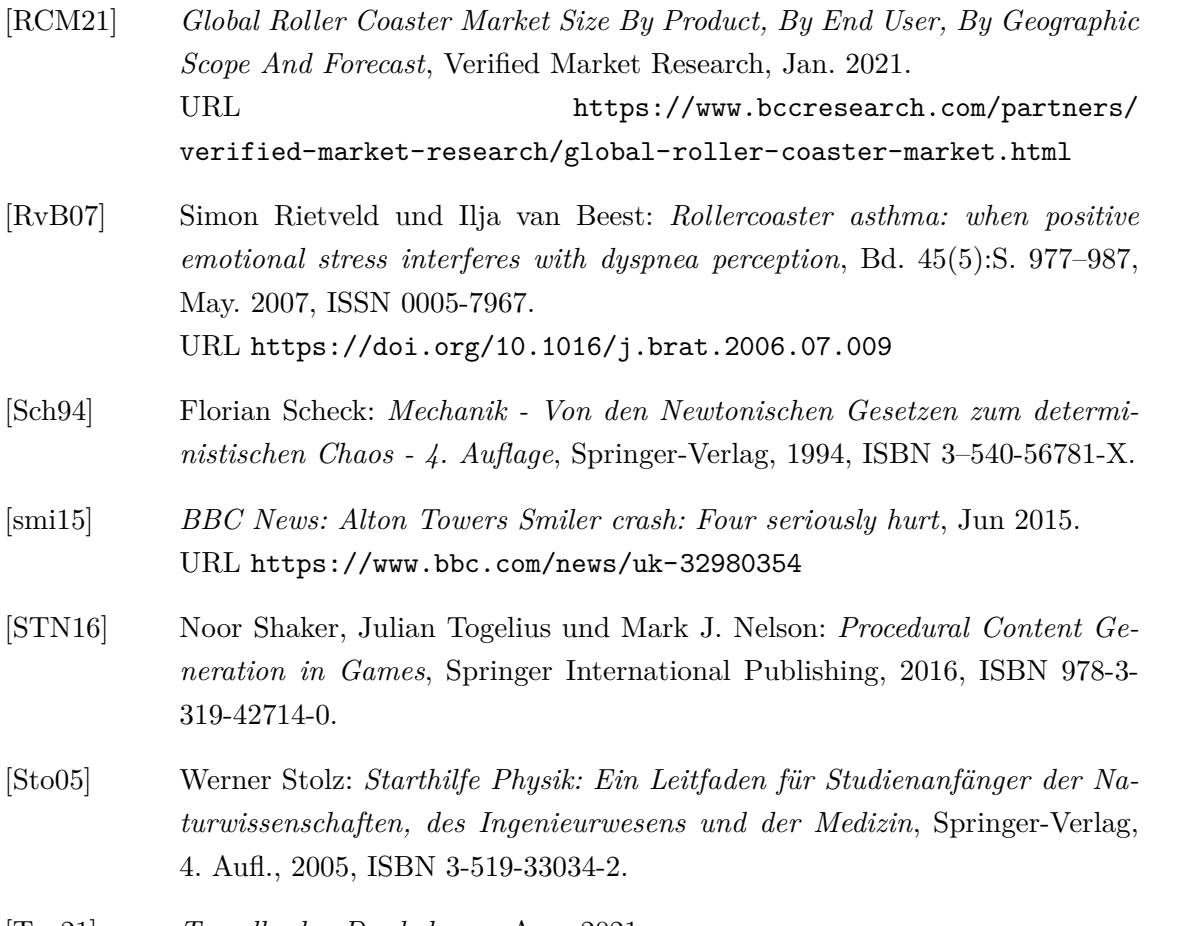

- [Tav21] *Travelbook Do-dodonpa*, Aug. 2021. URL https://www.travelbook.de/news/do-dodonpa-rekord-achterbahn-japan
- [tes21] *How amusement park rides are tested and regulated in Ohio*, 2021. URL https://eu.cincinnati.com/story/news/2021/07/09/ how-amusement-park-rides-tested-and-regulated-ohio/7905894002/
- [Tim02] Los Angeles Times: *Thrill Rides' G-Forces Also Being Felt in Court*, May. 2002. URL https://www.latimes.com/archives/ la-xpm-2002-may-27-me-brain27-story.html
- [Tur50] A. M. Turing: *I.— computing machinery and intelligence*, 1950. URL https://doi.org/10.1093/mind/LIX.236.433
- [Typ23] *Medium : Understanding Bézier Curves*, Nov. 2023. URL https://mmrndev.medium.com/understanding-b%C3%

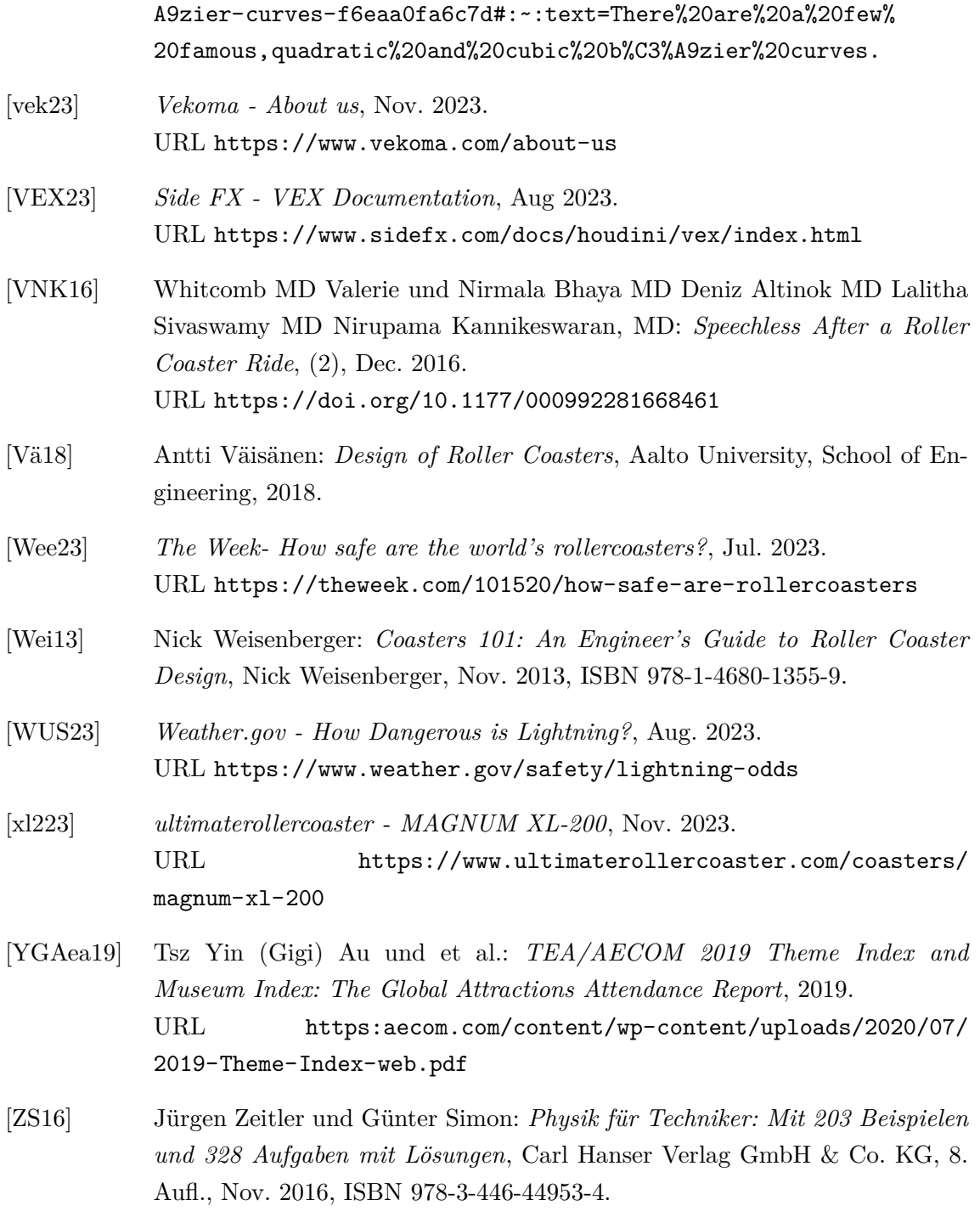

## **A. Anhang**

## **Umfragenvisualisierung**

Die Diagramme der Umfrageantworten, in entsprechender Reihenfolge. Die Videofragen der sieben Videos sind in den Diagrammen zusammengefasst. Die Boxplotdarstellungen umfassen neben dem eigentlichen Diagramm einen schwarzen Punkt, welcher den Durchschnitt angibt.

# **How many different roller coasters have you ridden?** 4 0 1 2 3 4 Amount of answers  $\infty$ Amount of answers  $\mathbf{\Omega}$  $\circ$ 2 3 4 5 6 7 8 10 15 20 37 45 50 55 100 Amount of coasters

#### **Metafragen**

Abbildung A.0.1.: Anzahl an gefahrenen Achterbahnen der Probanden, von zwei bis 100 gefahrenen Achterbahnen.

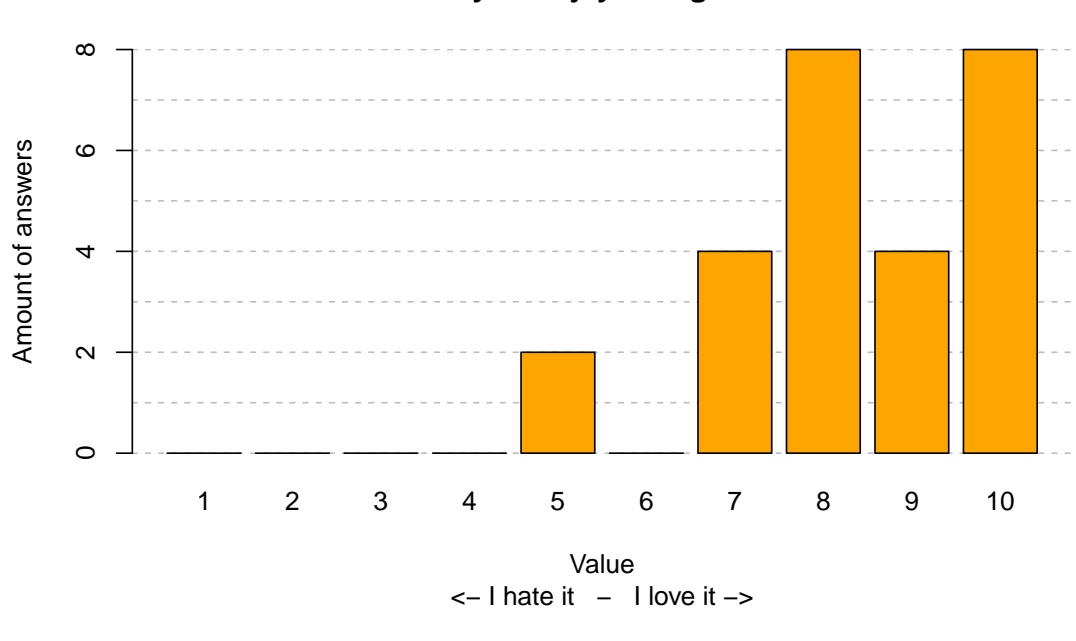

**How much do you enjoy riding roller roasters?**

Abbildung A.0.2.

**How much experience do you have regarding roller coasters beyond only riding them?**

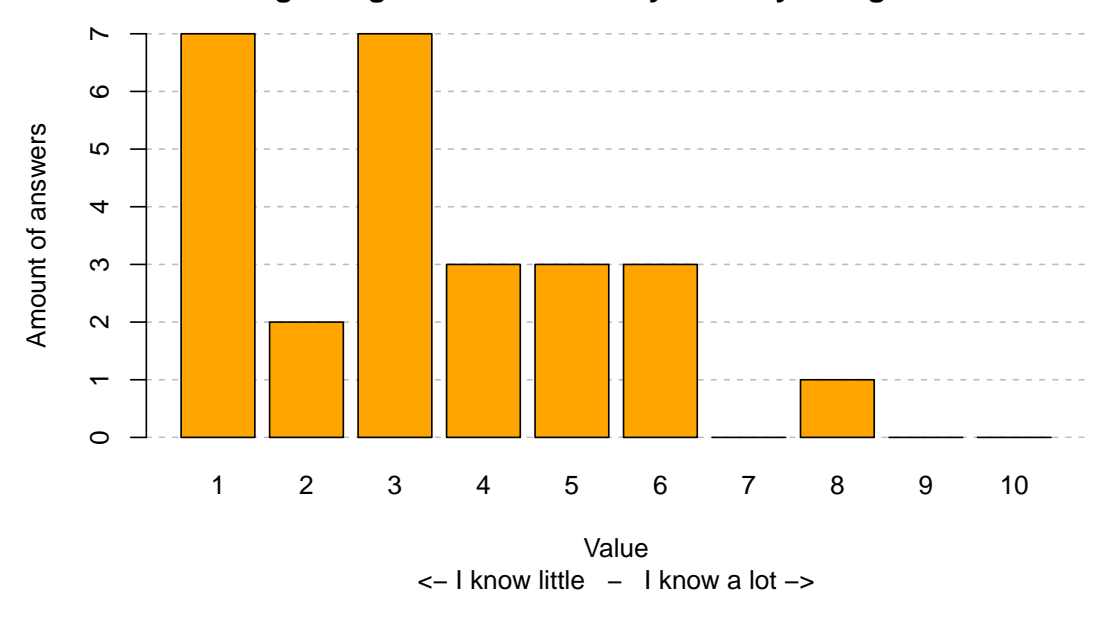

Abbildung A.0.3.

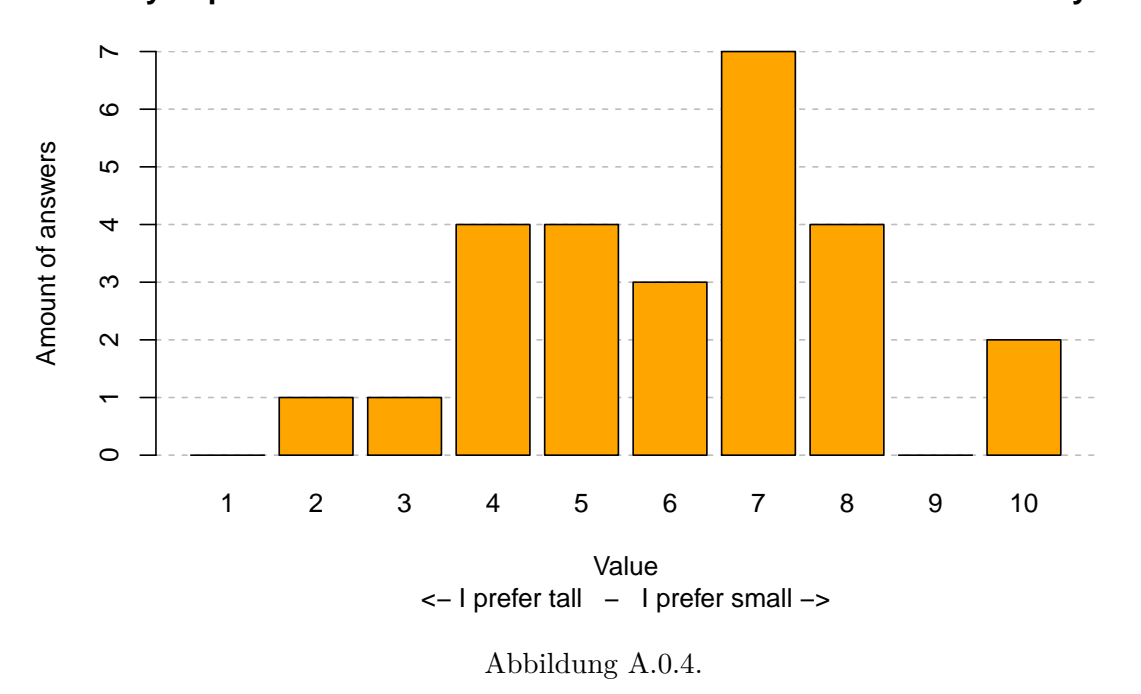

**Do you prefer taller coasters or smaller ones with a more twisted layout?**

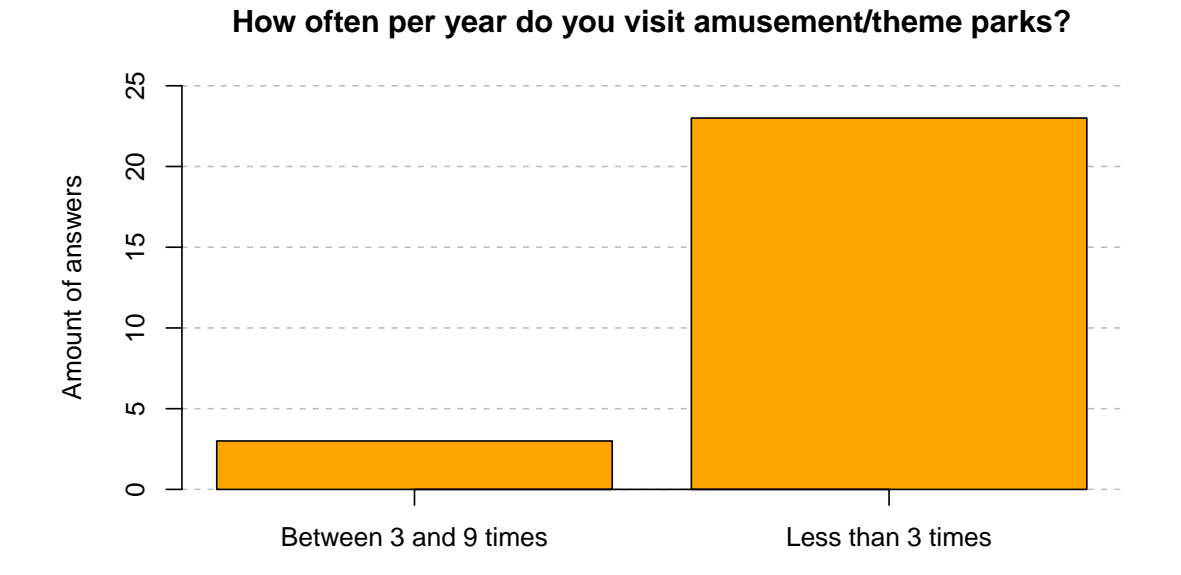

Abbildung A.0.5.

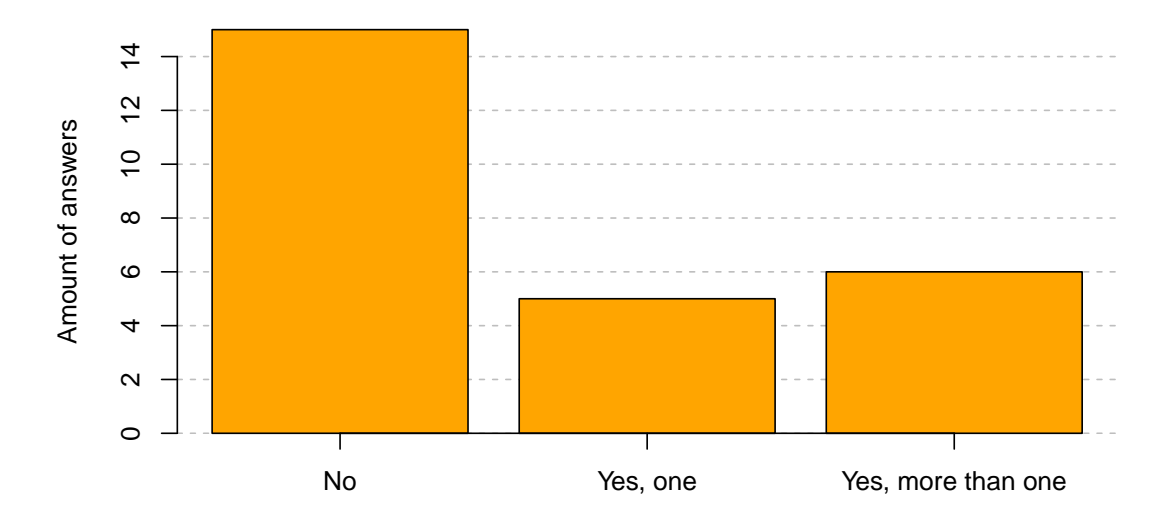

**Have you played any roller coaster or theme park related PC games?**

Abbildung A.0.6.

## **Videofragen**

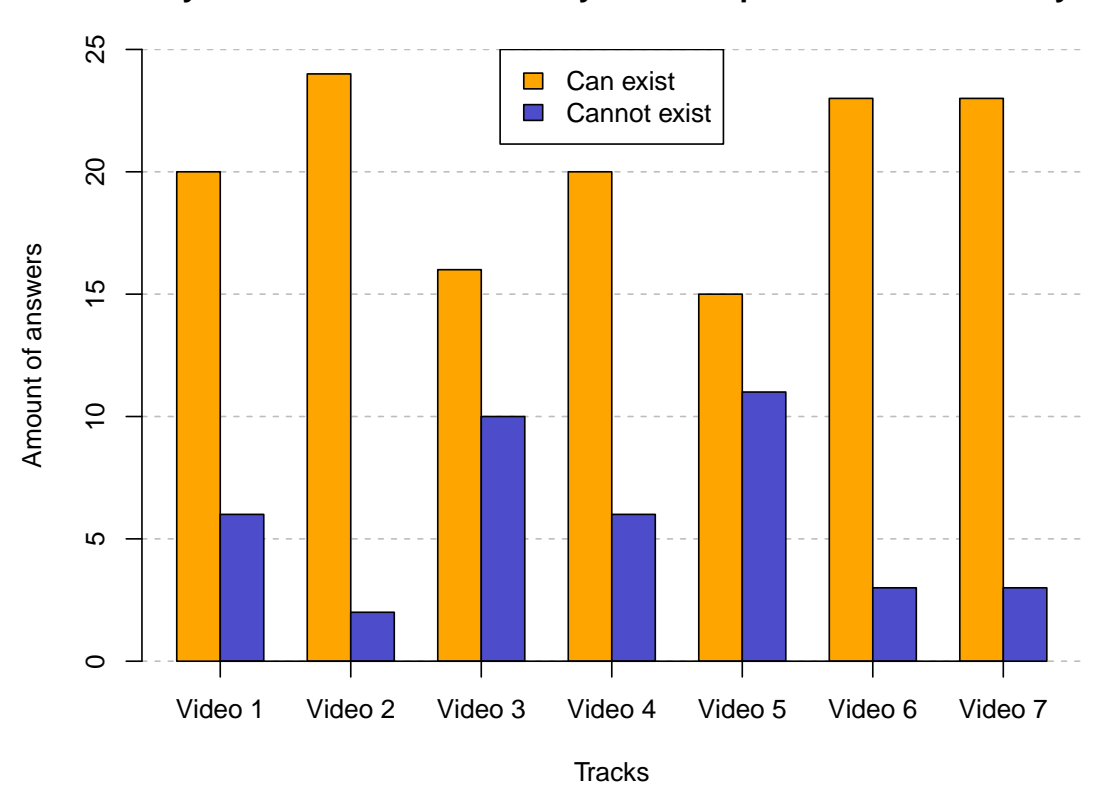

**Do you believe this coasters layout concept could exist in reality?**

Abbildung A.0.7.

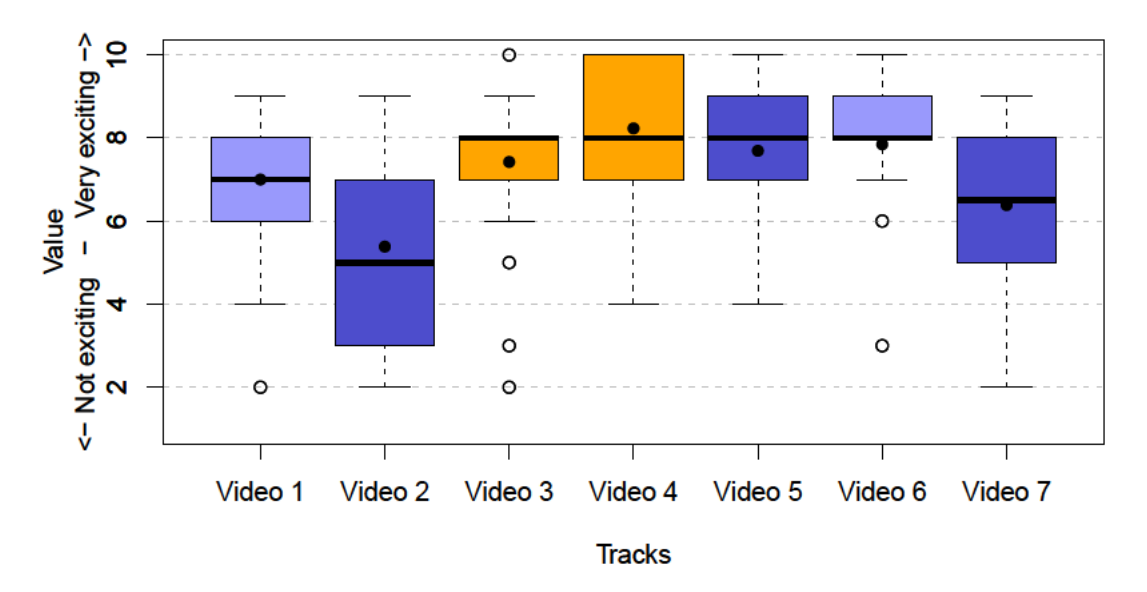

How exciting would you rate this coaster concept in an overall ranking?

Abbildung A.0.8.

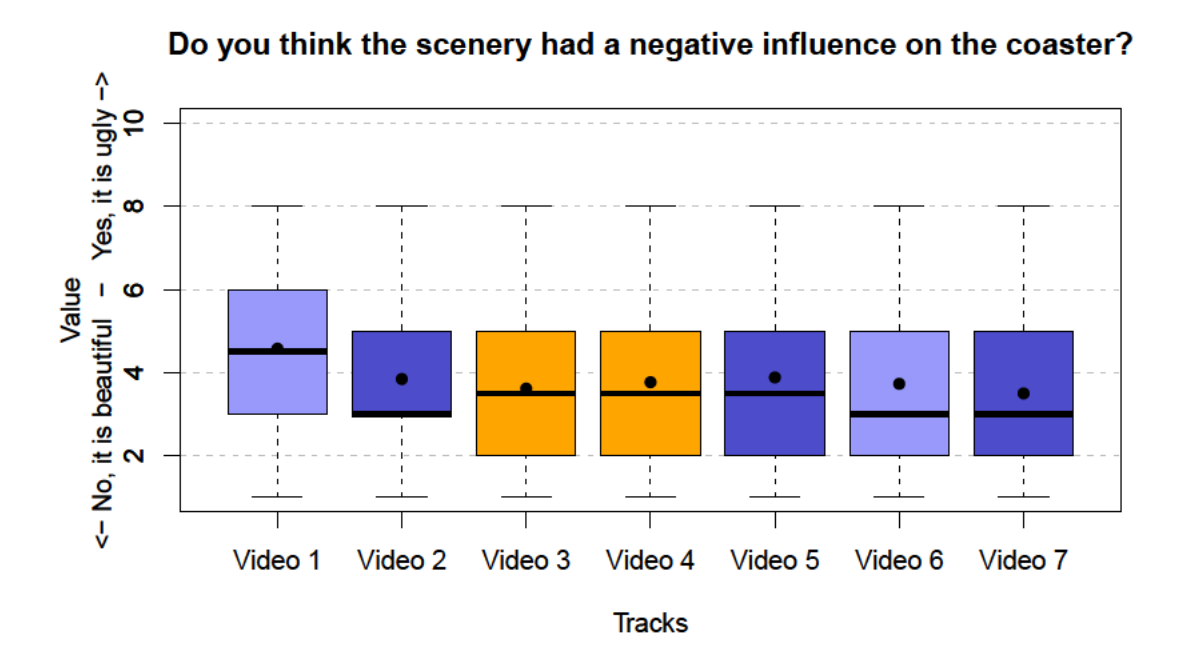

Abbildung A.0.9.

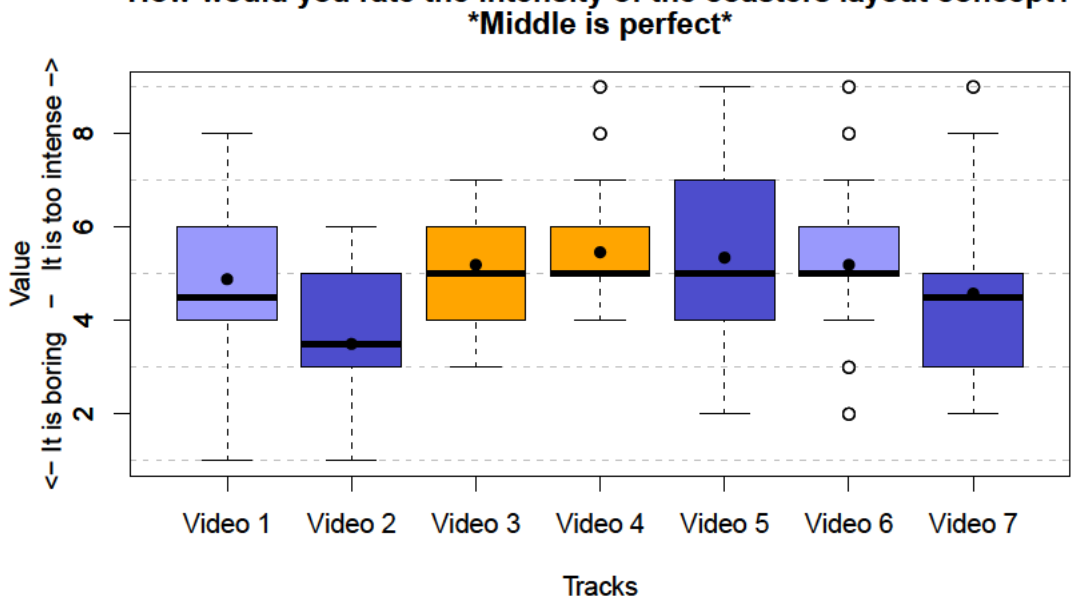

How would you rate the intensity of the coasters layout concept?<br>\*Middle is perfect\*

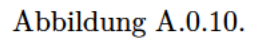

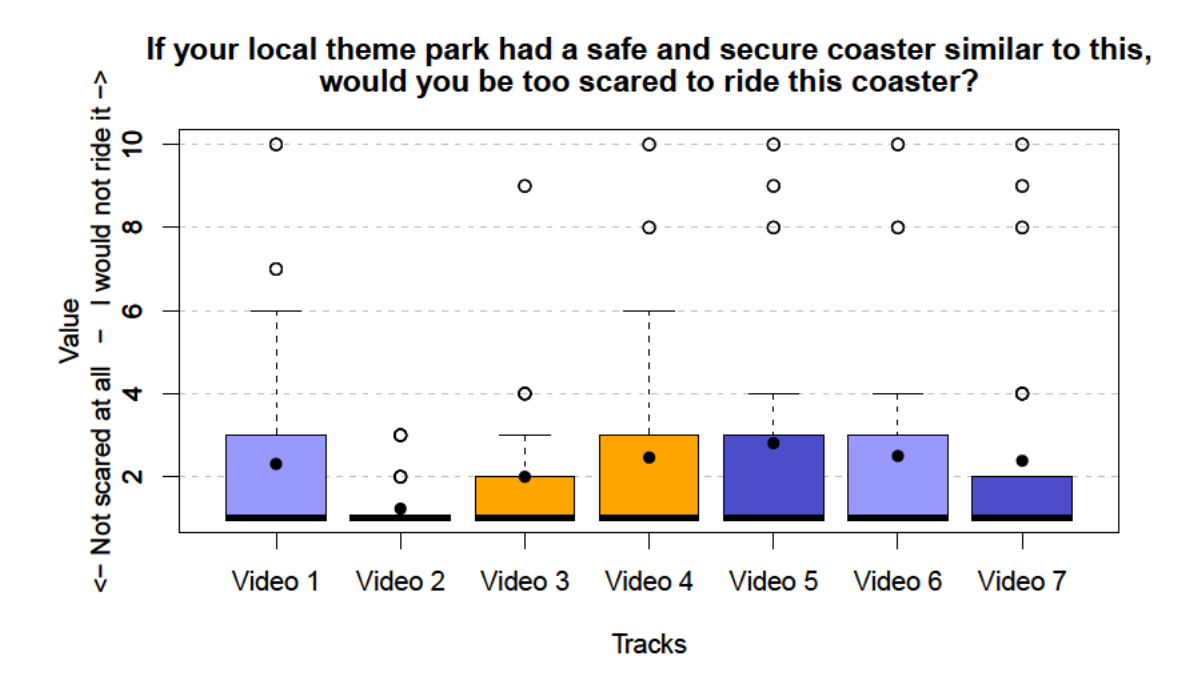

Abbildung A.0.11.

## **Abschlussfragen**

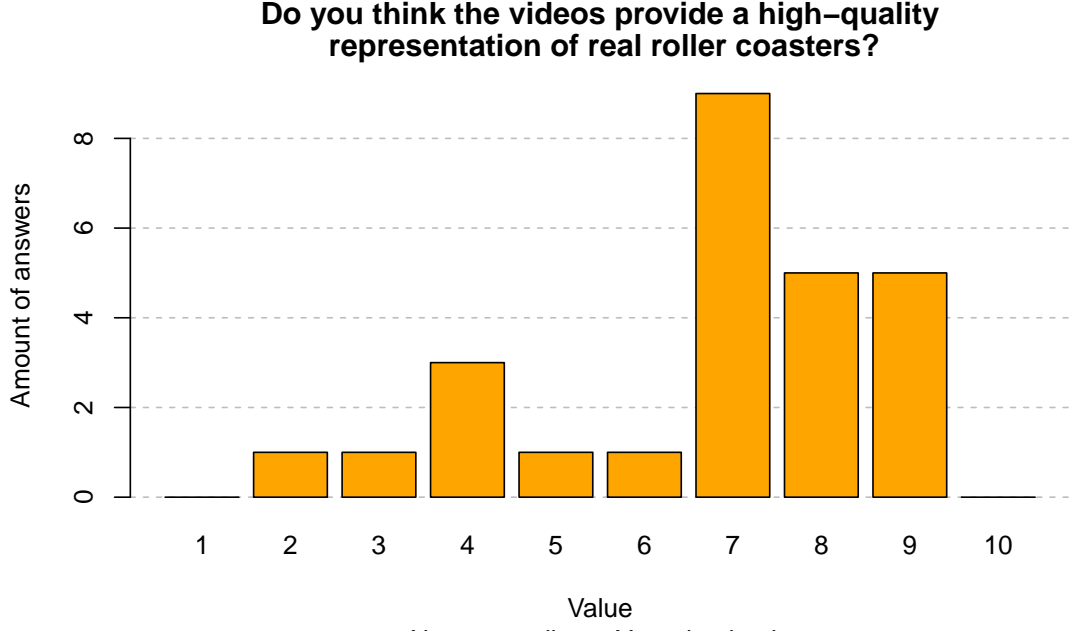

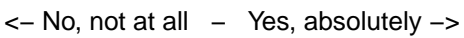

Abbildung A.0.12.

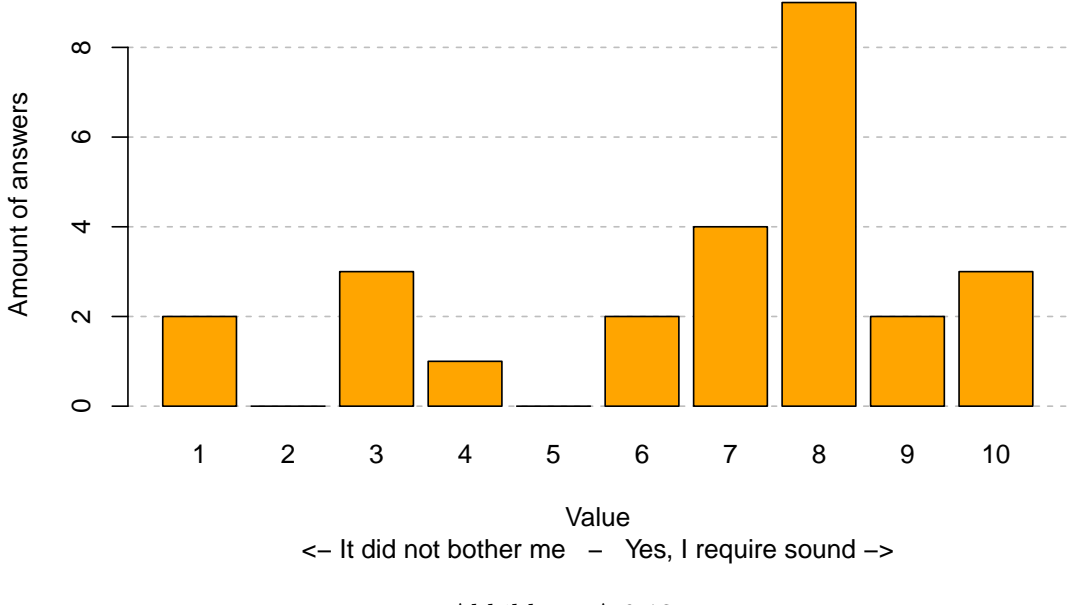

**Did the lack of sound make it feel less realistic for you?**

 **of the coasters based on these videos?**  $\pmb{\circ}$ 0 1 2 3 4 5 6  $\mathfrak{g}$ Amount of answers Amount of answers  $\overline{4}$  $\infty$  $\boldsymbol{\sim}$  $\circ$ 1 2 3 4 5 6 7 8 9 10 Value

**Do you think you can accurately judge the quality**

<− No, I am inaccurate − Yes, very accurate −>

Abbildung A.0.13.

Abbildung A.0.14.
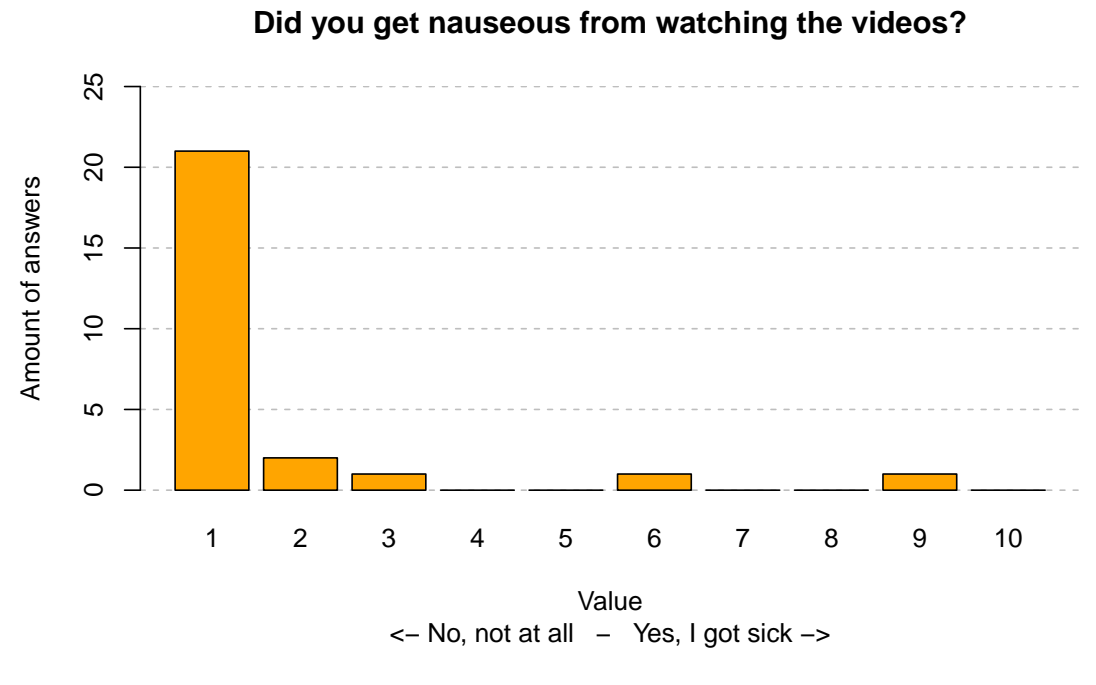

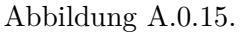

**Which of the coasters you have seen were originally designed by professionals?**  $\tilde{c}$ 0 2 4 6 8 10 12  $\overline{C}$ Amount of guesses Amount of guesses  $\infty$  $\circ$  $\overline{a}$  $\boldsymbol{\sim}$  $\circ$ Video 1 Video 2 Video 3 Video 4 Video 5 Video 6 Video 7 **Track** 

Abbildung A.0.16.

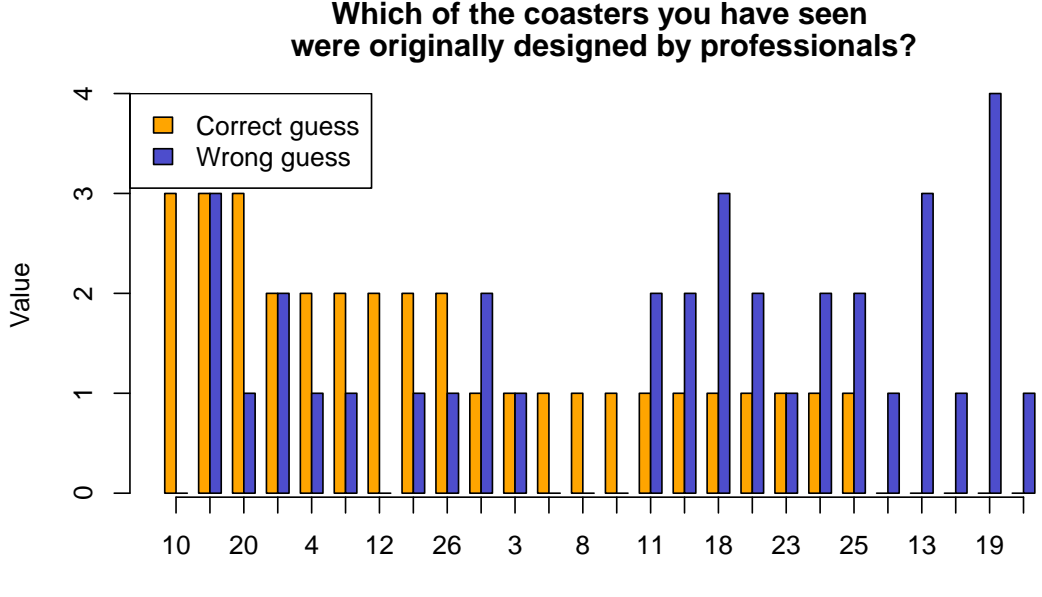

Number of the participant

Abbildung A.0.17.

**Which of the coasters you have seen were originally designed by professionals?**

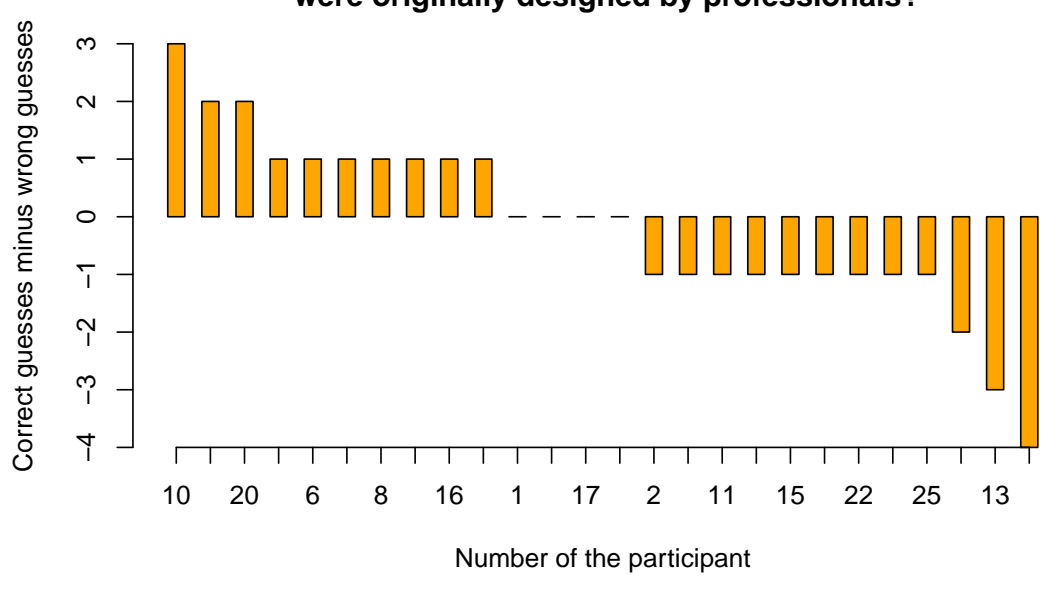

Abbildung A.0.18.

## **7x7 Diagramme**

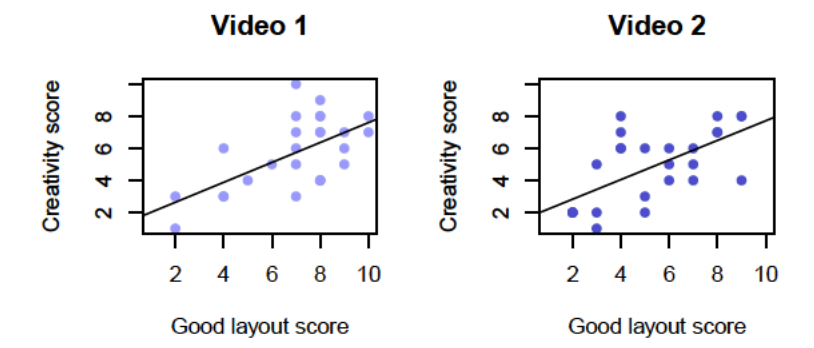

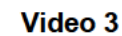

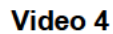

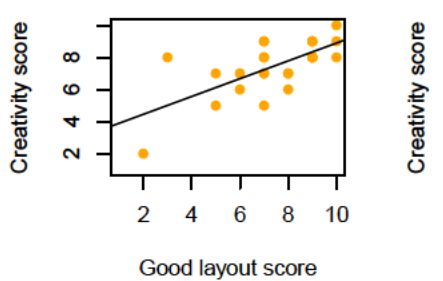

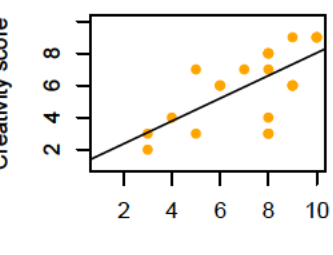

Good layout score

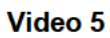

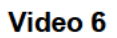

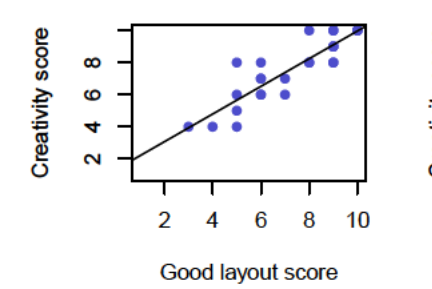

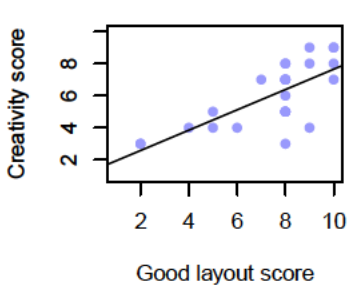

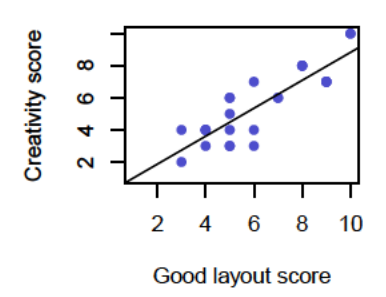

Abbildung A.0.19.

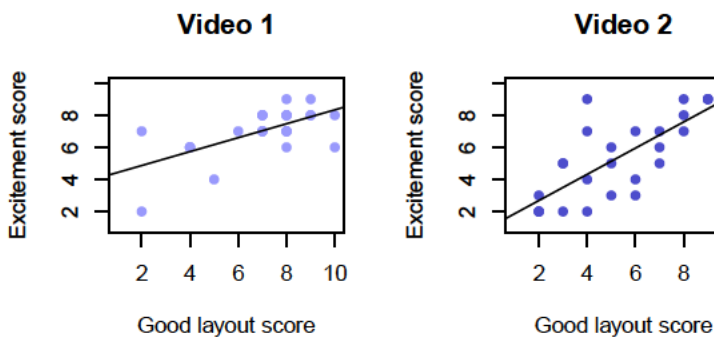

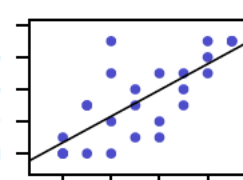

 $\overline{4}$ 

Video 2

Video 3

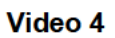

 $\bf{6}$ 8  $10$ 

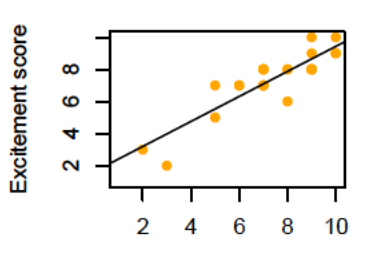

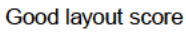

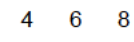

 $10$ 

Good layout score

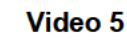

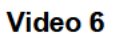

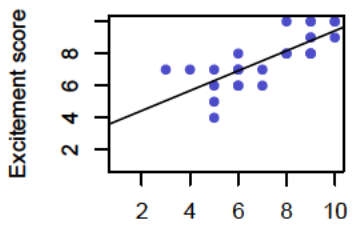

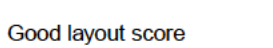

Excitement score

Excitement score

 $\infty$ 

 $\ddot{\circ}$ 

 $\overline{\textbf{r}}$ 

 $\mathbf{\hat{N}}$ 

 $\overline{2}$ 

 $\overline{2}$  $\overline{\mathbf{4}}$ 

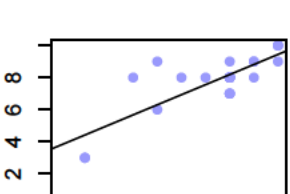

Good layout score

 $\bf{6}$ 

 $\overline{\mathbf{8}}$  $10$ 

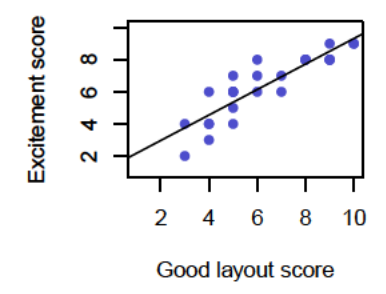

Abbildung A.0.20.

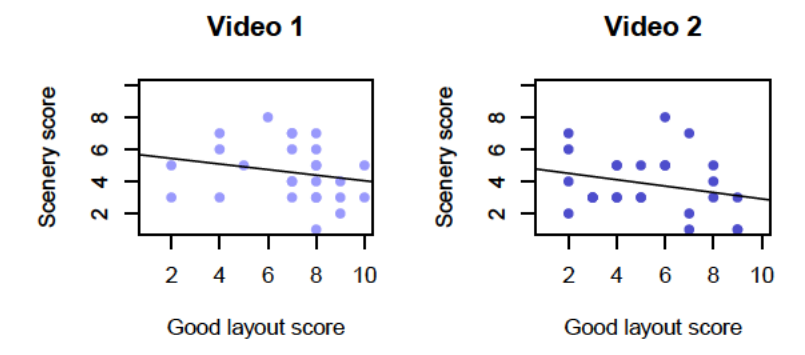

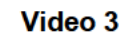

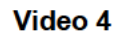

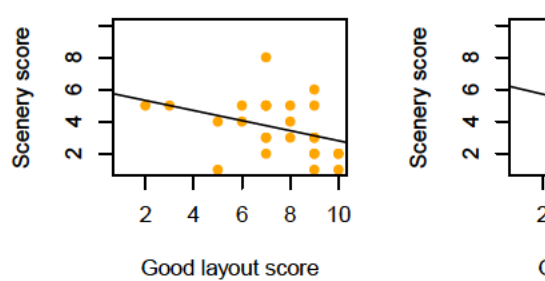

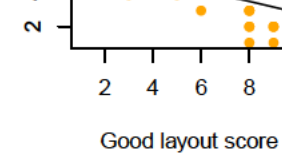

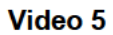

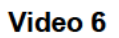

 $10$ 

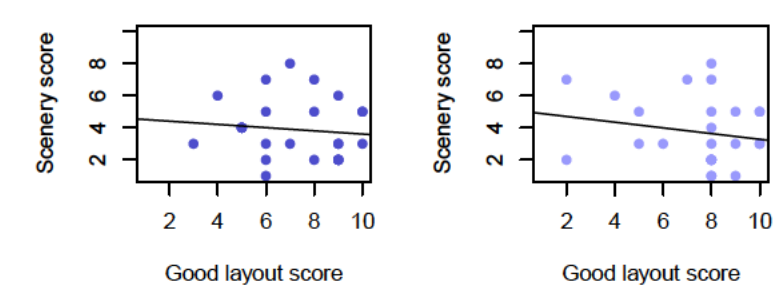

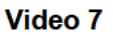

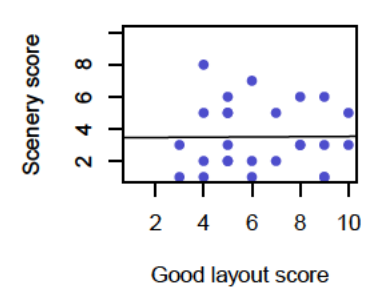

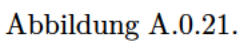

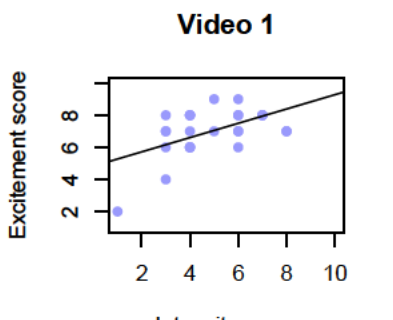

Video 2

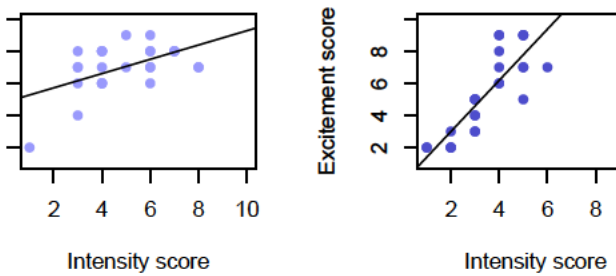

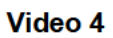

 $10$ 

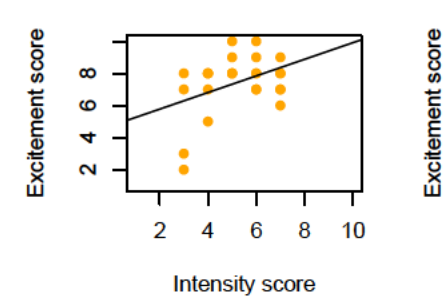

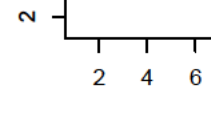

 $\infty$ 

 $\ddot{\mathbf{c}}$ 

 $\overline{\textbf{r}}$ 

**Intensity score** 

8

 $10$ 

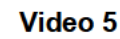

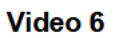

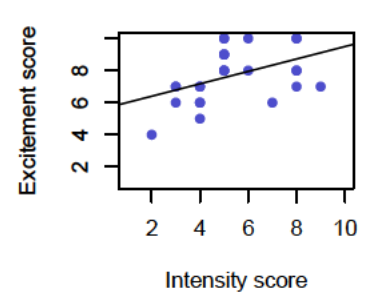

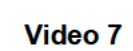

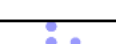

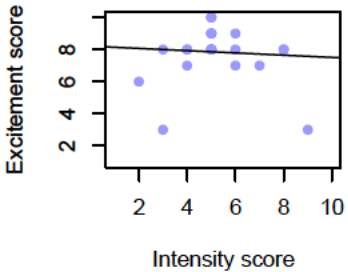

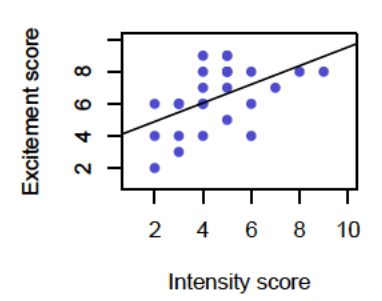

Abbildung A.0.22.

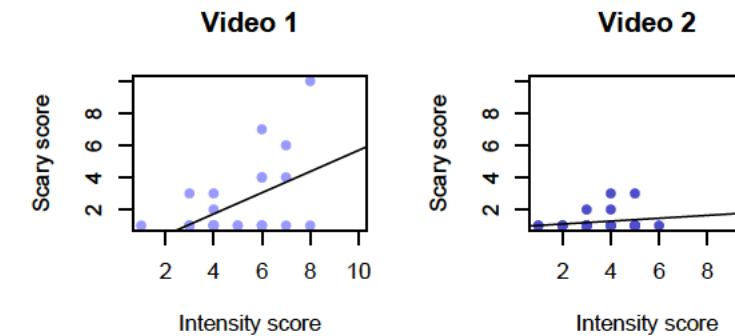

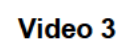

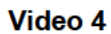

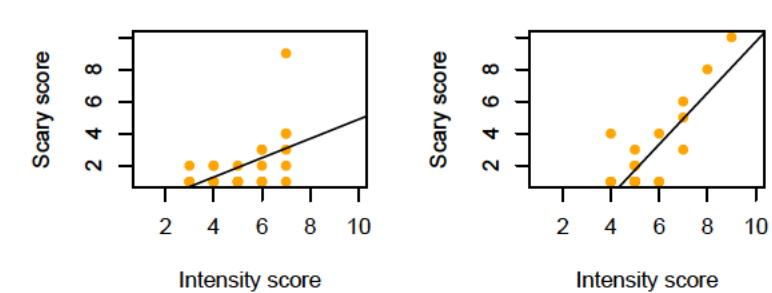

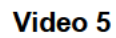

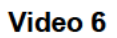

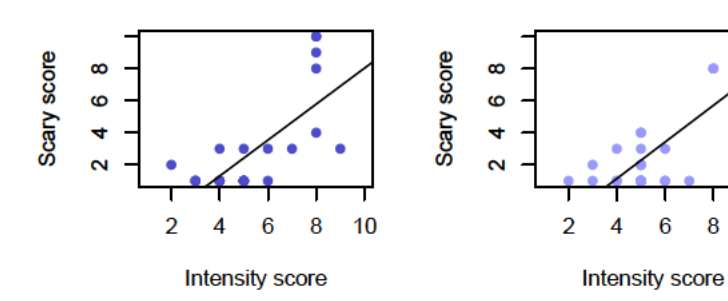

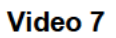

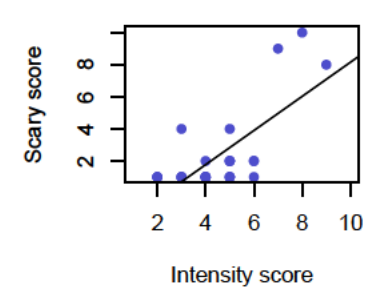

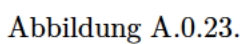

## **1x7 Diagramme**

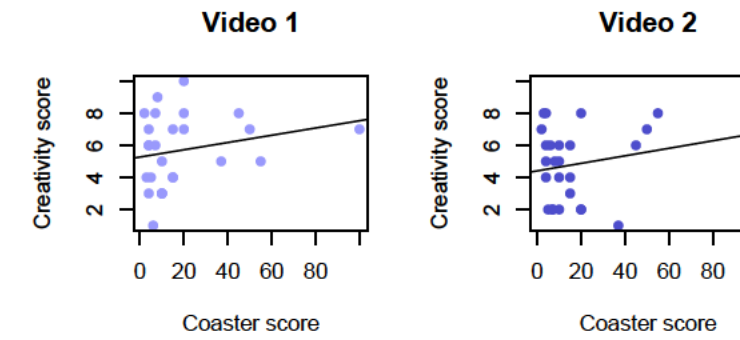

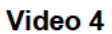

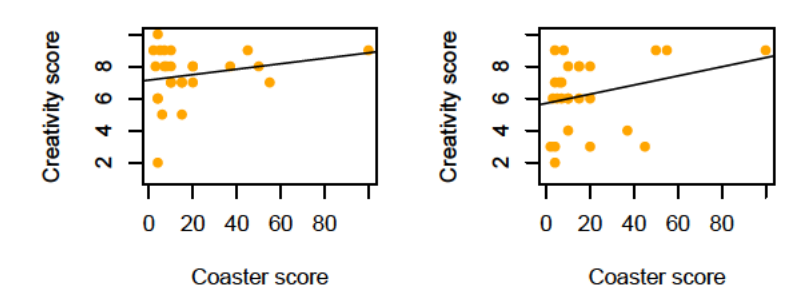

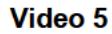

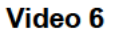

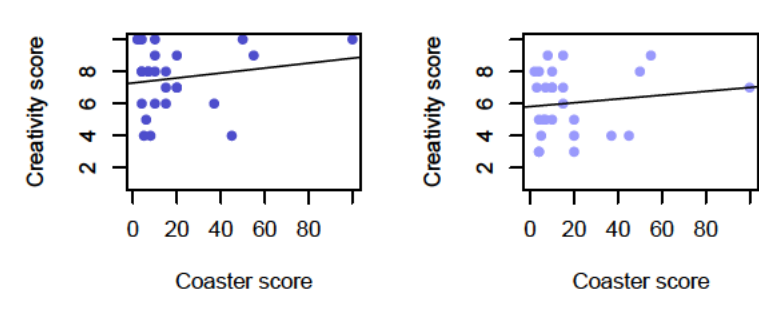

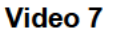

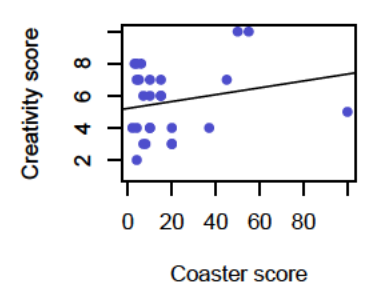

Abbildung A.0.24.

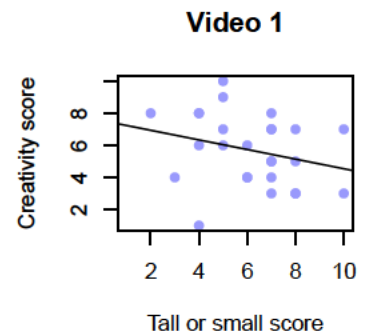

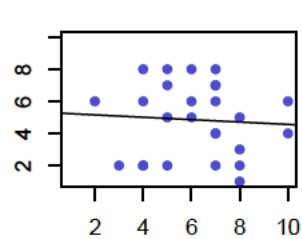

Creativity score

Video 2

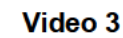

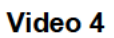

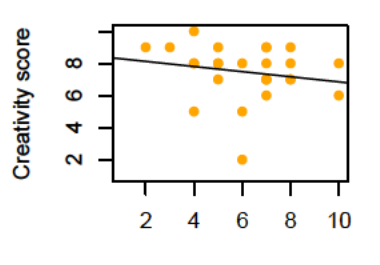

Tall or small score

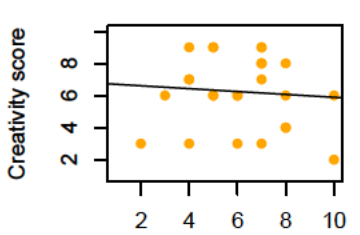

Tall or small score

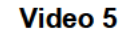

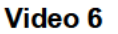

 $\bf{6}$ 8  $10$ 

Tall or small score

4

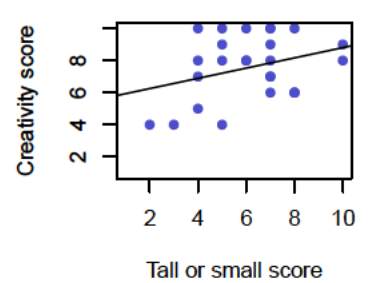

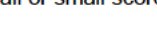

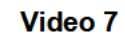

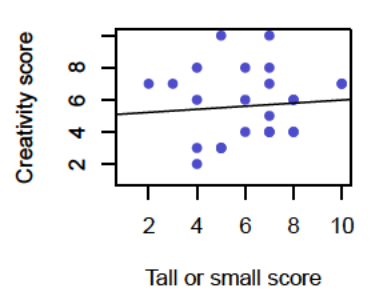

Abbildung A.0.25.

Creativity score

 $\infty$ 

 $\ddot{\mathbf{c}}$ 

 $\overline{r}$ 

 $\mathbf{\tilde{N}}$ 

 $\overline{2}$ 

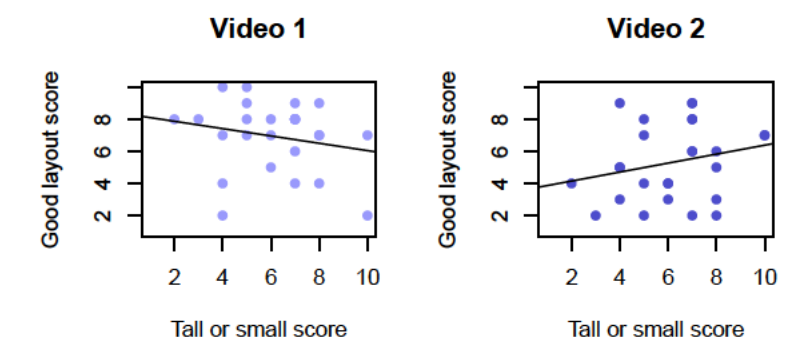

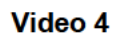

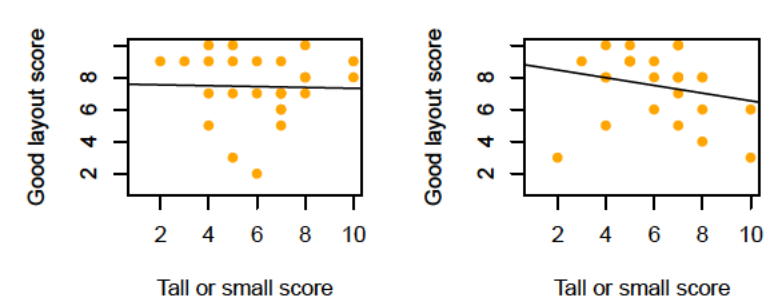

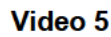

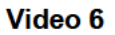

8  $10$ 

 $\bf{6}$ 

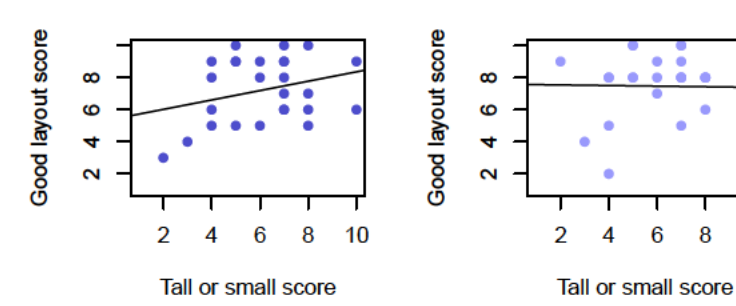

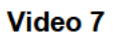

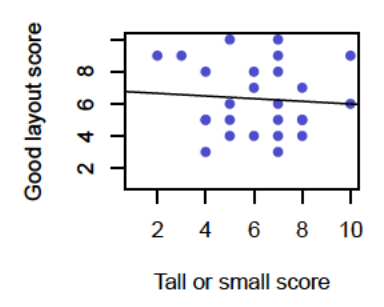

Abbildung A.0.26.

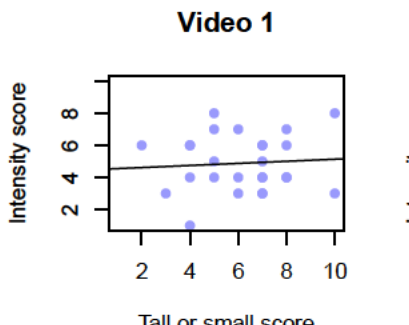

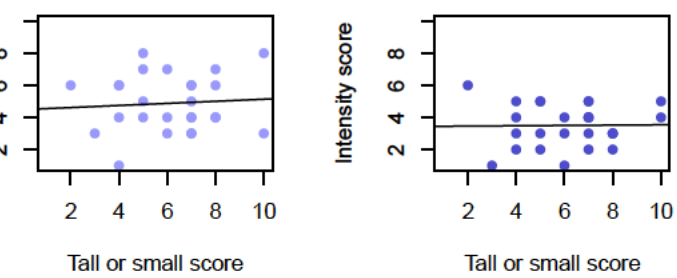

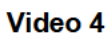

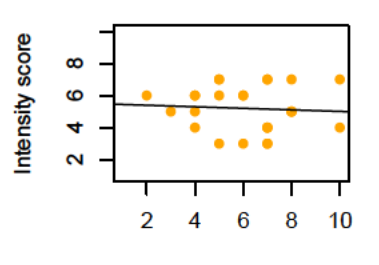

Tall or small score

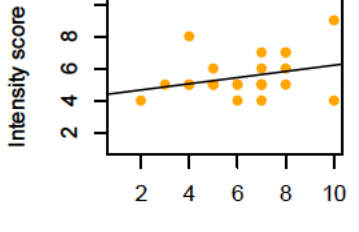

Tall or small score

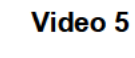

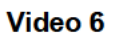

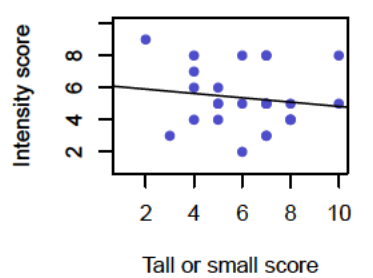

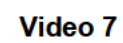

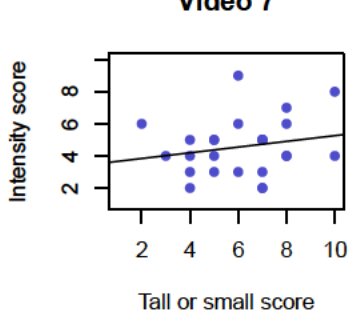

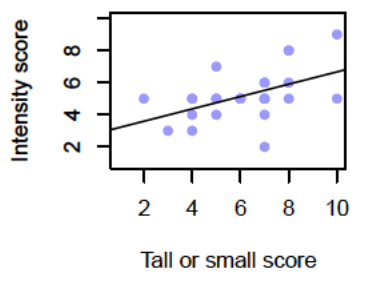

Abbildung A.0.27.

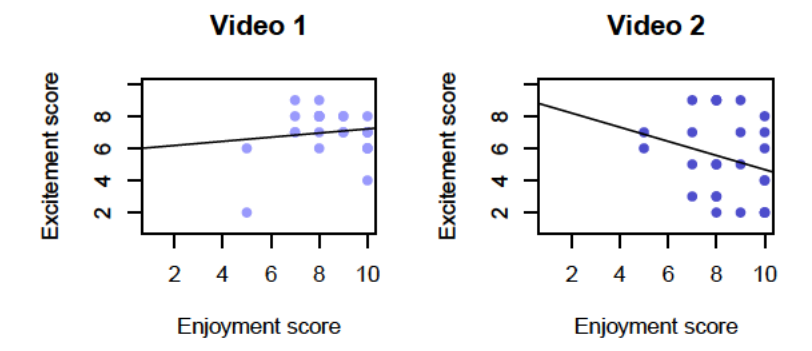

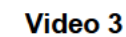

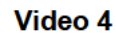

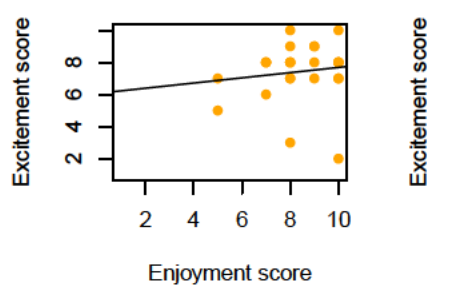

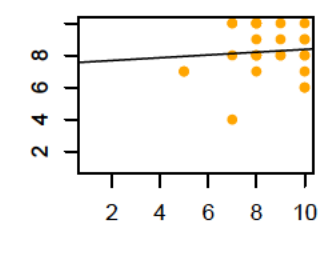

Enjoyment score

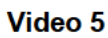

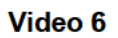

 $10$ 

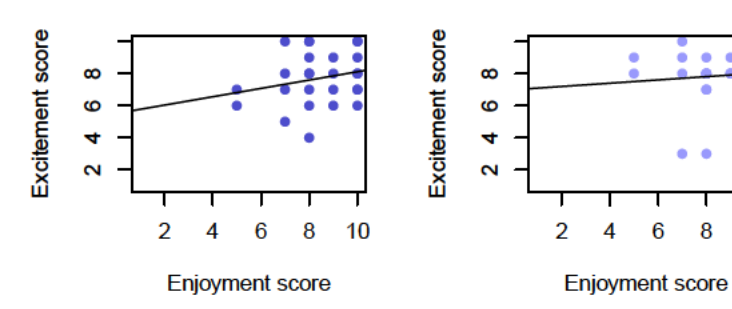

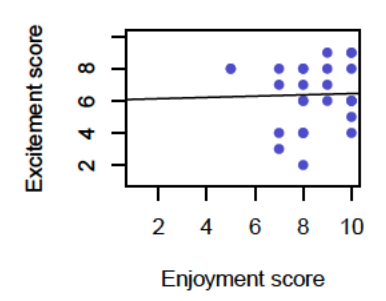

Abbildung A.0.28.

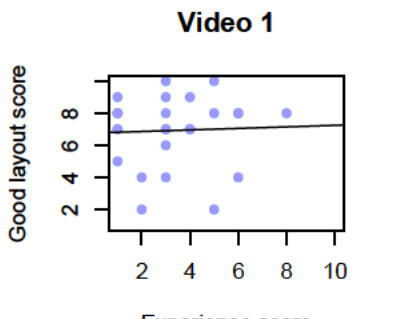

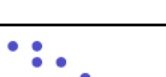

Video 2

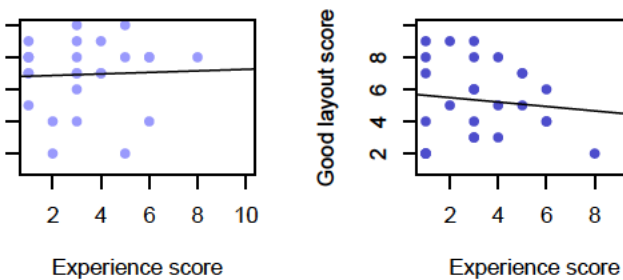

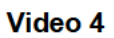

8  $10$ 

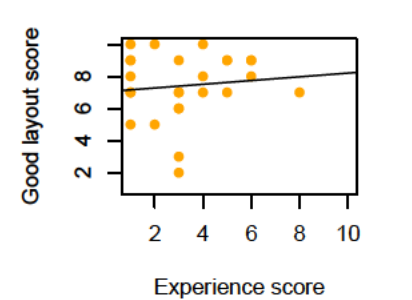

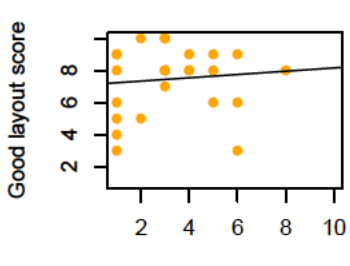

Experience score

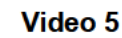

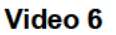

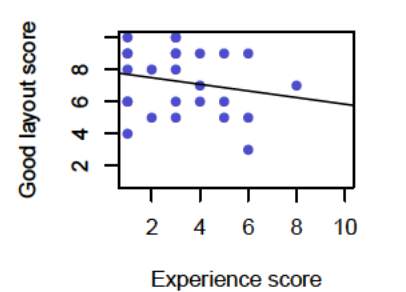

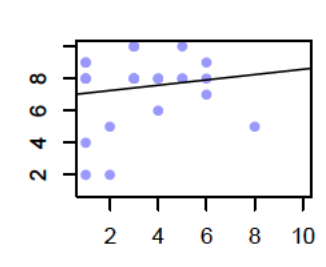

Experience score

Video 7

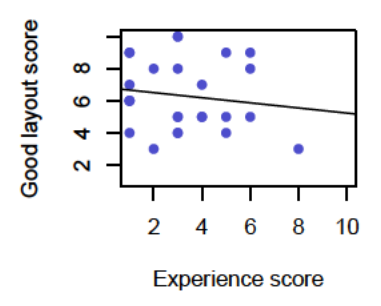

Abbildung A.0.29.

Good layout score

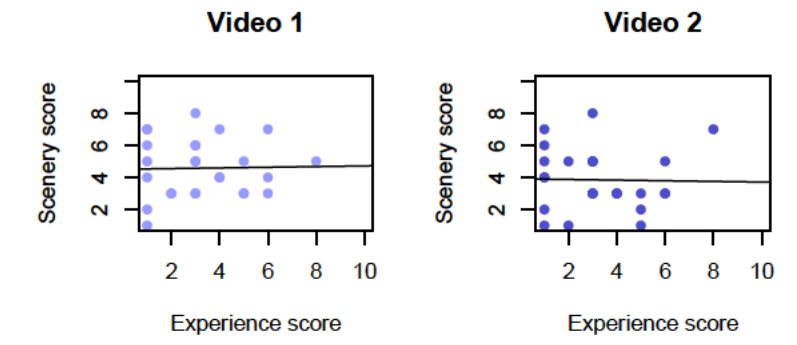

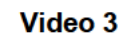

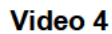

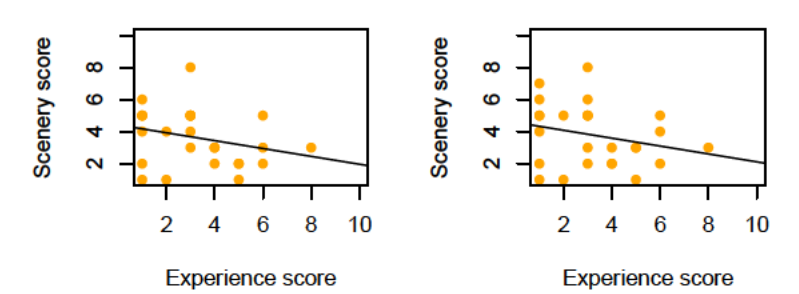

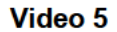

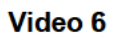

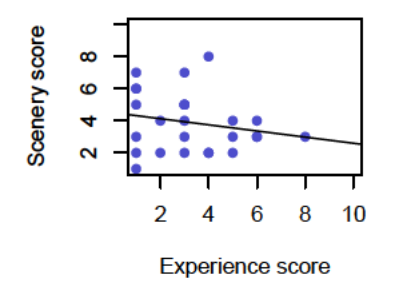

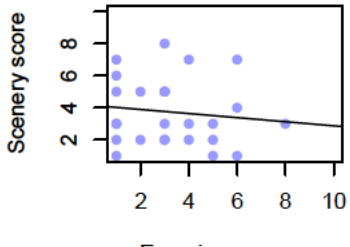

Experience score

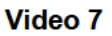

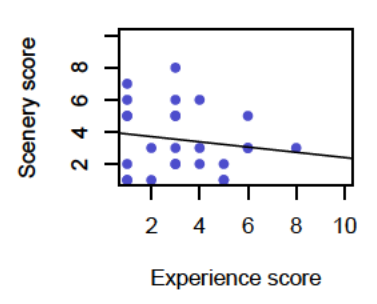

Abbildung A.0.30.

## Raincloud Diagramme

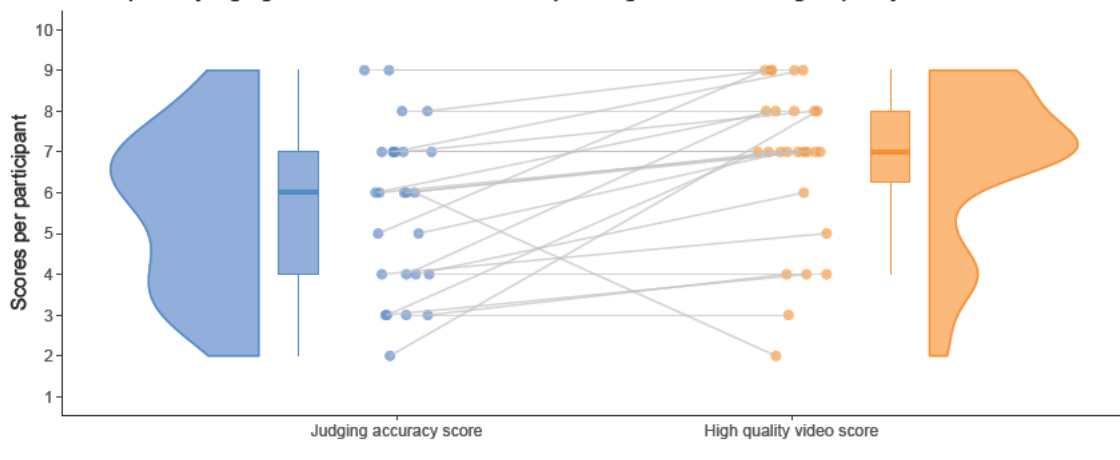

Participants' judging confidence and the corresponding scores from high-quality videos

Abbildung A.0.31.

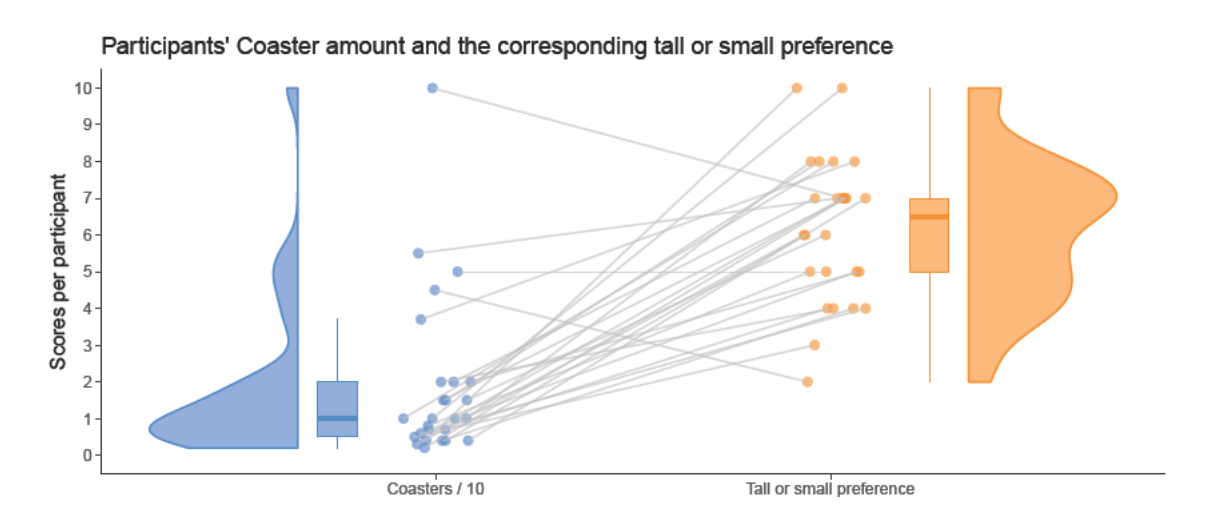

Abbildung A.0.32.

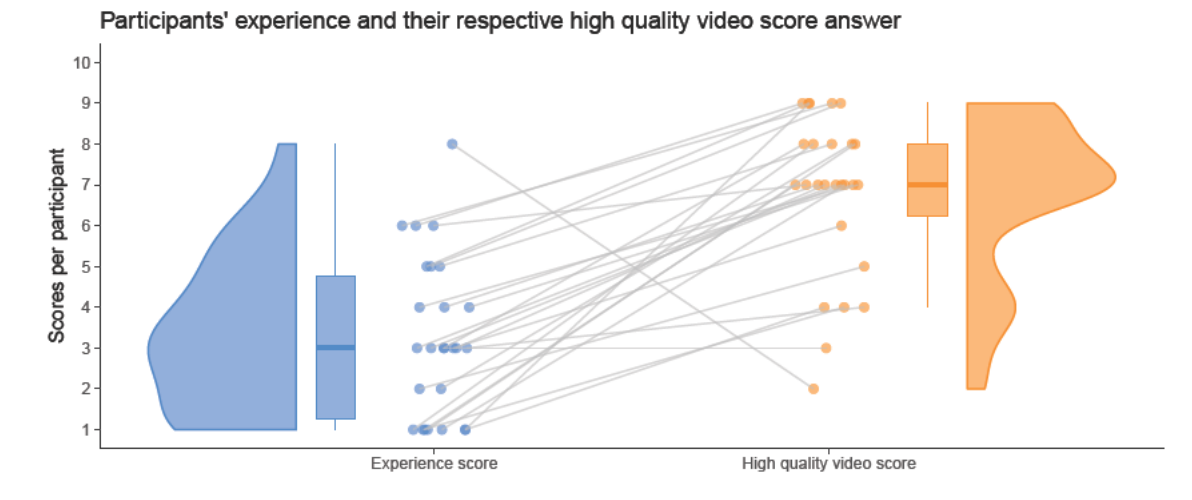

Abbildung A.0.33.

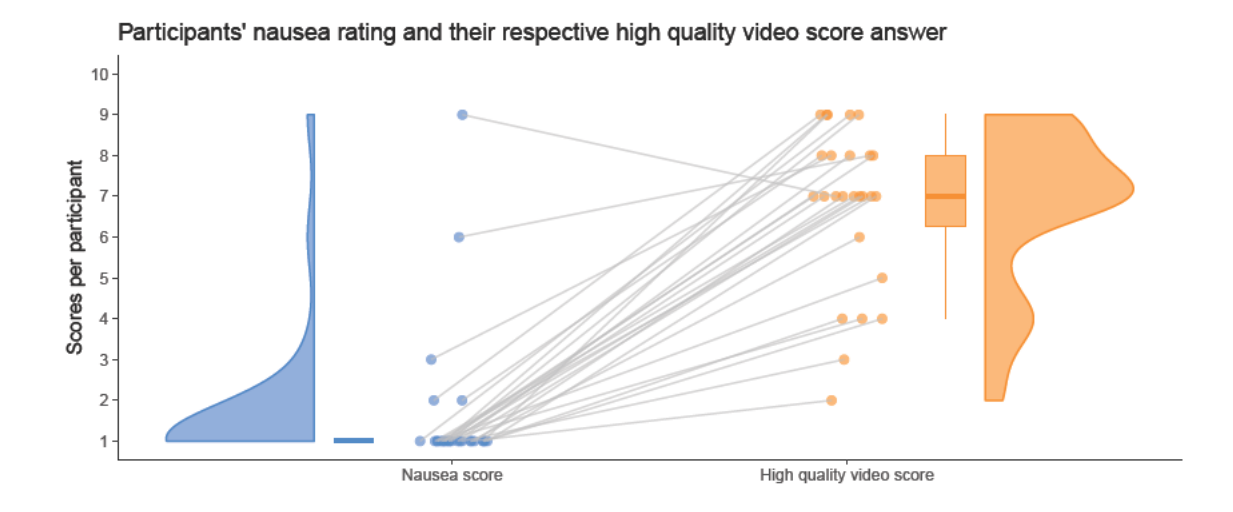

Abbildung A.0.34.

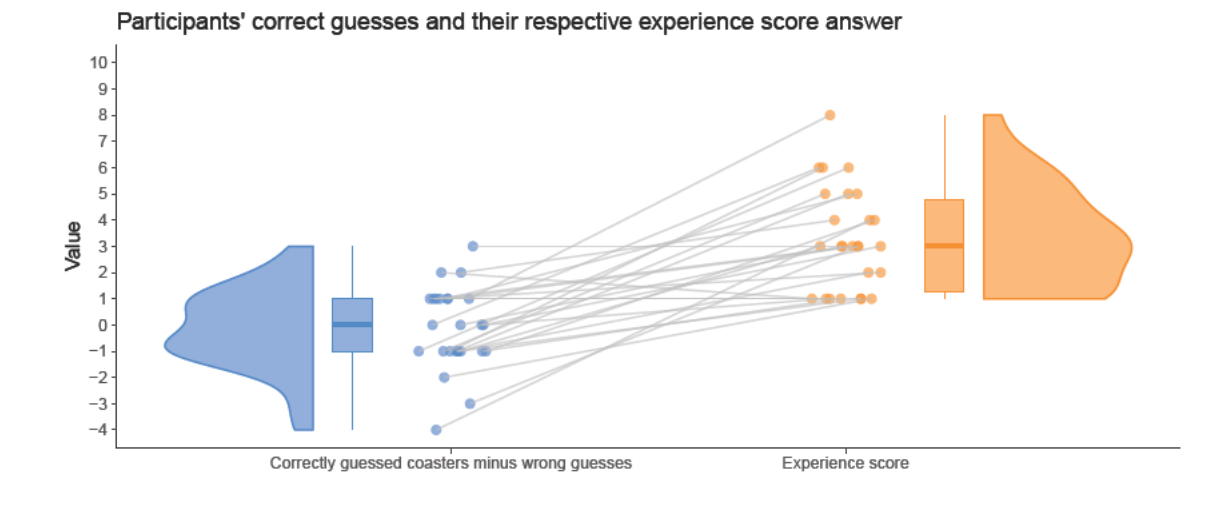

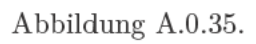

**Weitere Bilder**

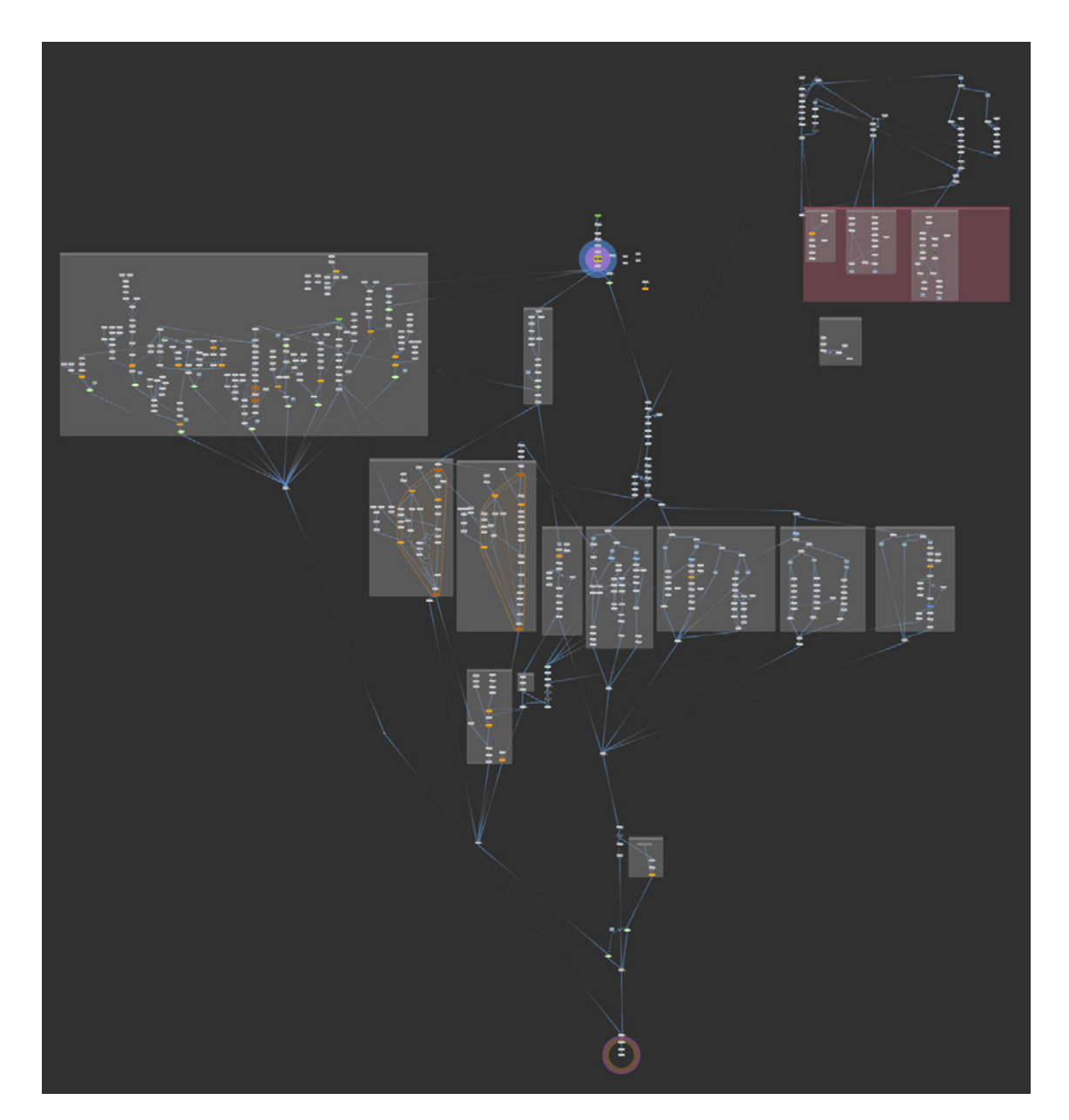

Abbildung A.0.36.: Der Aufbau der Generierung der visuellen Umsetzung der Strecken. Hier werden Stützen, Strecken, Konnektoren und mehr generiert. Dieser Teil der Arbeit ist größtenteils aus dem Forschungsmodul übernommen und hat sich kaum verändert.

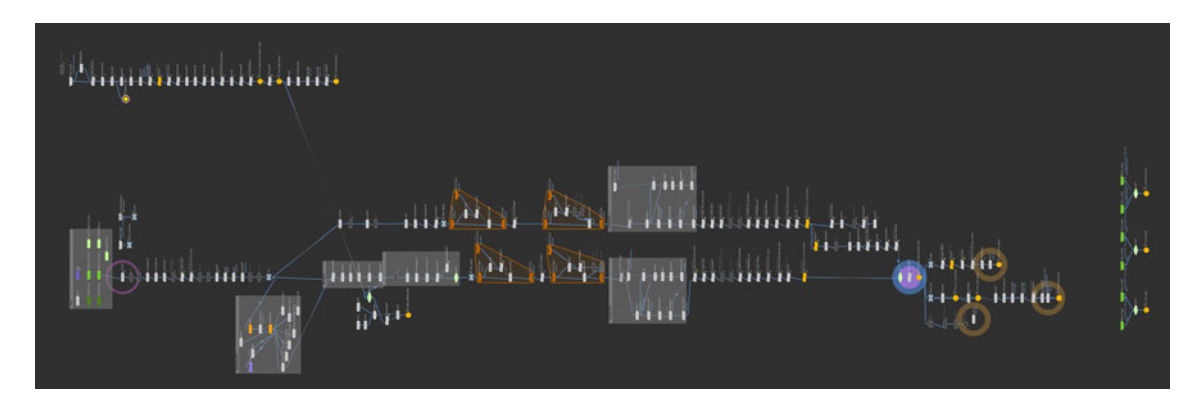

Abbildung A.0.37.: Die Nodeabfolge beider Generierungsverfahren in einer um 90° rotierten Ansicht. Das untere und längere Nodekonstrukt stellt das händische Verfahren dar, das obere ist das automatische Verfahren.

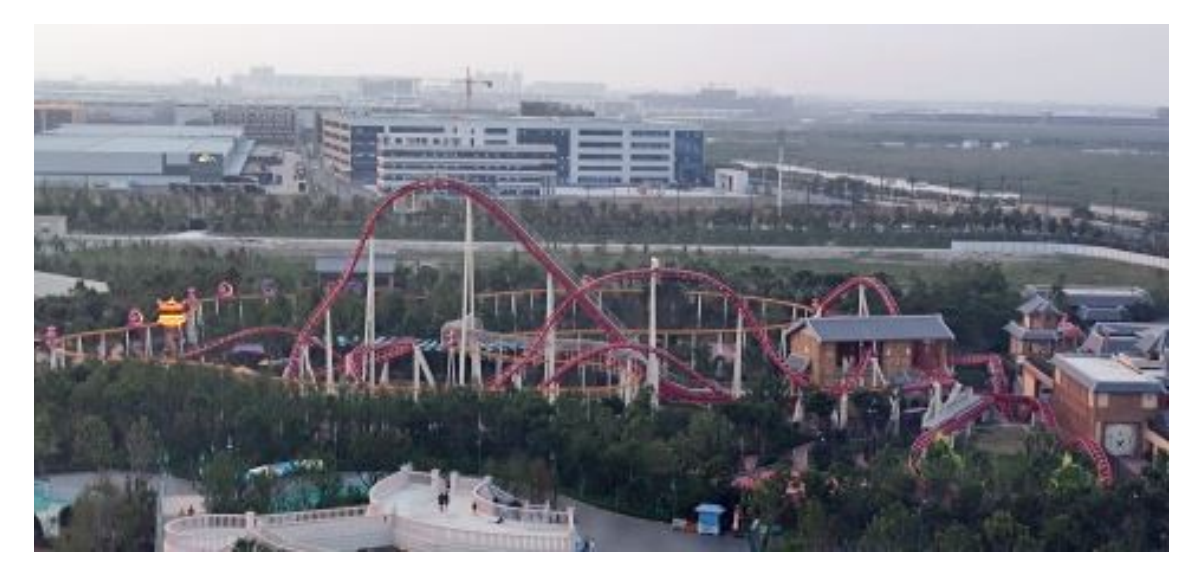

Abbildung A.0.38.: Eine Aufnahme der Strecke Invincible Warriors, welche als reale Strecke für diese Arbeit verwendet wurde.

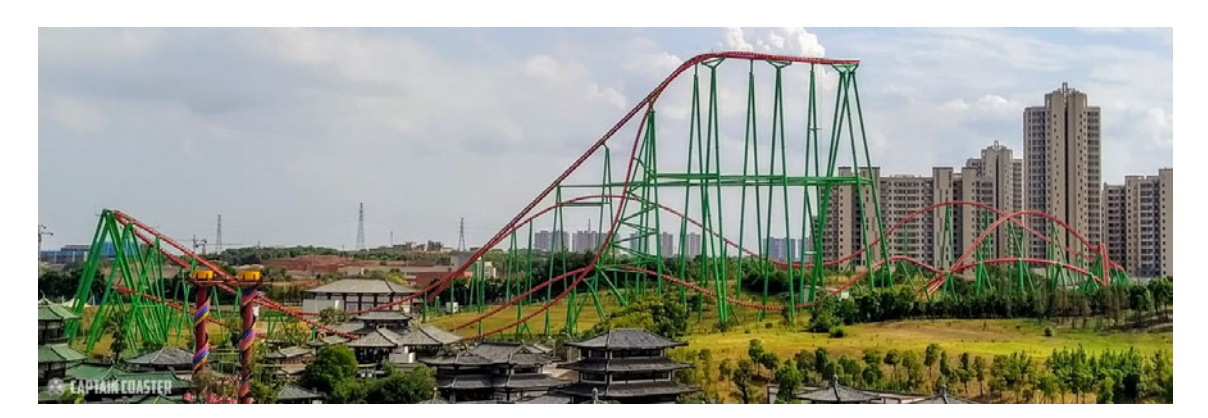

Abbildung A.0.39.: Eine Aufnahme der Strecke Coaster Through the Clouds, welche als reale Strecke für diese Arbeit verwendet wurde.

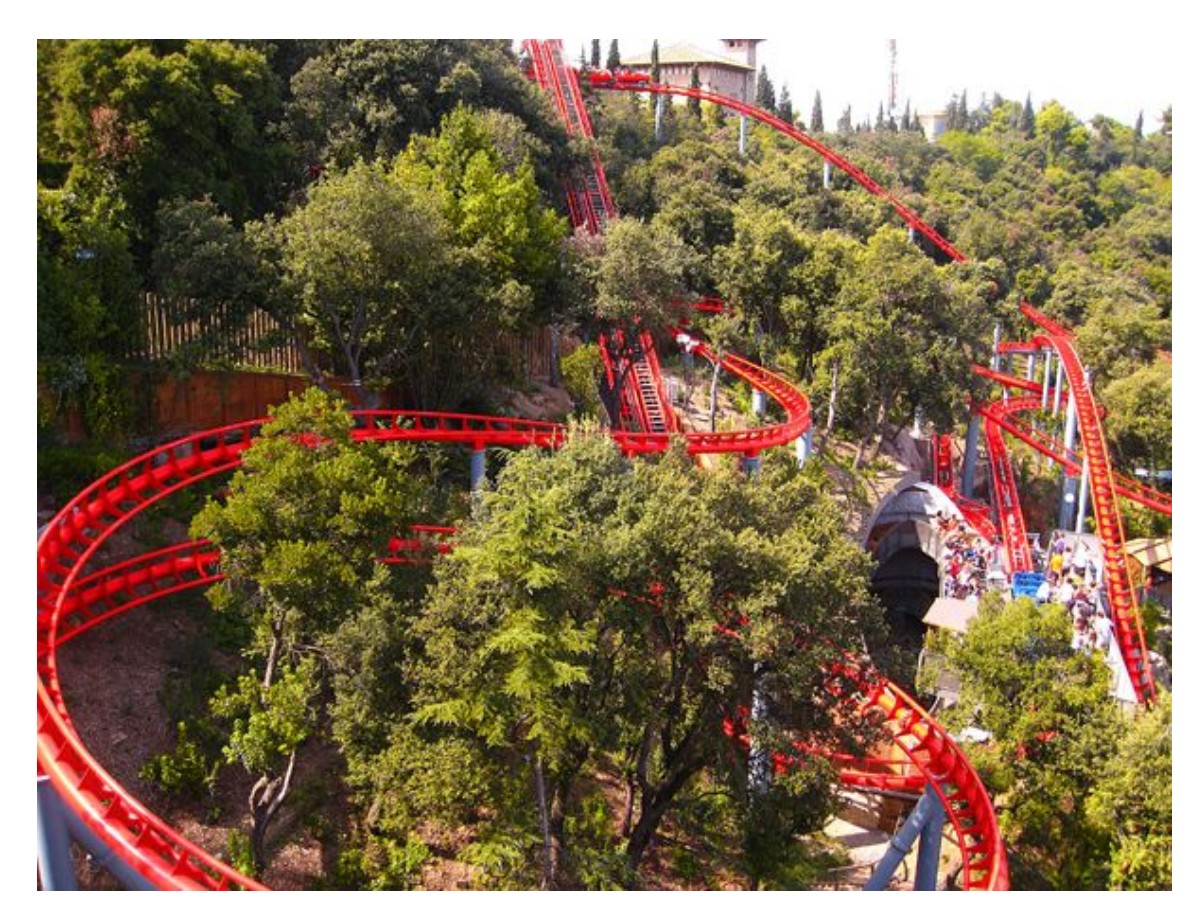

Abbildung A.0.40.: Eine Aufnahme der Strecke Muntanya Russa, welche als reale Strecke für diese Arbeit verwendet wurde.

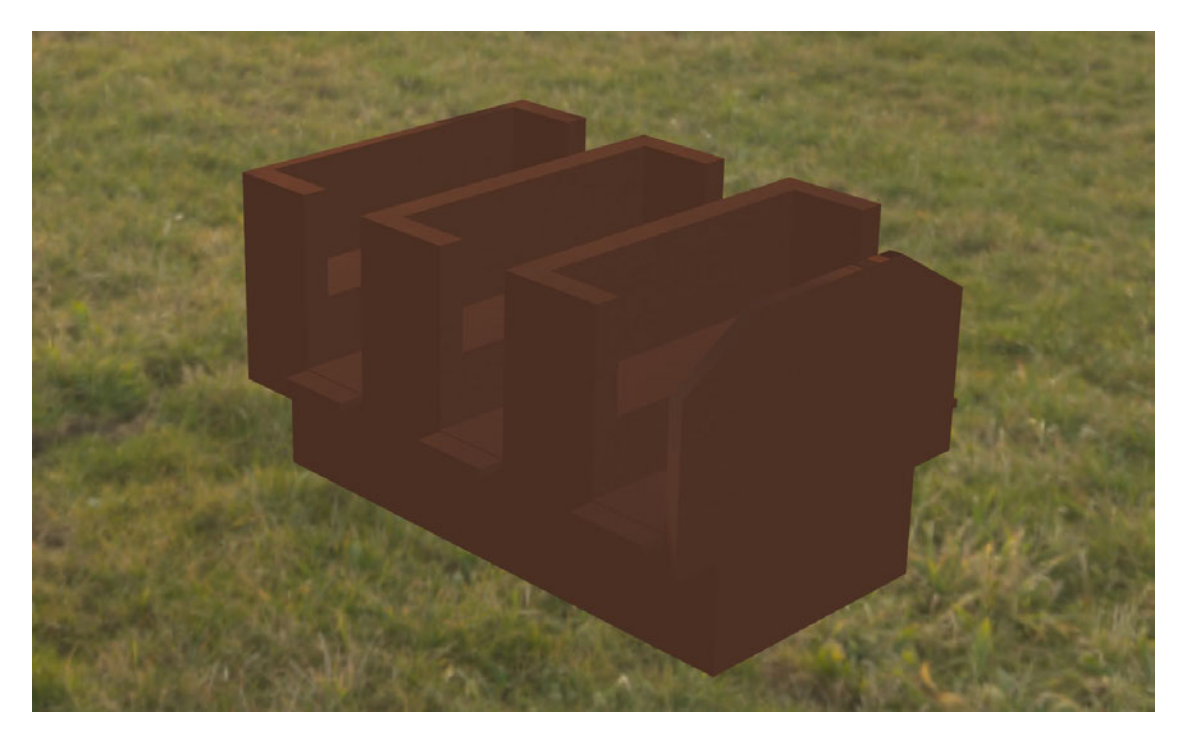

Abbildung A.0.41.: Der in Houdini konstruierte Wagen.

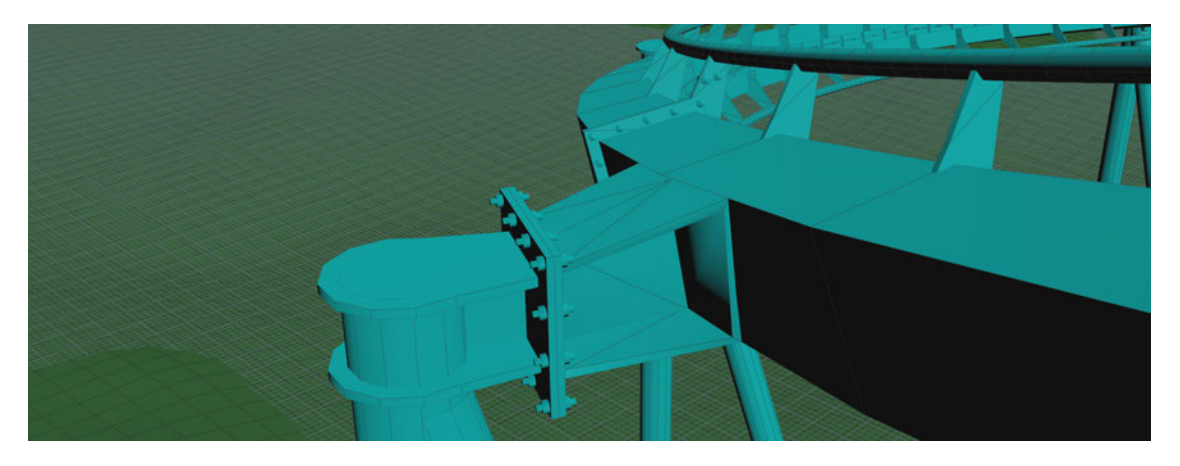

Abbildung A.0.42.: Die Verbindung zwischen Stützen und Strecke in Houdini. Gebaut anhand des Vorbilds der BnM Strecke.

## **Selbstständigkeitserklärung**

Hiermit erkläre ich, dass ich die vorliegende Arbeit selbstständig angefertigt, nicht anderweitig zu Prüfungszwecken vorgelegt und keine anderen als die angegebenen Hilfsmittel verwendet habe. Sämtliche wissentlich verwendete Textausschnitte, Zitate oder Inhalte anderer Verfasser wurden ausdrücklich als solche gekennzeichnet.

Mittweida, den 21. November 2023

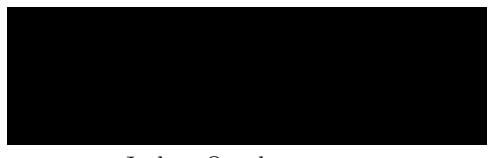

Joshua Queck

XXXIII